# THE ORIGINAL MAGAZINE FOR TRS-80\*\*\* OWNERS

# COMPUTADNICSE

\*TRS-80 " IS A TRADEMARK OF TANDY CORPORATION

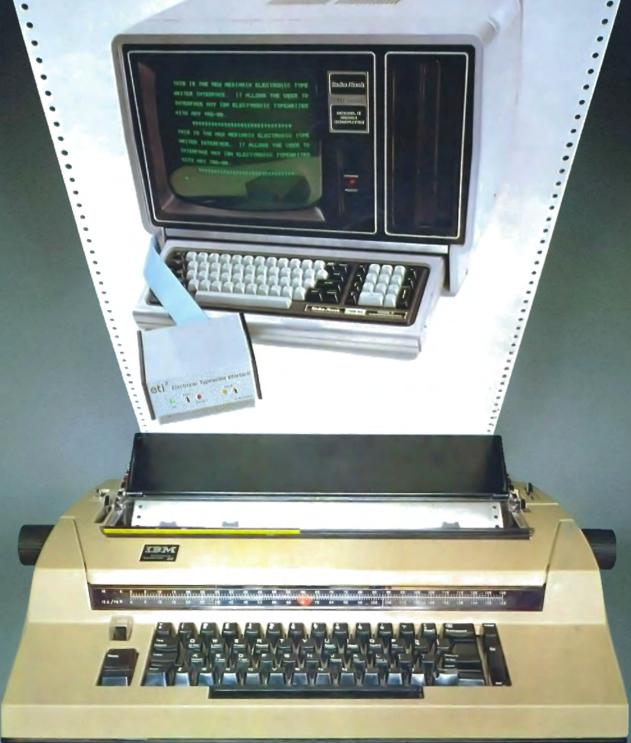

A beautiful match, the Smartmodem and the TRS-80. Your TRS-80 can talk with other computers, over the telephone lines. And with no acoustic losses or distortions. Access time-sharing systems and information utilities such as the Source,\*

CompuServe† and MicroNet.

Direct hook-up with no interference noises. The Smartmodem hooks to the telephone line just like a modular telephone, simply insert in a wall jack.

"Love at first sight" – your TRS-80 and the Smartmodem!

Brawny – because it does so many things. Auto-dial and auto-answer features built in. With the Smartmodem, your TRS-80 can automatically dial the telephone, answer the telephone, receive and transmit, and hang up the telephone. Completely unattended.

Pulse dialing or Touch-Tone. \*\* The Smartmodem can be connected to any telephone system in the U.S. because it allows pulse-dialing, Touch-Tone dialing or a combination of the two. FCC approved

Program controllable in any language using ASCII character strings. This is a unique

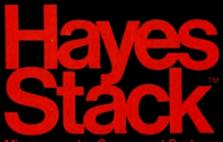

Microcomputer Component Systems

feature of the Hayes Smartmodem.

Brainy – because it does them all so simply. Seven LED indicators on the front panel give you visual signals of the status of the Smartmodem:

MR – Modem Ready, SD – Send Data, CD – Carrier Detected, etc.

The audio monitor feature lets you "listen in" on the call being dialed and the connection made. You are immediately alerted to busy signals, wrong numbers, etc.

Over 30 different commands can be entered directly from your TRS-80 keyboard, including the unique "Set" commands which allow you to select and change various optional parameters such as dialing speed, escape code character, length of

time for a dial tone, and number of rings to answer. There are 17 "Set" commands. The Smartmodem is completely compatible with the Bell-103 type modems, the type of modem most time-sharing systems have. Operation can be in full or half-duplex, with a transmission speed of 0-300 baud.

The Smartmodem is ready to "get-together" with your TRS-80.
TRS-80 Model II and TRS-80 Color Computers have RS-232 serial ports and can immediately interface with the Smartmodem. Expansions that permit use of the Smartmodem with TRS-80 Model I and Model II are available through your TRS-80 dealer.

Match your TRS-80 with a Hayes Smartmodem for a sophisticated, high performanced data communication system. Available at computer stores nationwide (except TRS-80 dealers)—call or write for the location nearest you. And don't settle for anything less than Hayes. Hayes Microcomputer Products, Inc. 5835 Peachtree Corners East, Norcross, Georgia 30092 (404) 449-8791

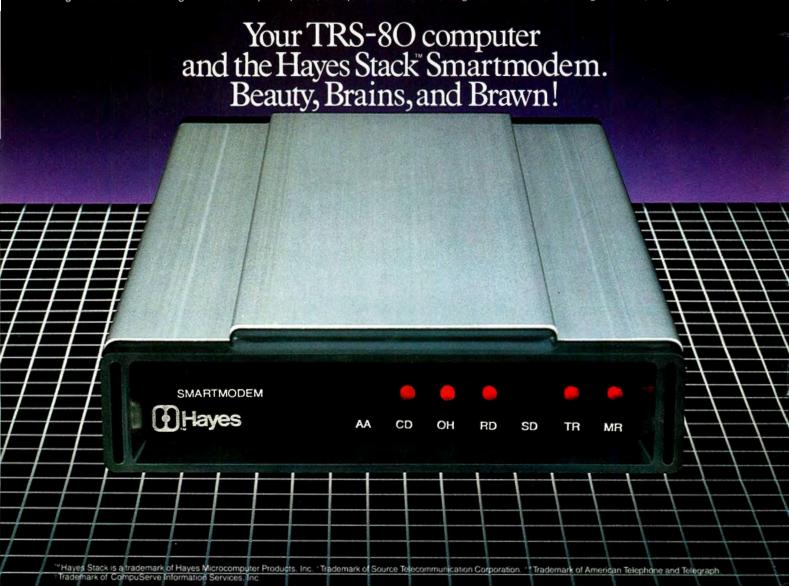

**PUBLISHER** 

Howard Y. Gosman

**BUSINESS MANAGER** 

Steven M. Kahan

**EDITOR-IN-CHIEF** 

Hubert S. Howe, Jr.

**BUSINESS EDITOR** 

Peter Shenkin

MANAGING EDITOR

Martin Leffler

CONTRIBUTING EDITORS

Robert M. Richardson Joseph Rosenman Gordon Speer Sherry M. Taylor

A. A. Wicks

ADVERTISING DIRECTOR

Kevin Rushalko

ART DIRECTOR

Edmund Khaleel

QUALITY CONTROL

Harvey Cohen

OFFICE MANAGER

Beatrice Kahn

**SOFTWARE MANAGER** 

Darlene Bell

**CUSTOMER SERVICE** 

**Robert Williams** 

**INVENTORY CONTROL** 

Michael Bernstein

SHIPPING MANAGER

Joan Marchick

PRODUCT DEVELOPMENT

Richard Kaplan

**PRODUCTION** 

Adele Damiano Eileen Medansky Anna Mistrulli Sheryl Streim OCTOBER 1981

**ISSUE NUMBER 39** 

# **CONTENTS**

## **FEATURES**

- 22 Converting from Model I to Model II................. Gordon Speer What you will encounter if you try
- 26 Book Review ...... Dr. Peter Shenkin Data File Programming in BASIC by Leroy Finkel and Jerald Brown
- 29 Beginner's Corner......Sherry M. Taylor Peripherals and Paraphernalia for the TRS-80, Part I
- 40 Disassembled Handbook for TRS-80, Vol. 4 ... Robert M. Richardson Chapter 7: W4UCH Baudot Radio Teletype Transmit and Receive System: Putting it All Together
- 50 Household Security ...... Andrew S. Braunstein A Computerized Inventory of Household Goods

#### **REGULAR DEPARTMENTS**

- 5 The Crystal Ball

New Products from Radio Shack and others

- 8 Letters to the Editor

- 57 Helpful Hints
  Programming Quickies
- 64 Advertising Directory

COVER: The Mediamix ETI2: See page 6 for details.

Entire contents copyright <sup>®</sup> 1981 by H & E Computronics, Inc. All rights reserved. Printed in the United States of America.

All correspondence should be addressed to The Editor, H & E Computronics, Inc., 50 North Pascack Road, Spring Valley, NY 10977. Unaccepted manuscripts will be returned if accompanied by sufficient first class postage. H & E Computronics will not be responsible for the return of unsolicited manuscripts, cassettes, floppy diskettes, program listings, etc. not submitted with a self-addressed, stamped envelope. Opinions expressed by the authors are not necessarily those of H & E Computronics, Inc.

Material appearing in the *H* & *E* COMPUTRONICS MAGAZINE may be reprinted without permission by school and college publications, personal computing club newsletters, and nonprofit publications. Only original material may be reprinted; that is, you may not reprint a reprint. Each reprint must carry the following notice on the first page in 7-point or larger type:

Copyright <sup>®</sup> 1981 by H & E Computronics, Inc., 50 North Pascack Road, Spring Valley, NY 10977.

Please send us two copies of any publication that carries reprinted material.

#### **ADVERTISING RATES**

Contact Advertising Director for rate card. Special discounts available for multiple insertions.

#### **EUROPEAN DISTRIBUTOR**

#### IN BELGIUM

WSOFT Centre du demonstration: 279, Avenue Louise 1050 Bruxelles (Belgium) Telephone (02) 640.57.59

# **BITS AND PIECES**

# Howard Y. Gosman

## **Color Brings Good Reaction**

We are very encouraged by the excellent response from our readers to our first full color issue last month. We always like to hear from readers, and we are glad that you appreciate the extra effort it has taken to expand the magazine to bring you more articles, programs, and advertisements about products for the TRS-80 computers.

All this extra effort has cost our staff some time in attending to its usual responsibilities. Most letters send to "Questions and Answers" are still being answered within 60-90 days. It may take longer than this time to review programs or articles submitted, but you should re-

ceive an acknowledgement sooner.

# **New IBM and Xerox Computers**

As you know from our Crystal Ball column, both IBM and Xerox, as well as some other giant corporations in the computer industry, have recently come out with new computers in the inexpensive price range aimed at the home or small business users. We want our readers to know that we are following these developments very closely, and we are giving serious consideration to supporting these machines. We don't know yet how we will do

continued on page 6

The H & E COMPUTRONICS MONTHLY NEWS MAGAZINE is published by H & E Computronics, Inc., 50 North Pascack Road, Spring Valley, New York 10977. The H & E COMPUTRONICS MONTHLY NEWS MAGAZINE is not sponsored, nor in any way officially sanctioned by Radio Shack, a division of Tandy Corporation.

The purpose of the *H & E COMPUTRONICS MONTHLY NEWS MAGAZINE* is to provide and exchange information related to the care, use, and application of the TRS-80™ computer systems. H & E COMPUTRONICS, Inc. does not take any financial responsibility for errors in published materials. Users are advised to check and edit vital programs carefully.

The H & E COMPUTRONICS MONTHLY NEWS MAGAZINE encourages comments, questions, and suggestions. H & E COMPUTRONICS will pay contributors for articles and programs published in the magazine.

The H & E COMPUTRONICS MONTHLY NEWS MAGAZINE is typeset by Photonics, Ltd., 188 Highwood Ave., Tenafly, NJ 07670, and is printed by Kay Offset Printing Service, Inc., 154 Grand Street, New York, NY 10013.

#### **SUBSCRIPTION RATES**

\$24 per year SURFACE MAIL U.S. Only \$36 per year FIRST CLASS MAIL U.S.

\$36 per year AIR MAIL Canada and Mexico
\$48 per year AIR MAIL Outside U.S., Canada and Mexico

\$3 per copy Single Copies U.S., Canada and Mexico

\$4 per copy Single Copies Outside U.S., Canada and Mexico

Foriegn subscriptions and sales should be remitted in U. S. funds drawn on a U.S. bank.

YOUR SUBSCRIPTION HAS EXPIRED IF ... THE NUMBER ABOVE YOUR NAME AFTER THE DASH ON YOUR MAILING LABEL IS 39 (OR LESS). THE NUMBER FOLLOWING THE DASH TELLS YOU THE LAST ISSUE THAT YOU WILL RECEIVE. For example, if your subscription number is 16429-39, your subscription expires with this issue (issue #39).

# Into computers? Robotics? Want to get started?

# Take 6 great books for \$295 (values to \$94.70)

.. and get one FREE!

All the latest info on software, hardware, applications, and theory at savings up to 75%. Plus, discounts on software, games, cassettes, disks...and more!

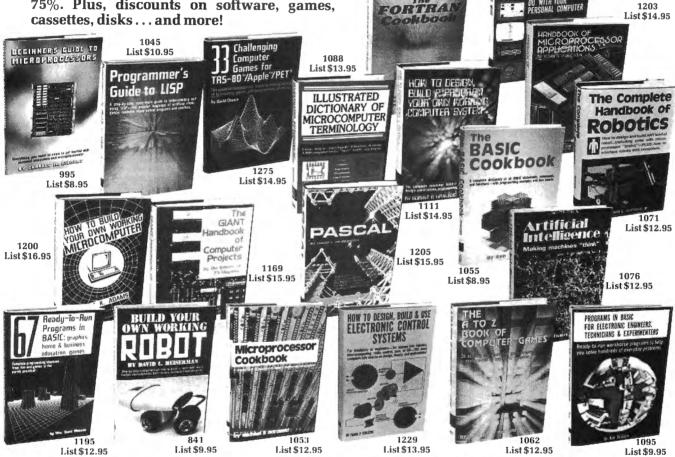

985

List \$9.95

1050

List \$9.95

List \$14.95

THE MOST POPULAR SUBROUTINES IN BAS

> Microcomputer Interfacing Handbook: A/D & D/A

MC680

1209 List \$11.95

1160

List \$12.95

Join now and get How to Build Your Own Working 16-Bit Microcomputer ... FREE!! (List \$4.95)

# 7 very good reasons to try The Computer Book Club...

- Reduced Member Prices. Save up to 75% on books sure to increase your know-how
- Satisfaction Guaranteed. All books returnable within 10 days without obligation
- Club News Bulletins. All about current selections—mains, alternates, extras—plus bonus offers. Comes 10 times a year with dozens of up-to-the minute titles you can pick from
- "Automatic Order". Do nothing, and the Main selection will be shipped automatically! But . . . if you want an Alternate—or no books at all—we'll follow the instructions you give on the reply form provided with every News Bulletin
- Continuing Benefits. Get a Dividend Certificate with every book purchased after fulfilling Membership obligation, and qualify for discounts on many other volumes
- Extra Bonuses. Take advantage of added-value promotions, plus special discounts of software, games, and more
- Exceptional Quality. All books are first-rate publisher's editions, filled with up-to-the-minute info

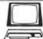

# THE COMPUTER BOOK CLUB Blue Ridge Summit, PA 17214

Please accept my Membership in The Computer Book Club and send the 6 volumes circled below, plus a free copy of How to Build Your Own Working 16-Bit Microcomputer. I understand the cost of the books selected is \$2.95 (plus shipping/handling). If not satisfied, I may return the books within ten days without obligation and have my Membership cancelled. I agree to purchase 4 or more books at reduced Club prices during the next 12 months, and may resign any time thereafter.

841 985 995 1045 1050 1053 1055 1062 1071 1076 1088 1095 1111 1160 1169 1187 1195 1200 1203 1205 1209 1229 1271 1275

| Name    | Phone |  |
|---------|-------|--|
| Address |       |  |
| City    |       |  |
| CAA.    | 7:    |  |

(Valid for new members only, Foreign and Canada add 20%, Orders outside U.S. or Canada must be prepaid with international money orders in U.S. dollars.) (TT-1081

# 8 USEFUL PRODUCTS

NEW PRODUCT Photograph not available at time of printing.

# PRINTSWITCH

 Printer selector switch module allows two printers to be connected to a single TRS-80 system. Printer to be used is selected by switch.

THE PROBLEM of plugging and unplugging printer cables in order to select one printer or the other is eliminated by PRINTSWITCH.

 Small, unobtrusive design keeps your system unclutered. Conveniently located switch allows instant access to either of your printers.

·Will work with any two similar or dissimilar parallel printers or printing systems including: dot matrix, daisy wheel, plotters, TRS-80 converted selectrics, etc.

.BUSINESS SYSTEMS benefit from the ability to readily select one of two printers. For example a high speed dot matrix printer can be used for data. program listings and first drafts and a slower correspondence quality printer utilized to generate letters, reports, etc.

•SIMPLE TO CONNECT. Plugs directly into the parallel printer port of your TRS-80 and provides an edge connector for each of your two printer

PRINTSWITCH comes completely assembled, tested, and ready to use with connector and instructions. Printswitch A is for model I and III, PRINTSWITCH B is for model II. Please specify when ordering. PRINTS-SWITCH A or B.... ONLY \$59.00

# PRINTER EXTENDER CABLE

·Adds 4 ft. to your existing printer cable. Our extension connects between your Expansion Interface and your present printer calbe.

·High quality cable and gold plated contacts ensure reliable connection ONLY \$27.50

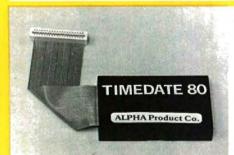

# TIMEDATE 80

\*Complete, self contained "true" real time clock/calendar, TIME-DATE 80 continues to keep accurate time and date when the computer is turned off or experiences a power failure.

•SET IT ONCE, and it's two replaceable "AAA" batteries (not included) keep TIMEDATE 80 running in excess of 3 years.

 The instant power is applied to the TRS-80, TIMEDATE 80 provides accurate MO/DATE/YR, DAY of WEEK, HR:MIN:SEC and AM/PM information

•REPLACES the computer's internal clock. If power fails and then restores, only TIMEDATE 80 will update the system with current TIME and DATE information, an impossibility with the computer's internal clock.

•QUARTZ CRYSTAL based, TIMEDATE 80 is accurate to within a few seconds per month

PLUGS DIRECTLY into the TRS-80 keyboard and gives the "TIME\$" function even without an Expansion Interface. In disk systems, it plugs into the Expansion Interface. An optional "Y" connector provides for further expansion.

•TIMEDATE 80's small size keeps the computer table tidy. If you have an Expansion Interface, TIMEDATE 80 literally "DISAPPEARS" by slipping into the empty space in the bottom of the interface.

\*Two sets of software, on cassette, come with TIMEDATE 80. "TIME-SET" is a step by step set of simple instructions for setting TIMEDATE 80.
"TIMES" is a set of poke routines which patches any Disk Operating

System to Level II TIME\$ to read TIMEDATE 80 and is easily incorporated into any user software. "TIME\$" will always print the time and date when LISTING a program-great for keeping track of revisions!

•INVALUABLE for providing accurate date and time information in business applications such as payrolls, receipts, etc.

•FULLY ASSEMBLED and tested, 90 day warranty, complete with instructions and software on cassette, \$95.00, "Y" option, add \$12.00.

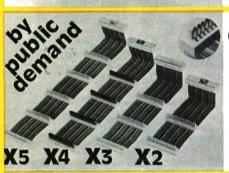

# EXPANDABUS

 Connect all of your TRS-80 Model I devices simultaneously on the 40-pin TRS-80 expansion bus. End the hassle of plugging and unplugging your

-ANY DEVICE that normally plugs into the Model I TRS-80 keyboard edge connector can be plugged into EXPANDABUS.

•For those with an Expansion Interface, EXPANDABUS plugs into the

Expansion Port connector (located on the left side panel, to the right of the printer port) or between the keyboard and expansion interface.

•EXPANDABUS is made of the highest quality materials. All god plated contacts and high grade ribbon cable ensure the most reliable connection possible.

Protective covers are provided for each connector (as shown on X4 in

photograph) that can be removed and replaced as needed.

.FOUR STANDARD CONFIGURATIONS will fill almost any requirement. We recommend that you order the next greater configuration above that which your application demands so that any future expansion will be provided

•Two or more EXPADABUS cables can be ganged where more than five connections are needed. Custom configurations are also available. Call us. •X2...\$29 x3...\$44 X4...\$59 X5...\$74

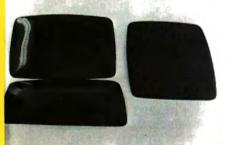

# THE ALPHA GREEN SCREEN

IBM and all other mainframe houses use green screen monitors. The advantages of the green video screen are now widely known. Every TRS-80 user should enjoy the benefits that it provides

•THE ALPHA GREEN SCREEN is the only CURVED screen MOLDED exactly to the picture tube shape. It is cut precisely to cover the exposed area of

.THE FILTER MATERIAL that we use is just the right shade and density

The result is a screen very pleasant to the eye.

•IMAGE CONTRAST is increased and screen legability improved.

·Eye fatigue is reduced by our eye-saving green color and the enhanced

. Your system takes on a distinctively professional look.

•THE ALPHA GREEN SCREEN is the easiest and fastest to install, no filting, taping, or gluing necessary. Can be removed instantly for cleaning.

•SATISFACTION GUARANTEED-try the ALPHA GREEN SCREEN for 14 days. If, for any reason you are not delighted with it, return it for a full and

THE ALPHA GREEN SCREEN ONLY \$12.50 Please specify model

#### (6) ANALOG-80:

8 DIGITAL MULTIMETERS PLUGGED INTO YOUR TRS-80<sup>11</sup> Measure Temperature. Voltage, Current. Light. Pressure, etc Very easy to use: for example, let's read input channel #4 10 UT 0.4 'Selects input #4 and also starts the conversion 20 A = INP(0) 'Puts the result in variable 'A' Volta' Specifications Input range, 0-5V to 0-500V Each channel can be set to a different result. can be set to a different scale.

Resolution 20mV (on 5V range), Accuracy, 8 bits (5%), Port Address: jumper selectable, Plugs into keyboard bus or E/I (screen printer port), Assembled and tested 90 day warranty Complete with power supply, connector, manual

# **★ INTERFACER-80**:

INTERFACER-80: the most powerful Sense/Control module.

-8 industrial grade relays, single pole double throw isolated contacts: 2 Amp. @ 125 Volts. TIL latched outputs are also accessible to drive external solid state relays.

-8 convenient LEDs constantly display the relay states.

Simple: "OUT" commands (in basic) control the 8 relays.

 8 optically-isolated inputs for easy direct interfacing to external switches, photocells, keypads, sensors, etc., Simple "INP" commands read the status of the 8 inputs. Selectable port address. Clean, compact enclosed design Assembled, tested, 90 days warranty. Price includes power supply, cable, connector, superb user's manual. \$159

# (3) CHAIN BREAKER

LET THE "CHAIN BREAKER" FREE YOUR MINI-DRIVES.
End the daisy-chain mess once and for all. Fits all minidrives. Percom, Aerocomp. Shugart, Micropolis, MTI, Vista,
Pertec. Siemens, BASF, Easy to install: just remove the
drive cover, plug in the "CHAIN BREAKER" and replace the
cover. Volla!!!

Now you can change and move your drives around without reliability gold plated contacts, computer grade 34 conductor cable. Tested and guaranteed.

Get one for each drive ... . only .

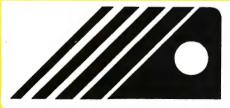

# ALPHA PRODUCT (800) 221-0916 TOLL-FREE (212) 296-5916

85 71A, 79th St., Woodhaven, N.Y. 11421

ADD \$2.50 PER ORDER FOR SHIPPING AND HANDLING ALL ORDERS SHIPPED FIRST CLASS MAIL.
WE ACCEPT VISA, MASTER CHARGE CHECKS, M.D. COD: ADD S2 OD EXTRA.

QUANTITY DISCOUNTS AVAILABLE.

N Y RESIDENTS ADD SALES TAX.

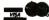

# THE CRYSTAL BALL

(News and Rumors of Interest to TRS-80<sup>™</sup> Owners)

1. The New York Times financial section recently contained an article predicting that the new IBM personal computer would give Apple Computer some real competition, and might even knock Apple out of the market. In relation to many other comparable machines, the Apple III is definitely overpriced and full of technical problems (see last month's Crystal Ball).

There is no question that IBM will be a real competitor to all personal computers, but the price will still be higher than the Radio Shack Model III and Color Computer and many other personal computers. The basic price for a unit comparable to a 16K Model III without the video monitor (vou use a television set) and cassette deck will be about \$1565. Adding a single disk drive, memory and other accessories will bring it to \$3005. A two-drive business system will be \$4500.

The IBM computer will be sold through Computerland dealers and Sears Roebuck and Co.'s new business machine stores, as well as IBM Product Centers. Its basic memory will be expandable up to 262 K (compared to 48 K for the TRS-80 Model III and 64 K for the Model II).

- 2. Xerox is building a dealer force to sell its new \$3000 computer. It plans to establish a network with "hundreds of dealers", including office equipment dealers. The Xerox 820 is also called the Simply Amazing Machine (SAM), and will have an optional high-quality printer that lists for \$2990.
- 3. Tandon Corporation, which makes the disk drives used in

the TRS-80 Model III and other products for Radio Shack, is growing into one of the leading peripheral products manufacturers in the country. It began production of its patented double-sided heads for recording and retrieving data in 1977. In June 1979 it started production of complete double-sided floppy disk drives. It will soon be selling a Winchester-type hard disk drive which will probably be used by many other computer manufacturers in addition to Radio Shack.

4. All 2000 Computer Systems, Via dell'Alloro 22 r/a, 50123 Florence, Italy is now advertising a computer called the "Microleader 2000", which is an enhancement of the TRS-80 Model II that has two eightinch double-sided double-density disk drives in the same space, next to the video display, that the Model II has one drive. Its disk drives are manufactured by none other than the previously mentioned Tandon Corp.

The principal feature of these drives is that they take up half the width of the Shugart SA800 drives used by the Model II. The major problem in designing the system was to produce software that could operate with the new double sided system, yet be completely compatible with the Model II. The operating system, which has now been developed, is a version of CP/M.

#### **Sex and Personal Computers**

5. The August 12th issue of "Management Information Systems Week", a trade publication for professional data processing managers, tells about a

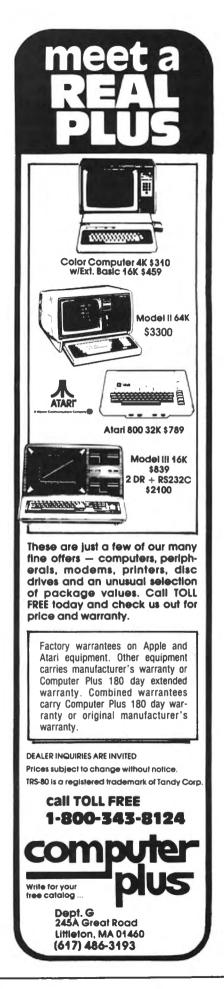

"computer consultant" being charged with running a prostitution ring using an Apple II computer to keep track of over 4.000 clients. Sargeant Dan Felix of the Santa Ana, California, police said that a Joseph Allen Harvey used the computer both for keeping track of billing and the girls. Computer files were also kept of "prank callers", names of "violent clientele", non-payers, and even vice officers who posed as custom-Harvey's programs been impounded by the police.

6. The Wall Street Journal carried the following tidbit: 10.000 "sex More than manuals" have been sold in cassette and diskette form for home computer buffs by Syntonic Software Corp. of Houston. The product, a computer game called Interlude, is advertised as "the most stimulating computer game ever conceived." According to our calculations, this amounts to a sales volume of over a quarter of a million dollars. For those not familiar with Interlude, through a computer interview with you and your mate, a sexual scenario (complete with props) is set up for later participation. They range

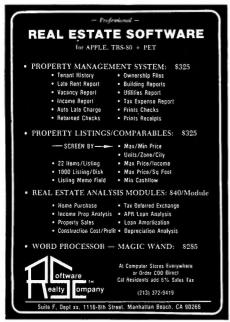

from #1 ("A Bed of Roses") to #99 ("The Ultimate Experience"). The computer analyzes your likes, dislikes, and fantasies, and makes all the decisions for you. Interlude, incidentally, is sold by H & E Computronics.

#### continued from page 2

this. Perhaps we'll include information directly in this magazine, which up to this point has been just for TRS-80 owners. Perhaps we'll start another magazine. We may carry software products written for these computers.

As always, we would enjoy hearing from readers with ideas about this. How many TRS-80 owners are considering trading up to an IBM or Xerox computer? Is it just because of the reputations of these companies, or do you need the increased resources offered by the new machines?

#### Mediamix ETI<sup>2</sup>

A new device called the Mediamix ETI<sup>2</sup> can connect the IBM Electronic Typewriter Model 50, 60 or 75 to almost any computer made for low-cost, high-quality word processing. If you already have the typewriter, you have merely to add an inexpensive computer. If you already have the computer, here is the perfect alternative to a printer.

The typewriter features the highest quality printing available today with the exception of typesetting. It has a high resale value. It is more sophisticated than standard IBM Selectric typewriters, with features including automatic word and phrase underlining, centering, numerical column decimal alignment, paragraph indenting, electronic margin and tab setting, back-

continued on page 8

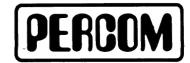

Quality Percom products are available from the following authorized Percom retailers. If a retailer is not listed for your area, call Percom toll free at 1-800-527-1592 for the address of a nearby retailer, or to order directly from Percom.

| MICROCOMPUTER SYSTEMS, II                                                                                       |                                                                    | (501) 623-5209                                                                         |  |  |  |
|----------------------------------------------------------------------------------------------------|--------------------------------------------------------------------|----------------------------------------------------------------------------------------|--|--|--|
| SIMUTEK                                                                                                    | ZONA<br>Tucson                                                     | (602) 886-5880                                                                         |  |  |  |
| ALPHA BYTE STORES BERKELEY MICRO COMPUTERS                                                                      |                                                                    | (213) 883-8594<br>(415) 848-7122                                                       |  |  |  |
| COMPUTER INFORMATION EXC<br>COMPUTER SERVICE CENTER<br>DESMAR ELECTRONICS<br>HOBBYWORLD<br>WHOLESALE TECHNOLOGY | CHANGE  San Luis Rey Hollywood  Santa Clara  Northridge  Santa Ana | (714) 757-4849<br>(213) 851-3434<br>(408) 988-2208<br>(213) 886-9200<br>(714) 979-1700 |  |  |  |
|                                                                                                    | DRADO                                                              | (714) 777-1700                                                                         |  |  |  |
|                                                                                                    | Denver<br>Denver                                                   | (303) 922-6410                                                                         |  |  |  |
| THE PROGRAM STORE                                                                                               | Washington<br>RIDA                                                 | (202) 337-4691                                                                         |  |  |  |
| EN-TRON, INC. MICROCOMPUTER CONSULTAL                                                                           | Largo                                                              | (813) 586-5012                                                                         |  |  |  |
| MICROSYSTEMS SOFTWARE, II                                                                                       | Ormond Beach                                                       | (904) 673-5787                                                                         |  |  |  |
|                                                                                                    | Hollywood<br>DRGIA                                                 | (305) 983-3390                                                                         |  |  |  |
| DAVIS SYSTEMS, INC.                                                                                             | Atlanta<br>WAII                                                    | (404) 634-2300                                                                         |  |  |  |
| COMPUTER CENTER                                                                                                 | Honolulu<br>AHO                                                    | (808) 488-2171                                                                         |  |  |  |
| OFFICE MAGIC COMPUTERS                                                                                          | Boise<br>NOIS                                                      | (208) 376-4613                                                                         |  |  |  |
| GARCIA & ASSOCIATES                                                                                             | Chicago<br>NSAS                                                    | (312) 782-9750                                                                         |  |  |  |
| BESCO ELECTRONICS<br>CARDENS, INC.                                                                              | Shawnee<br>Hutchinson                                              | (913) 268-7633<br>(316) 669-8261                                                       |  |  |  |
| MASSAC                                                                                                    | CHUSETTS                                                           | (617) 851-4580                                                                         |  |  |  |
|                                                                                                    | Tewksbury<br>YLAND                                                 |                                                                                        |  |  |  |
|                                                                                                    | Damascus<br>HIGAN                                                  | (301) 253-2101                                                                         |  |  |  |
|                                                                                                    | Lansing<br>IESOTA                                                  | (517) 487-3358                                                                         |  |  |  |
|                                                                                                    | Eden Prairie<br>SOURI                                              | (612) 934-1826                                                                         |  |  |  |
| LEMBERGER CO.<br>SOFTWARE CENTER                                                                                | Vienna<br>Florissant                                               | (314) 422-3353<br>(314) 838-7755                                                       |  |  |  |
| HARDSIDE                                                                                                    | MPSHIRE<br>Milford                                                 | (800) 258-1790                                                                         |  |  |  |
| CHANNEL 1 RADIO SHACK                                                                                           | JERSEY<br>Medford                                                  | (609) 654-7454                                                                         |  |  |  |
| AUTEL ELECTRONICS                                                                                               | Albuquerque                                                        | (505) 255-6451                                                                         |  |  |  |
| PCS COMPUTER                                                                                                    | ADA<br>Las Vegas                                                   | (702) 870-4138                                                                         |  |  |  |
| H & E COMPUTRONICS                                                                                              | YORK<br>Spring Valley                                              | (914) 425-1535                                                                         |  |  |  |
| 80 MICRO COMPUTER SERVICE<br>MICRO 80 SYSTEMS                                                                   | Brooklyn                                                           | (518) 235-9007<br>(212) 748-3236                                                       |  |  |  |
|                                                                                                    | New York City<br>HIO                                               | (212) 391-8337                                                                         |  |  |  |
| FELDMAN ENTERPRISES<br>JERRY'S COMPUTER                                                                         | Akron<br>Cleveland                                                 | (216) 724-5583<br>(216) 641-6719                                                       |  |  |  |
| MPS                                                                                                    | Wadsworth                                                          | (216) 336-2771                                                                         |  |  |  |
| ADVANCED MECHANIZATION                                                                                          | /LVANIA<br>Ivyland                                                 | (215) 672-9000                                                                         |  |  |  |
| COMPUTER ANALYSTS                                                                                               | New Brighton                                                       | (412) 846-9323                                                                         |  |  |  |
| COMPUTER WORLD, INC.                                                                                            | ESSEE<br>Nashville                                                 | (615) 255-8330                                                                         |  |  |  |
| MARKETING COMMUNICATION                                                                                         | NS Memphis                                                         | (901) 794-8677                                                                         |  |  |  |
| ACCESS UNLIMITED                                                                                                | Richardson                                                         | (800) 527-3475<br>(214) 690-0206                                                       |  |  |  |
| COMPUTEX<br>QUALITY SOFTWARE                                                                                    | Webster<br>Dailas                                                  | (713) 488-8022<br>(214) 484-2976                                                       |  |  |  |
| TEXAS COMPUTER SYSTEMS                                                                                          | Brady<br>AH                                                        | (915) 577-2931                                                                         |  |  |  |
| MICRO MNEMONICS                                                                                                 | Sunset                                                             | (801) 298-6809                                                                         |  |  |  |
| BYTE SHOP MILWAUKEE                                                                                             | ONSIN<br>Greenfield                                                | (414) 281-7004                                                                         |  |  |  |
| FOREIGN DEALERS                                                                                                 |                                                                    |                                                                                        |  |  |  |
| AUSTRALIA DICK SMITH ELECTRONICS P.O. Box 321 North Tyde NSW 2113                                               |                                                                    |                                                                                        |  |  |  |
|                                                                                                    | NADA<br>Guelph Ontario<br>Surrey B.C.                              | (519) 824-7041<br>(604) 576-1045                                                       |  |  |  |
|                                                                                                    | XICO<br>Mexico                                                     | (905) 592-3433                                                                         |  |  |  |
| COMPUTADORAS Y ASESORAL                                                                                         |                                                                    |                                                                                        |  |  |  |
| DOMINICA                                                                                                    | N REPUBLIC                                                         |                                                                                        |  |  |  |

Santo Domingo (809) 565-9121

RADIO SHACK

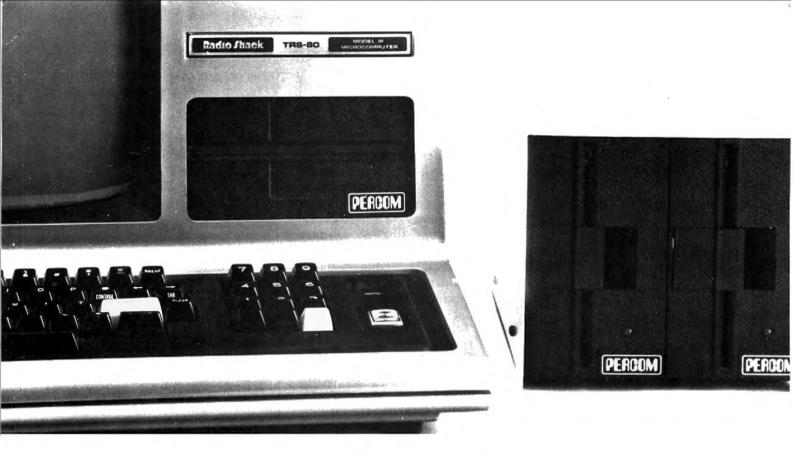

# Disk Storage: It's No Place to Compromise.

A dependable disk system means everything to the high-performance operation of your computer. At Percom, we know this. And we do something about it.

For example, the connectors on our TFD drive systems are gold plated.

Why? Because solder-plated contacts oxidize, forming an insidious insulation that can cause erratic operation. And then total failure.

Gold-plated connectors are just one way we make better drive systems than the competition.

#### Now #1 for the Model III

Quality Percom TFD drives provide more features, cost less. Add-on drives start at only \$439.00. Complete First-Drive Systems start at only \$749.95. Features: "Flippy" Capability — Record your

To order products, or for the name of your authorized Percom retailer, call toll free: 1-800-527-1592.

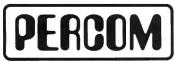

PERCOM DATA COMPANY, INC. 211 N. KIRBY GARLAND, TEXAS 75042 (214) 272-3421

programs and data on either side of a diskette. Greater Storage Capacity Store 180 Kbytes — formatted → on one side of a 40-track TFD drive. Store over twice as much on a TFD 80-track drive. Think Megabytes — Your TFD drive controller will handle up to four drives. You can access almost 1.5 million bytes of on-line program and data files. Either Add-in or Add-On — Your TFD First Drive System can be either internal (add-in) or external (add-on). In either case, you get a complete system including the disk controller, drive, power supplies and disk-operating software. BASIC-Language DOS — Included on diskette with each First Drive System is Percom's OS-80/III M. This easy-to-use disk-operating system loads into 7 Kbytes of RAM and then frees the drive for other use. With OS-80™ programs, you can have full, read-write interchangeability between Model I and Model III diskettes. Or Model III TRSDOS\* — TFD 40track drives work with Tandy's Model III TRSDOS, without modification. For 80track operation, TRSDOS can be easily modified with diskette patches supplied.

#### Still #1 for the Model I

Besides greater storage capacities, more quality control measures and lower prices, all Percom Model I drives are rated for double-density operation.

for double-density operation.

Plug a DOUBLER'\* in your Expansion Interface and enjoy the same double-density disk storge capacity as Model III owners. Included with each DOUBLER is a TRSDOS compatible double-density disk-operating system. DOUBLEZAP programs are available for upgrading other popular DOSs for DOUBLER opera-

tion. And our double-density version of OS-80™ costs just \$49.95.

Of course you don't **have** to upgrade your Model I for double-density operation to use Percom disk drives. But it's nice to know you can.

Percom TFD drives for the TRS-80\* Model I are available in 40-, 77- and 80-track versions, in 1-, 2- and 3-drive configurations. Prices start at \$399.00.

System requirements: Model III TFD drives work with a 16-Kbyte system (min) and Model III BASIC. The initial drive must be a first-drive system. An optional interconnecting cable is available for expanding with external drives #3 and #4. Model I TFD drives work with a 16-Kbyte system (min) equipped with an Expansion Interface, Level II BASIC and DOS software, and an interconnecting cable. Two-and four-drive interconnecting cables are available from Percom.

| zip    | phone                                             |         |
|--------|---------------------------------------------------|---------|
|        | phona                                             | number  |
| city   |                                                   | state   |
| street |                                                   |         |
| name   | 4. 1-4                                            |         |
|        | DATA COMPANY, I<br>by St. Garland TX 7            |         |
|        | lel I Model                                       | Ш       |
|        | or my TRS-80 co<br>free literature abo<br>roducts |         |
|        | or my TRS-80 co                                   | mputer. |

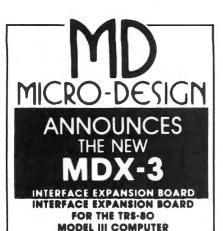

#### FEATURES:

- Phone Modem
- RS-232 Port
- Floppy Disk Controller Dual Density
   Data Separator
- Silk Screen
- Solder Mask
- User Manual

# Also Available The MDS-1

- Plug in data separator for the MDX-2
- Fully assembled and tested
- User Manual

STILL AVAILABLE FOR THE TRS-80 MODEL I

# MDX-1 and MDX-2 Boards. FEATURES:

- Phone Modem
- 2K-4K E PROM Option
- 32K MEMORY Expansion
- Floppy Disk Controller on MDX-2
- Real Time Clock
- Parallel Port
- RS-232 and 20ma Serial Port
- Dual Cassette Line
- On Board Supply
- Silk Screen
- Solder Mask
- User Manual

# IN STOCK NOW!

# PC Board & Manual

MDX-1 \$64.95 MDX-2 \$74.95 MDX-3 \$74.95 MDS-1 \$21.95

**User Manual** 

\$7.95

All Boards Add \$5.00 Shipping Assembled Boards Available ...Call For Prices

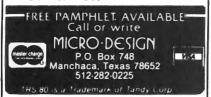

continued from page 6

space and erase, and more. The type element contains 96 characters.

The device connects to the computer via the solid state electronic computer interface. The Selectric, on the other hand, requires a mechanical interface consisting of a maze of solenoids and plungers.

The ETI<sup>2</sup> is available in either a standard parallel or RS-232-C serial model. Among the computers that can be used are the Radio Shack TRS-80s, Apple, PET, Heath, Zenith, Microdata, Hewlett Packard, Atari, Data General, Northstar, IBM, Xerox, DEC and more.

Computronics is considering becoming a dealer for the Mediamix ETI<sup>2</sup>.

# LETTERS TO THE EDITOR

Cancel my Subscription

I am sending you a check for \$3.00 to cover invoice #ML53577, although I don't think I owe it to you, as this is postage on back issues of your magazine which was to be prepaid and would have been if I had started my subscription in 1978.

And the first 6 issues in 2 books is the biggest gyp I have had since I bought my TRS-80, which is still not doing what it is supposed to do. It seems that I really got a lemon.

Know anyone that wants to buy a Model I TRS-80 Expansion Interface, 2 Percom 40-track drives, 1 Microline 80 printer, NEWDOS++ when you return it, with all your magazines and all books from 80 Computronics (sic), Mictronic Interface CW Radio and 2 teletypewriters receivers and printers. A bargain. I'll even buy their first bottle of Excedrin.

P.S. I don't guarantee that it will

work, nor does Radio Shack, who has been trying for nearly two years.

C. R. Goodin Goodin Chemical Co. 1101 White St. Dubuque, Iowa 52001

#### **Warranties**

I would like to take exception to a letter to the editor by Michael J. Sutton in the August 1981 issue of Computronics. Mr. Sutton states that when you buy from an authorized dealer, "there is no warranty." This is not true.

About a year ago I saw an advertisement for a Model I, Level II computer for \$685.00, no freight charge, no sales tax. The local Radio Shack price was \$849.00, plus sales tax of \$55.00, or a total price of \$904.00.

I took this ad to my local Radio Shack store and asked them how much discount I could get from them — and they wouldn't give me as much as \$1.00 off. They said I wouldn't get a warranty if I ordered from an "authorized dealer." I showed them the ad, and they admitted "yes, we would have to adhere to the warranty," as the ad specifically said "full Radio Shack warranty — take your computer to your local dealer."

So I sent in my order, saving \$219.00, and in ten days I received my computer, including the warranty, which I mailed to Fort Worth and received an acknowledgement. I had also ordered about \$150.00 (local price about \$190.00) worth of software. One of the tapes was bad. I took it to my closest Radio Shack computer store. They replaced it — no questions asked of where I had purchased it. I have since purchased an Expansion Interface and other software from an out-ofstate "authorized" dealer, all with

continued on page 10

# New from **BENCHMARK SOFTWARE**

# RUTTER

When sailors first left the European Continent to explore the new world, they sailed into unknown waters with no map or guide. The few who returned home brought with them a priceless record, the Rutter, which told everyting they needed to repeat their voyage: which compass heading to follow, where reefs were sighted, where storms were encountered, and where to find gold and trade. You are about to embark on such a voyage with a fleet of five ships. On your voyage you will encounter natural phenomena such as gales, reefs, and St. Elmo's Fire. You will also encounter acts of man such as pirates and enemy ships which sink your ships, and changing economic conditions in Europe which can turn your cargo in your holds into fabulous wealth or excess ballast. When you return with treasure or valuable rutters your fame and fortune will increase. But first you must find your way through 100 locations of uncharted seas, and then return . . .

# Also from **BENCHMARK**VSOFTWARE

# **ENCHANTED FOREST**

"You are at the edge of the forest, paths lead to the northwest, south, and west. A weather beaten sign beside the western path says 'Entrance to the Enchanted Forest! Only fools take this path! Consider yourself warned!"

The time of decision has come. You know there are only dead ends to the northwest. You were repulsed by the attack of the fire breathing hellhound to the south. You muster your courage, take a deep breath, and plunge westward into the forbidden forest . . .

"You fool! You were warned not to come this way! Now you are completely lost!!!"

Only those who master the Enchanted Forest can win this provocative 71 room adventure game.\* But mastering the forest is not enough! Can you conquer the nine foot zombie and the other fiends which wait on the other side of the forest? And what are you going to do about that fire breathing hellhound?

\* 54 location version is available for 16K users.

| Street                         |                 |                          |
|--------------------------------|-----------------|--------------------------|
| City                           | State           | Zip Code                 |
| TRS-80 MODEL / /!!!            |                 |                          |
| MEMORY16K32K                   | 48K             | 64+K                     |
| NUMBER OF DISK DRIVES          |                 |                          |
| ENCHANTED FOREST - 16K Version | Таре            | Disk @ \$19.99 \$_       |
| ENCHANTED FOREST - 32K Version | Таре            | Disk @ \$24.99           |
| RUTTER                         | Таре            | Disk @ \$24.99           |
|                                | Pennsylvania Re | sidents add 6% sales tax |
|                                |                 | TOTAL ENCLOSED \$        |

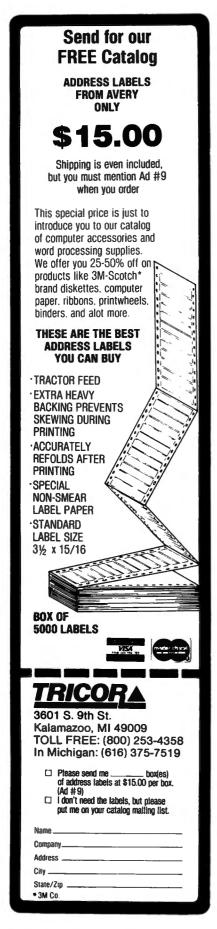

continued from page 8

warranty and big savings.

John A. Fink 35794 Vinewood St. Newark, CA 94560

# **Screen Printing under TRSDOS**

In issue #37 in the "Letters to the Editor," Mr. Jay Cox referenced a letter from Mr. Gary R. Johnson, who wanted to print the disk directory on a line printer. Mr. Cox explained that if Mr. Johnson has a NEWDOS operating system, from Disk Basic he could CMD"DIR" and then use the IKL screen print utility. However, from NEWDOS, in the DOS or Basic mode, he can also use the "P" option, which will automatically direct the directory listing to the printer, using the format "DIR d P", where d is an optional disk designation. Note that other appended options may also be used.

If Mr. Johnson does not have NEWDOS but only TRSDOS, an effective but more primitive approach may be used:

- 1) Engage the printer and insure that it is on line.
- 2) Insert a sheet of paper into the printer.
  - 3) Go to Disk Basic.
- 4) Enter the following line: POKE 16414,5: CMD"S". (You will notice that all video data is diverted to the printer and that the computer returns to DOS.)
- 5) Key in DIR:d (you will have to do this blind, as your entries are only printed after a carriage return is received by the printer).

Upon pressing the ENTER key, you will find the directory being faithfully printed on your paper. To recover video control, either RESET the computer, or return to Disk Basic and key in POKE 16414,88: POKE 16415,4. Now you will have the video back.

Incidentally, you may video print

LPRINT statements by entering POKE 16422,88: POKE 16423,4 and recover printer control by entering POKE 16422,141: POKE 16423,5. This LPRINT to PRINT and PRINT to LPRINT concept was originally published in issue #10, page 223 of Computronics (April 1979) in the "Bits and Pieces" section. Credit goes to Radio Shack Computer Services.

RS's new Disk Drive Head Cleaning Kit works great (remember their faulty first one?), and includes a modification for cleaning double-sided drives. Also, their Logic Flow Template is a very handy flow-chart development aid. I just bought one of the last remmining Voice Synthesizers for \$199.00 (old price was \$399.00). I also purchased a Vox Box for \$49.95 (normally \$169.95).

You might notice in Catalogue RSC-6 on page 9 the Series I Editor/Assembler for Model I and III going for \$29.95.

Notes to Tiny Pascal users: page 2 of the User's Manual states that there is no way to find out the file name of a tape-saved source or Pcode file if it is forgotten. However, on page 24 of May 1981's TRS-80 MICROCOMPUTER NEWS (from RS), there is a quick Basic program that does the trick. (This program was intended to display the file name for Assembly Language source and object files.) It is reproduced below as a one-liner:

10 CLEAR 300 : INPUT #-1,A\$: PRINT MID(A\$,2,6)

To use it, load the cassette, press play, and RUN the above program.

Also, BYTE BOOKS has put out a book entitled "THE BYTE BOOK OF PASCAL" for \$25 hardbound. It seems to contain the father of Radio Shack's TINY PASCAL program. It includes BASIC, PASCAL, and 8080 code versions for a P-Code generator, a P-Code inter-

continued on page 12

# Not all Spelling Checkers are the same.

# MICROPROOF stands out!

EASY TO USE: Prepare your text on any Z-80 based microcomputer, using any of a number of popular word processing programs. When you are finished, enter the appropriate command, and MICROPROOF proofreads your document, displaying misspellings and typos on the screen. Then correcting MICROPROOF can display each error separately, requesting you to enter the correct spelling for each. You are also given the option of displaying errors in context or adding words to MICROPROOF's 50,000 word vocabulary. Finally, MICROPROOF corrects your document. All in less than a minute.

#### SELECT APPROPRIATE RESPONSE:

CORRECT MISSPELLED WORD: LEAVE WORD "AS IS": DISPLAY WORD IN CONTEXT:

ADD WORD TO DICTIONARY:

WORD: RESPONSE:

EXIT:

(Your error)

**ENTER CORRECT WORD** 

HIT <ENTER> KEY

#### Correcting MICROPROOF Screen Display

SPEED is the single most important factor in a dictionary program. All dictionary programs will find your potential errors but if the program is too slow, you are not likely to use it. MICROPROOF's speed is outstanding. It can proofread a several page letter in 20 seconds.

LOW PRICES: Standard MICROPROOF is available for either \$89.50 (TRS-80® Models I or III) or \$149.50 (CP/M®, TRS-80® Model II and all others). The optional correction feature can be added at any time for an additional \$60.00. Optional patches to integrate MICROPROOF into your word processing software can also be added at any time for an additional \$35.00. (Integration patch not needed for Wordstar®.)

#### MICROPROOF'S FULL 50,000 WORD VOCABU-

LARY saves you time and allows you greater confidence in the lists of potential errors that MICROPROOF identifies. The mini-dictionary programs, with their 10,000 and 20,000 word vocabularies, have many correctly spelled words omitted from their vocabularies. Consequentially, they identify as potential "errors" many words that are actually spelled correctly; five to ten times as many such words as does MICROPROOF. So, when you use MICROPROOF you will have far fewer extra words to evaluate, a major time savings. There will be less need to look up words in order to verify that they are in fact spelled correctly. The extra 30,000 words in MICROPROOF's vocabulary assures you confidence in the error lists that MICROPROOF generates.

There are other proofreading programs available to choose from, Since MICROPROOF became available in December of 1980, a number of companies have announced programs with small dictionaries. It took us almost two years to develop MICROPROOF. During that time we were able to compress our full 50,000 word dictionary into a manageable size (fits on one single density 51/4 inch disk). And we were able to design a proofing program which operates remarkably fast. The chart below illustrates the comparative advantages of MICROPROOF.

#### ADVANTAGES OF MICROPROOF

| Constant Remo                            | MICROPROOF<br>DICTIONARY<br>SOFTWARE         | OTHERS<br>(Mini-<br>Dictionaries) |
|------------------------------------------|----------------------------------------------|-----------------------------------|
| DICTIONARY SIZE                          | 50,000 Words                                 | 20,000 Words                      |
| DISK SPACE<br>REQUIRED<br>FOR DICTIONARY | 70,000 BYTES (fits easily on one 51/4" disk) | 170,000 BYTES                     |
| DICTIONARY<br>ENLARGEMENT                | VIRTUALLY<br>UNLIMITED                       | EXTREMELY LIMITED                 |
| SPEED—400 Words                          | 20 Seconds                                   | 1 to 5 Minutes                    |
| SPEED—3,000 Words                        | 1 Minute                                     | 2 to 10 Minutes                   |
| CORRECTION FEATURE                       | Optional                                     | Not Available                     |

See your local microcomputer dealer or write to:

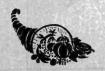

# CORNUCOPIA SOFTWARE

# MICROSETTE CASSETTES

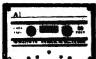

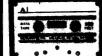

C-10 C-20 COMPUTER CASSETTES

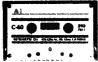

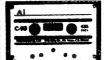

C-60 C-90 AUDIO CASSETTES

Microsette, the undisputed industry leader in short cassettes for microcomputer applications also offers equally high grade audio cassettes at budget prices. Credit card buyers may phone (415) 968-1604.

#### **LOOK AT OUR PRICES**

| Length | 10 Pack | 50 Pack |
|--------|---------|---------|
| C-10   | \$ 7.50 | \$32.50 |
| C-20   | \$ 9.00 | \$39.00 |
| C-60   | \$13.50 | \$57.50 |
| C-90   | \$17.50 | \$77.50 |

UPS shipment in Cont. USA incl. We can not ship to P.O. Boxes

| Length     | Qty. | Price | Total |
|------------|------|-------|-------|
|            |      |       |       |
|            |      |       | ,     |
| SUBTOT     |      |       |       |
| Calif. Cu: |      |       |       |
| TOTAL      |      |       |       |

Check or money order enclosed  $\square$ Charge to: Visa  $\square$  Master Card  $\square$ Account No.

**Expiration Date** 

SIGNATURE

MICROSETTE CO. 475 Ellis Street Mt. View, CA 94043 continued from page 10

preter, and a P-Code to 8080 translator. (8080's instruction set is a subset of the Z-80's, and so 8080 code is Z-80 compatible. Note that RS's Disk EDTASM supports 8080 mnemonics.) The P-Code to 8080 aspect might be worth looking into, making a program interpreter independent. (This would, however, require a much smaller resident program, called a run-time library, for which two different versions are included in the book.) Also, with all of those source listings in the book, someone could probably come up with a way to convert TINY PAS-CAL to handle disk files, as RAM-WARE has done.

David R. Goben HHB, 1/7 FA Ft. Riley, KS 66442

## **Variable Records in TRSDOS 1.1**

We have verified that variable length records, as described in the Disk System Owner's Manual for the Model III, do not work as described. There are apparently other errors in version 1.1 as well, which caused Radio Shack to withdraw it and replace it with version 1.2. If you are a Model III disk owner and do not yet have version 1.2 (or another disk operating system, such as DOS PLUS, you should get a copy from Radio Shack.

Bill Apresti N. S. I. Systems Incorporated 1235 Lowery Court Norfolk, VA 23502

H & E Computronics welcomes letters on any subject. If you wish a personal reply, please enclose a self-adressed, stamped envelope.

H & E Computronics also welcomes readers to submit programs, articles, or reviews for publication. Please address correspondence to:

The Editor
H & E Computronics
50 North Pascack Road
Spring Valley, New York 10977

Please submit programs on media (cassettes or diskettes). Also please indicate the system it was prepared on and include any necessary instructions.

# ELECTRIC PENCIL™ PATCH for the TRS-80 Model III

Patches the disk version of the **Electric Pencil** program so that it runs on the TRS-80 Model III. (You must already have the Model I version of the program.) Automatically upper and lower case with no hardware modifications required.

\$19.95
H & E Computronics
(914) 425-1535
inside New York State
(800) 431-2818
outside New York State

NEW BOOK
Lewis Rosenfelder
BASIC Faster and Better
and Other Mysteries

**\$29.95** 

Volume 4 in the "Other Mysteries" series from IJG.

All machine language utility programs are given in BASIC with PEEK and POKE statements.

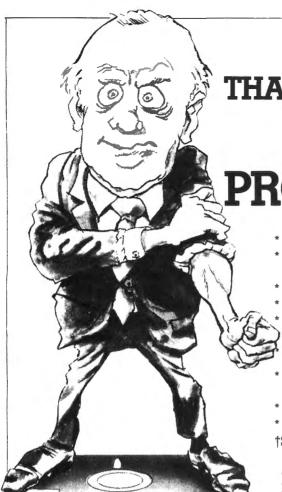

IS YOUR PRINTER SMARTER THAN YOUR WORD PROCESSOR?

THEN MOVE UP TO PROSOFT'S NewScript:

- \* Easy-to-use Full Screen Editing
- \* Headings, Page Numbering, Centering
- \* Global Search and Change
- \* Table of Contents, Indexing
- All 12 MX-80 fonts + underlining Italics on GRAFTRAX MX-80 Supports Diablo, Microline, Anadex
- \* Typehead—never loses keystrokes
- \* Form Letters, Big Documents
- \* Double Width, Underlining
- \* Sub-scripts, Super-scripts†
- \* Proportional font right-margin justification on 737, 739, L.P. IV, and now R/S Daisywheel II
- \* 160 pages of excellent documentation includes "EZEDIT", "EZSCRIPT", self-study tutorial, and hundreds of examples
- \* runs under TRSDOS, NEWDOS, NEWDOS/80, LDOS, DOSPLUS
- \* Requires 48K TRS-80 with one disk drive. Specify Model I or Model III †Some features work only if your printer has the mechanical capability.

NewScript
Mailing Labels Option
Special: New Script + Labels

\$ 99.95 \$ 29.95 \$115.00

# CALL TOLL-FREE FOR ORDERS ONLY:

(800) 824-7888, Operator 422 CALIF: (800) 852-7777, Oper. 422 ALASKA/HAWAII: (800) 824-7919

# **RPM**

RPM measures the rotational speed and variation of your disk drives, and reveals a common cause of unexplained errors. Simple one-key operation, runs under any DOS, interchangeable between Models I and III. Shows current and average speeds, plus fluctuation history. Recovers from severe errors. Documentation explains how to adjust drives. Use RPM monthly for best results.

#### 32-48K Model I or III disk:

\$24.95

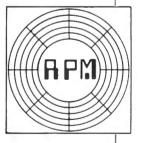

# FASTER

Monitors your BASIC programs while they run, then displays a simple change (usually one line) that can reduce run-times by as much as 50%. No hardware changes, and handles programs that cannot be compiled! Complex programs benefit the most. See review in Personal Computing, May, 1981.

16-48K Model I or III, tape and disk:

\$29.95

Order from your Software dealer, or from:

# PROSOFT

Box 839 North Hollywood, CA 91603 (213) 764-3131

# **QUICK COMPRESS**

Small (276 bytes), fast (processes 800 lines in under 3 seconds) utility removes blanks and remarks from your BASIC programs.

Produces smaller, faster programs, and doesn't alter the original logic.

16-48K Model I or III, tape and disk:

\$19.95

SPECIAL

FASTER + QUICK Compress:

\$39.95

ORDERING INFORMATION: We accept checks, Mastercard, Visa, Money Orders, C.O.D. (under \$50.00, add \$2.00), and even cash. Please, no Purchase Orders. California residents add 6% sales tax. 15% outside North America.

# **PROGRAM PREVIEWS**

# A. A. Wicks

# This Month: MAILING LIST from Howe Software and NEWSCRIPT — UPDATE

#### MAILING LIST

The flexibility of a data base management program permits the development of mailing lists, in addition to many other reports; but because these programs are based on the ability to manipulate data in many different formats, I have never been enthusiastic in any that I have developed using a data base program as the vehicle. So I have always been on the lookout for an inexpensive dedicated mailing program — please note the word "inexpensive" — my mailing lists are quite modest. Those that have appeared in magazines have usually functioned well, but never quite did all that was desired, especially when it came to sorting and final printing of lists or labels.

It was a surprise to find a program advertised actually "under my nose" — right here in H & E. Computronics. Not expecting miracles, I asked if I might evaluate a copy of "TRS-80 Mailing List Program" written by none other than our Editor, Dr. Hubert S. Howe, Jr. Notwithstanding the authorship of the program, the review will be objective and honest.

First impressions are important, especially in software documentation, and this program provides a nice entree. Although the manual is brief, with just 11 single-sided pages, it is bound in a very presentable blue 10- by 11-inch padded three-ring, plastic binder. The disk accompanying the program is enclosed in a clear plastic insert. There is more than adequate space in the binder for a copy of the mailing lists that may be produced with the program. More on the content of the manual later.

The mailing list program will manage lists of up to 1005 names and addresses. This is accomplished on seven input lines, each line being a "field," and each set of name, and address, being a "record." A group of records is a file. If this sounds like data base management to you, you are quite correct. As was mentioned, though, it is the ease of manipulation that makes it attractive as a dedicated program.

All records in this program are kept in a single random file on disk. Each record in the file is referred to as a "sector," and a display indicating the file sector being read or written is provided when this is happening. You may have wondered why the odd figure of 1005 names is the maximum. The maximum capacity of a single density formatted disk is 67 granules or 335 sectors. Each 256-byte sector contains three 85-byte logical records. Hence the maximum

capacity of 1005 name records. However, with only one disk drive the maximum will be 855 names — if all unnecessary system files are deleted. But enough of this technical information — our intent here is to address the business user, who does not necessarily care to understand the inner technical aspects of the program

It is quite possible to maintain a list of 10,000 or more names, as long as the list is divided into blocks of less than 1000 name records. These blocks could be broken out in groups that serve some useful purpose. As an example given in the manual suggests, magazine subscriptions could be broken into 12 blocks, for subscriptions expiring in the 12-month period. Other breaks come to mind — all names A through C, D through F, etc.

The disk provided with this program package has a Disk Operating System on it, and comes up "DOS READY." You then go to BASIC and run "MAIL32/BAS" or "MAIL48/BAS" depending upon your memory size. There will be some further comments about this start-up toward the end of this review. Once that the "RUN" command is given, the display requests the name of the file to be initiated or looked for. The name entered will be used throughout the entire run. If you wish to change to another file, you exit the program (Option 6 on the Menu that is presented), and re-run, using the name to be selected. Following this, the Menu will be displayed, offering six Options, the last of which has just been mentioned.

The first option is to ADD OR CHANGE NAMES. The format for this function has been given some thought, and I found it to be very suitable for the average small business user. In sequence, it lists (and awaits entry of), Last Name, First Name, Company, Address, City, State, and Zip Code. All that is necessary for the input typist to do is to enter in the information requested (or skip by pressing ENTER only). If the information entered in the first six fields exceeds 73 characters, the display will advise how many characters have been exceeded, and a reduced entry will be required — abbreviated data may be the answer, but it is unlikely that this will be necessary. In the same sense, if the ZIP code exceeds seven characters, the message, "Maximum 7 characters in ZIP code," will be shown. Having seven characters in the ZIP code was good thinking — this takes care of the Canadian postal

# DISK I 100% Compatible Model III Disks

**Complete Business** System includes: 48K TRS-80™ Model III, Disk III™ 2 Drive System, TRSDOS and Manual.

\$1882

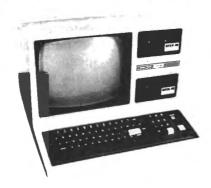

DISK III single drive assembly includes: one 40 track 51/4" double density drive, power supply, controller, mounting hardware, and applicable cables.

**DISK III Single** drive assy \$599.00 **DISK III Two** drive assy 864.00 DISK III Assy w/out drives 435.00 TRSDOS™ & Manual 21.90 **External drives** (3 & 4)299.00

# IMMEDIATE DELIVERY - COMPARE AND SAVE WINCHESTER HARD DISK MODEL III

Integral Winchester Business system includes: 48K Model III, LDOS Disk III™, 6.3 MEG HARD DISK SYSTEM.

**MOD III Options:** 

**Peripherals** 

9.5 MEG HD (internal) 80 tk 1 side floppy 80 tk 2 side floppy

add \$500.00 add \$120.00 add \$240.00

6.3 MEGABYTE WINCHESTER HARD DISK SUBSYSTEM With chassis, PS, LDOS™. 9.5 MEG \$3395.00

## **Winchester Subsystem Options:**

2 x 6.3 Meg drives 4495.00 2 x 9.5 Meg drives 5495.00

| Epson MX-80       | 500.00  | EXTERNAL DRIVE    | \$275         |
|-------------------|---------|-------------------|---------------|
| Epson MX-80 FT    | 615.00  | W/ PS & ENC       | Ψ <b>L</b> 10 |
| Epson MX-100      | 800.00  | Fully Compatible  |               |
| Centronics 739    | 700.00  | 120 day warranty  |               |
| Starwriter 25 (P) | 1395.00 | Easy installation |               |
| RS-232            | 95.00   | 80 tk or 2 sided  | \$419.00      |
| Lexicon modem     | 105.00  | 80 tk & 2 sided   | 549.00        |

MODEL I/III

IF YOU DON'T SEE IT ADVERTISED CALL US AND ASK FOR IT. PUBLISHED PRICES REFLECT CASH DISCOUNT ALL PRICES ARE SUBJECT TO CHANGE WITHOUT NOTICE. TRS-80 and TRSDOS are trademarks of Tandy Corp. DISK III is a trademark of VR Data Corp. Dealership available.

none toll tree 800-345-8102

Cable address "VRDATA" • TELEX • in PA 215-461-5300

# OTHER PRODUCTS

| SUPERBRAIN 64K       | 2990.00 |
|----------------------|---------|
| PARALLEL PORT —      |         |
| SUPERBRAIN           | 99.95   |
| DISK & MYSTERIES     | 22.50   |
| BASIC & MYSTERIES    | 29.95   |
| NEC Ribbons (min. 6) | 5.95    |
| Epson Ribbons        | 12.50   |
| NEW—                 |         |
| LDOS Operating       |         |
| System               | 149.00  |
| COMING SOON!!        |         |
|                      |         |

Internal MODEM for MOD III

**VR Data Corporation** 

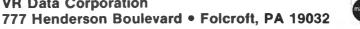

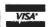

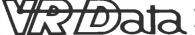

code system (including the blank between alphanumeric groups). Completion of each record allows a correction opportunity before filing. Merely re-enter the line to be corrected, and press ENTER only, for lines without change. The data are then written to disk.

Another interesting facet of this program is the ability to use a comma or colon within the data. However, if this is desired the data line must be enclosed within quotation marks. On printout or display the quotation marks will not appear.

Upon printout for listing or labels the format has been designed to meet postal requirements, and no formatting on the part of the user is necessary. The format is:

(SEQ#) FIRSTNAME LASTNAME COMPANY ADDRESS CITY STATE ZIPCODE

The spacing between words is as shown. Printing of the sequence number shown is optional. All records have a sequence number automatically inserted as the record is entered. If the format shown does not suit the situation, spaces may be inserted wherever desired to produce different visual results. Note that the final printing has the first name before the last name — many mediocre mailing list programs do not permit this.

On an established file, names may be added or deleted (Option 3). Names added are always put at the end of a file. Actually, if there have been deletions the delete function also compresses the file, if that is desired. This frees the empty space in the file by moving the space to the end of the file where it may be overwritten by added data in the form of name records.

If a name record is to be changed it is merely overwritten by the new data that the change incurs. But to locate the name record to be changed you must know its sequence number. If you do not have a printed listing that includes the sequence number, merely request Option 2 — FIND AN INDIVIDUAL. Once this sequence number is entered (the first and last names as listed will do), the record is displayed and you then make your changes. Finding an individual record by the name method is slow, because the program must search the entire file name-by-name, making a comparison until an exact match is made with the one requested. Not impossible, but not recommended, either.

In a similar way, deletions may be made, using Option 3, but as stated, you have an opportunity to compress the file, too. Keep it in mind that there is no way to delete physical records from random files in Disk BASIC. Compressing a file changes all of the

sequence numbers following the first record deleted. It is not necessary, as far as the program operation is concerned, to compress files — it is just more economical of file space use.

We now come to what might be considered one of the most important functions of a dedicated mailing list program — sorting. A mailing list that may be sorted in a variety of useful ways is invaluable. The program author has done this part of the program well — probably due to his excellent knowledge in the field of machine language operations. The Sort may be performed on all of the records in the file according to the information in any field; and at extremely high speed. This is important, because a business office hardly needs coffee breaks while the computer is sorting five or six hundred names or cities.

Following the sort, the file may be printed in sorted order, and you will recall this could be by last name, or city, ZIP code, etc. There is one thing that this program will not do (and you must consider how important this is to your needs): it is not possible to perform a secondary sort. For instance, in sorting on last names, these will appear alphabetically A through Z. If there is more than one identical last name, the first name may appear out of order. There are more expensive programs that will do this, and most data base management programs of significance can manipulate these data in secondary order. The fact that this is not available must be considered a trade-off for simplicity of use in this program.

Option 5 allows printing of the file, or a portion thereof, either as previously sorted, or by sequence numbers. The file remains on disk in sorted order once it is sorted, so subsequent printings will be the same. The user should recognize that adding, deleting or changing records will undo the sorted sequence. This would require another sort, but with the speed with which this is done, this is not a problem.

There are a number of sub-options connected with printing, and these must be specified before printing begins. The first choice is "all" or "part" of the file. "Part" is declared by specifying first and last record numbers. Sequence numbers printed or not printed is the next choice. This is usually not desired for labels, but may be useful for lists and for reference in the event of changes. The final sub-option, and one which is very helpful, is for printing format specifications. No less than five formats are possible: labels in one, two, or three columns; the entire name record on one line (how much this has been needed!); and video display only.

The column formats for labels supports printing on commercially available label stock, and the program assumes that a new label starts every six lines. Should this not be the case, instructions are provided regarding changes to be made by editing no more than

# MODEL III for \$175.00

Yes, double density is here! Two 40 track drives give you 368K of storage. And if thats not enough, four 80 track drives will give you 1.4 megabytes of on line storage. All this with the added speed of double density operation, not to mention 80% more storage per diskette.

No loss of your software library or conversion of your single density diskettes is necessary. DOSPWS 3.3D reacts to the diskette. It will read single or double density with equal ease. It is not JUST a double density operating system, it is a double AND single density system. It is the first of it's kind. No one can offer you what we can! To change a disk to double density you need only format a double density disk, and then ONE command (TRANSFER), will bring over all your files. Very simple to use, but not necessary, because DOSPLUS will read them as they are now. Just insert single density diskettes and run (with our operating system). The machine will know what you are doing without having to be told ANYTHING!

If you want your computer to **chain functions**, then you need DOSPLUS 3.3D (for example, from powerup you could have your machine call another computer, scan a data base for appointments, recording any that appear on your printer; and then load in our new BASIC, setting files and mem/size, and start your program so your secretary can go right to work). With our BUILD, DO and AUTO, all of the preceding would be child's play. By the way, you could have also set the time and date, looked at the directory of all your drives as well as checked the free space map (which tells you not only how much space you have on a diskette, but also where it is and what it is used for) DOSPLUS is a truly intellegent, easy to use operating system that gives you all your computer is capable of delivering.

You probably guessed that for \$175.00 what we are doing is turning your Model I into a Model III. It's so easy **anyone can do it in 10 minutes!** Why spend \$2,500.00 for a Model III when you can get the same computing power, with our kit, and NO SOFTWARE CONVERSION, for only \$175.00. Don't throw away your Model I, let us expand it! Move up to the world of double density.

You will reap the benefits of our error-free software. No miracles, just plain hard work and a lot of testing by experts and novices alike. Test us and judge yourself. We guarantee you will be 100% satisfied. If you are the first to find a legitimate "BUG" in our software you will be rewarded with a brand new \$100 dollar bill.

Your systems disk will come complete with an all new single/double density disk editor called DISKZAP, and a BASIC program compressor called CRUNCH. Also included is PURGE, a utility to make the mass removal of unwanted files from a diskette easy, and RESTORE, a program that makes recovering a dead file as easy as typing in a command line. TRANSFER is just as it sounds, a program that moves all files (except systems) from one diskette to another. Single density to double or vice versa. CLEARFILE is used to zero data files on a diskette for a "clean slate". DISKDUMP is a new machine language sector display/modify program that works with filespecs instead of tracks and sectors. Used in conjunction with DISKZAP, you will have more disk editing power than ever before, with less frustration than was ever thought possible.

You will now be able to use all your **DOS commands from our new BASIC** with the CMD feature. And how about variable length records that really work, first time, EVERY time! This will allow you to use the ISAM programming technique for vastly improved handling of large data bases and lightning speed unheard of in BASIC. (ISAM stands for Indexed Sequential Access Method).

You can create programs that will run on MOD III DOSPLUS, yes, 100% compatability.

If inflated computing power without an inflated price tag is what you're after, contact us at the address below.

METO: STSTE/115 SOFTWATE INC --Specializing in the Tandy Line

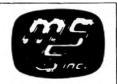

(800) 824-7888, OPERATOR 193
FOR VISA/MASTERCHARGE/C.O.D. ORDERS
California dial (800) 852-7777, Operator 193
Alaska and Hawaii dial (800) 824-7919, Operator 193
TOLL FREE LINES WILL ACCEPT ORDERS ONLY!
For Applications and Technical information, call
(305) 983-3390 or drop us a card

CALL TOLL FREE FOR FAST SERVICE

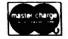

(305) 983-3390

5846 Funston Street Hollywood, FL 33023 two lines in the program. Very detailed information is provided regarding tab positioning for more than single column printing of labels.

The manual is a good one, as brief as it is — but there is nothing left unsaid; which is a compliment to the writing. What is provided is clear and readily understood by non-technical persons, with the exception noted below. There are just a very few typographical errors and one trademark not acknowledged. The manual has been printed by the offset method from electric typewriter or daisy wheel printer, and is nicely formatted. The manual rates a 9, with 10 being the best.

The exception to clarity, mentioned in the preceding paragraph, is really surprising considering the overall quality of this software. The only instructions in the manual regarding getting the program up and running relate to transferring the program from a cassette to disk. This guidance is not incorrect — if the program was on cassette, which it is not. Assuming a user understood that perhaps this was left over from a cassette-supplied program, and took heart from the last sentence which states, "You are ready to run the program from disk," they would then put the disk in the drive and initiate the run. But it isn't all that easy the program comes up with NEWDOS™ Version 2.1. Briefly, I had no problem because I called for a Directory listing, found that "MAIL32" and "MAIL48" were on the disk, and went from there. But I cannot help but think of an unknowledgeable buyer of this program being completely confused — especially when there is not one word of this in the manual. (Some might even wonder what a NEWDOS™ was.) There are no instructions for making a backup copy it is assumed you have or know NEWDOS™ to do this. If you should purchase this program, keep this in mind; but I would encourage H & E Computronics to issue an insert with every copy of this program covering the actual loading and running procedures.

One other aspect of the program that I was disappointed with was that it apparently does not support lower-case operation, the Radio Shack modification. Personally, I would like to have it — it may not be important to others. A small but important improvement to the fields provided in the program would be to include an optional final line for "Country." Many users of mailing lists have contacts overseas or on this continent. Postal delays can occur if the country is not indicated in the address.

My last criticism is a minor one — throughout the program when there is user interface the expression "Type '1' if correct, else '0'," or similar, occurs whenever there is a "yes-no" choice. I think this program is sophisticated enough to come up with, "Is this correct (Y/N)?" or something of that nature. It is difficult for a casual user to convert digits into

affirmatives and negatives. (Editor's note: these problems have been corrected in the most recent version of this program.)

Regardless of the immediately foregoing comments, the program is a good one. It would be especially useful for any small business that sends out periodical mailings and wants the capability of making labels, together with the ability to change their lists. A homeoperated business, such as many are engaged in today, supplying various products to families and other businesses, would find this ideal. Consultants, too, would find it excellent to keep their contacts informed. Considering the cost of this program, it is an excellent value.

MAILING LIST (for the TRS-80 Models 1 or 3) — Howe Software, 14 Lexington Road, New City, NY 10956. Available H & E Computronics, Inc. — \$69.95, includes program on disk (for 32K min.), manual.

#### **NEWSCRIPT — UPDATE**

In the July issue, we reviewed a program called SUBSCRIPT and SUBEDIT, which had been revised and re-released as NEWSCRIPT™ as we went to the printer. Unfortunately, the enhancements included in NEWSCRIPT™ 6.0 could not be included at the time, and because the revisions to this program eliminate the deficiencies and criticisms given in that review, a brief updating is certainly in order. Several requests have been received asking for this.

If I were not enthusiastic about this program and its production, I would probably say so, and make no further reference to it; but I am very impressed, and would encourage its use. Incidentally, anyone who has purchased SUBSCRIPT and SUBEDIT, may purchase very nominally the revised NEWSCRIPT™ by sending in their original disk with a fee for upgrading. The programs they now have and other subprograms that have been added are included within NEWSCRIPT™. The upgrade includes a new manual, too, which alone is worth the cost, in my opinion.

Let's run through the changes and additions to the program. To properly evaluate these review remarks, you should probably refer to the original review in the July issue, too.

Primarily, the program now provides a full-screen editor. Now it is a word processor instead of just a line editor. The screen editor display is clean, attractive, and functional, with a top "Command" line, a left-side "Line Manipulation Area," and a large data (text) area. A tab indicator line is displayed at the top and bottom of the screen. (You will recall that tabbing is in tenths-of-an-inch in this program.)

The cursor is movable, and insert, delete and replace is possible at the cursor position. The Command line permits data search, global control and

An innovative word processing system for TRS-80\* MOD I

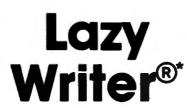

It is time to put your word processing program away and use a

©1980 by David Welsh

MOD I - \$125 MOD III - \$175

\*Requires 2 drives for conversion only.

\*Lazy Writer is the product of ABC Sales

**Word Processing System** 

LAZY WRITER Takes on Scripsit® by Radio Shack® and Electric Pencil®®

Has all the things that other word processing programs should have. Easy to use, written all in machine code. It permits the inserting and deleting by characters, words, sentences, and paragraphs / Page scrolling up and down / Search ahead of the cursor or behind the cursor for any character / The cursor can be moved up, down, left and right / You can seek top of file and bottom of file / Block move of text, block delete of text/ Search and replace or search delete / Unlimited insert (to the limit of your machines memory) / Permits use with lower case /

Has things that other programs should have, but don't. Upper and lower case output to your printer (if your printer accepts lower case) without having your computer modified. ON UPPER CASE ONLY MACHINES. This program marks the capital letters so you can see which letters are CAPITALS and which are not. / Will change all upper characters text to lower case or all lower case to upper, A SINGLE COMMAND / Will capitalize the first letter of all sentences and all proper noun i's, WITH A SINGLE COMMAND / LOADS ANY ELECTRIC PENCIL FILE / ASCII SAVED FILES. EDTASM FILES or BASIC PROGRAMS SAVED ASCII / Permits installing special control characters in your text for your printers special features, like double wide or condensed print / Definable screen length and definable print length to 255 characters wide / Screen editing that is not final till your command. This means that you can edit your file on the screen and if you don't like how it reads you can cancel and leave it the way it was / You can append files (which means that you can put one file to the end of another file) / No lost characters at the end of the line, even for the fastest typist / A directory of all your files is available to the user without leaving the program / Saving programs to disk easy enough for the non-computer user / To save memory, not all the program modules are in memory at one time but are called from the disk as needed / You can set tab positions like on a typewriter / 10 CUSTOM COMMAND KEYS for the experienced user there is a command file that permits many special functions that are all user defined (not enough space for better explanation in ad. send for complete overview) / Program has HELP file that is a short review of the commands that are available /

**Standard Printer Module.** This printer module is provided for the user as a standard feature. Optional special printer routines for custom printer will be available in the near future. In this original release, it has the following printer drivers and will support the following printing devices: RS232, TRS232 and PARALLEL printer ports. You have the following format commands: Justifies Text, Centers Text, Centers Title, Line Spacing, Line Length from 3-255

characters and Set Margins / Also send any ASCII code to any printer from the text / Save formatted text to the disk for spooling later / Information for customer to load his own special printer driver / Printing can be stopped and started by the user at any time and then restarted where you left off / You can print entire file or just print to bottom of the page /

**Communication Package.** RS232 COMMUNICA-TION TERMINAL PROGRAM permits you to communicate with other computers. Transfer files from one machine to another. Permits dumping memory across the phone lines. Receive files from other TRS-80's and "Shake Hands" with larger computers. This is the complete system called LAZY WRITER. There is no package written for the TRS-80" that is as comprehensive. This package is available for the TRS-80" MOD I, 32K or larger with at least a single disk drive. List price is from

\$125.00

SSIN SOFT SECTOR MARKETING,

Phone Orders 800-521-6504 Questions & Michigan Orders (313) 425-4020

# NEW FEATURES in Lazy Writer "The People Request, and David Welsh Delivers"

The system permits embedding ASCII commands into the text of the program. NOW you can do SUPERSCRIPT and SUBSCRIPT (if your printer can handle it). Underlining and boldface, printing of a single word in a paragraph, is now possible, at no extra cost.

A key that remembers the cursor position.

**User definable special character.** For use with printers that have printable characters that the TRS-80 keyboard does not normally support.

**Margin control from within text.** This means that you can change the margins of your printed text without stopping the printer routine and changing it.

Page offset with odd/even headers & footers. This means that you can print one page offset to the left of center and the next page offset to the right. This is very nice when you are writing a book.

**Printing chaining feature.** This permits having more than one file on disk and create one printed letter, contract, or book without having to reset the printer commands.

**Mandatory space command.** This is necessary when you are writing letters or papers that have certain words that are not to be broken-up. eg.: John P. Andhouser. This name can be made to be unbreakable to justify routines in the program.

**Disk catalog.** Now you can load your disk directory into memory and create a file of this information.

Reverse Indents or known as Hanging Indents.

changes, status, etc. No longer is ENTER required when typing lines — as soon as a video line is full on the screen, the text continues on the next line. And, if you are a hot-shot typist, try to type faster than NEWSCRIPT™ can accept it — but hurry! — it can accept 750 keystrokes per second.

This is accomplished through a utility called "MIN," which will be mentioned again later. In addition, the routine providing this unusual capability permits continued typing while the program is involved with some function not related to the keyboard, such as the so-called "garbage collection" time. So that you will now know what is happening though, a graphic type "C" will be displayed in the upper right screen position while this string compression is occurring. Keyboard character repeat has been added, as has a debounce control, if needed.

The program fully supports all fonts of the Line Printer IV and the Centronics™ 737 printers, as did the previous version. Now the new Centronics™ 739 and its Radio Shack equivalent are also supported, as well as the Epson™ MX-80 and MX-100. The Radio Shack Daisy Wheel II Printer will operate in proportionalspacing mode. In addition, many features of the NEC Spinwriters, the Diablo™, the C-Itoh Starwriters™, and many others are all accessible through NEWSCRIPT™. Of course, if a printer does not have a function included in the program, NEWSCRIPT™ certainly will not create it! Concerning graphics, any Epson™ printer with GRAFTRAX™ installed will print in italics when NEWSCRIPT™ is used, if desired. Also, any Microline—printer (and Epson™ MX-80, MX-100) will print the full TRS-80 graphics, such as the drawing of logos or characters one-inch high, exactly as seen on the video monitor. Complete versions of the program are available for either the Model I or Model III TRS-80. EDIT, as previously reviewed can process 200 - 400 lines of text at a time, and an unlimited number of chained files can be processed as one document. NEWSCRIPT™ has been tested and proved operational with TRSDOS™ 2.3, NEWDOS™, NEWDOS/80™, VTOS 4.0<sup>™</sup>, LDOS<sup>™</sup>, and Model III TRSDOS<sup>™</sup> 1.1 systems.

Indexing is a new feature. An Index was needed for use with the previous manual, and now that the program has done most of the work for itself, the manual has an excellent Index. This means that any document you may produce may have an Index. But you must select the words you want indexed, of course, and the "marking" of these words or phrases for an Index may be a significant task, depending upon the words and the size of the document. A subprogram "GENINDEX" automates this work to a large extent; but in so doing it will search out and list all references to a word — which may not be desired. Nevertheless, using GENINDEX and a manually performed review, the unnecessary words may be culled quickly. A

procedure to create a Table of Contents is also available in this version.

Standard paragraphs or logos may be imbedded from one document into another with ease. In discussing this feature with a user of the program a short time ago, he stated that he was extremely pleased with it. His requirement is to move identical statements and paragraphs of extreme typing complexity (formulas mostly), in and out of various reports. He commented that his word-processing operato now does in minutes what used to require many repetitions.

The utility program mentioned, MIN, was formerly called MININIT, and was available as a separate program at extra cost. It is now within NEWSCRIPT™ as a machine language utility program. (Programs within programs! which is typical of NEWSCRIPT™, thus accounting for its extreme flexibility.) MIN functions with the keyboard, printer, and video display, and also has a lower-case driver, and screen print function. If you use NEWDOS™, pressing "JKL" still works, but these keys do not show up on the screen, nor in the input buffer interrupted by these key inputs, MIN may be used as a separate utility at any time, by calling it from DOS. The normal ROM keyboard routine is replaced by it, and its functions can be very pleasant to use. Once again, the functions of the Model III are available to the Model I user by this type of utility similar to NEWBASIC, recently reviewed. (However, a very serious deficiency with NEWBASIC was the lowercase shift being inverted.)

Another utility "FITLINE" eases the task of converting files created under SUBSCRIPT and SUBEDIT. For instance, the latter program may have text lines beyond the video display line width. FITLINE "fits" them to the new video format.

Those of you who read the previous review know that I was impressed with the manual. "Impressed" is an understatement for my reaction to this edition. It definitely rates the first "10" given to any documentation reviewed in this column. It is in a class with the major manufacturers' operating manuals, and exceeds many of them.

The old saw "you can't judge a book by its cover" does not apply here. Starting with the binder and its cover (which does reflect the "book" in this case), we have a three-ring hard binder with top and bottom pressure keys, silk-screened logo on the outside, and one inside pocket. An inside card stock cover echoes the outside design and serves as a sheet lifter. A similar card stock inside back cover is provided. The format of the manual is identical to the SUBSCRIPT and SUBEDIT manual, but the contents have been greatly expanded. Page count is up to 161. The Index has corrected one previous complaint — page references

continued on page 34

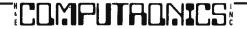

# ATTENTION COMPARISON SHOPPERS

# HOW DOES A \$299 BYTEWRITER-1 STACK UP AGAINST A \$650 EPSON MX-80? YOU DECIDE!

**BYTEWRITER-1** 

**FEATURES** 

# The Only 80 Column Dot Matrix Printer Under \$300.

Why do we dare to compare the Bytewriter-1 to the Epson MX-80, the industry leader? Because we feel strongly that dollar for dollar, the Bytewriter-1 is tough to beat for performance and quality.

Our extensive testing has proved that the Bytewriter-1 interfaces problem-free to the TRS-80, the Apple II and the Atari 400 and 800.

We are not going to tell you that the Bytewriter-1 is better than the MX-80, but by comparison, and for half the cost, you get more than a reliable printer — you get a great value.

Call or write for more information today.

# Comparable features. Uncomparable price.

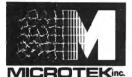

9514 Chesapeake Drive San Diego, CA 92123 (714) 278-0633 Outside CA call TOLL FREE (800) 854-1081

TWX. 910-335-1269

| Print speed              | 60 lines per minute                                                                   | 46 lines per minute                                          |
|--------------------------|---------------------------------------------------------------------------------------|--------------------------------------------------------------|
| Paper feed               | Friction feed original plus 3 copies                                                  | Pin feed<br>original plus 2 copies                           |
| Ribbon                   | Black, cartridge \$9.95                                                               | Black, cartridge \$14.00                                     |
| Life<br>expectancy       | Printhead — 100 million char. Drive Mech. — 10 million char. Ribbon — 5 million char. | 50 — 100 million char.<br>5 million char.<br>3 million char. |
| Dimensions               | 3.8" × 15" × 9"                                                                       | 5.2" × 14.7" × 12"                                           |
| Character<br>set         | 96 ASCII                                                                              | 96 ASCII                                                     |
| Interface                | Parallel                                                                              | Parallel                                                     |
| Warranty                 | 90 days                                                                               | 90 days                                                      |
| Printhead<br>replacement | \$29.95                                                                               | \$30                                                         |
| Cost                     | \$299                                                                                 | \$650                                                        |

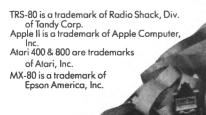

30 Day Money Back Guarantee

\*Data source: Epson MX-80 Operation Manual

**EPSON MX-80\*** 

# CONVERTING FROM MODEL I TO MODEL II

# **Gordon Speer**

I have just finished a week of learning how to use the TRS-80 Model II, and converting a series of programs from the Model I to the Model II. Since there are probably a lot of readers who are considering this change, I thought I'd share some observations with you.

#### **KEYBOARD**

I don't touch type, so the fact that Radio Shack moved a dozen or so keys to new locations doesn't bother me very much. The double and single quotes are down where the plus sign was. The rate sign is up in the top row now. The arrows are all over by the tenkey touchpad, which has about twenty keys now, but none of the arrows work like they did anyway, so I guess that's OK. Gone is the big wide cable that used to connect the keyboard and expansion interface. There is just one small cord to the keyboard, and it's long enough to allow you to move it around freely. The keys feel more solid, and at no time do I wonder whether or not the key has made contact, as I sometimes do on the Model I, except for the space bar, which feels like it isn't doing anything when it is depressed.

## **NEW KEYS**

A tab key performs one of the functions of the old right arrow, and a control key gives an added function to each of the other keys. In spite of these additions, I find I am unable to do some of the things I have done on the Model I. One of these is a linefeed-carriage return, which is done with the down arrow on the Model I, although I managed to find a linefeed without a carriage return by using the CONTROL-J combination. Another is the up arrow, which I have used in other programs to return to the Menu, or, in general, to retreat back into the program. I haven't yet found out how to make that key work, although I managed to print an arrow on the screen using CHR\$(something).

#### VIDEO DISPLAY

The screen is sharp and clear, with 80 characters or 40 wide characters per line and 24 lines on the screen. When I started converting the "Print @" statements, I was in for a surprise. Where the Model I uses even numbers for locations in 32 character mode, the Model II uses the first half of the numbers of each row, and then overprints the same locations with the second half. To convert from one to the other, I needed a chart. There was just no other way. To center the old Model I display on the Model II screen requires moving down 4 lines and 4 giant spaces to the right, or 8 small spaces (40 or 80 character

modes). There is no single button to clear the display or to change from 40 to 80 character mode. CHR\$(30) and CHR\$(31) change the width of the characters, and CLS clears the screen, without reverting back to small characters.

# **MEMORY**

There is no BASIC ROM chip in the keyboard. The BASIC is read into part of the RAM from the 8 inch floppy disk when necessary, and uses a large chunk of the memory. The 8 inch disk seems massive after using the little 5 inchers. I have single density 35-track mini-floppies, and I generally put the DOS (disk operating system) on all of them, which leaves about 50K of storage per disk. The 8 inch floppy of the Model II holds 500K, which still boggles my mind. If the Model II is available with less than 64K RAM, you would be well advised to get the 64K to start with. The DOS and BASIC use up almost 32K.

#### **DISK DRIVE**

The door to the disk drive was designed by some athletic equipment company to build wrist and arm muscles. I could have closed it with one hand if there were only some place to put my thumb, but the only reasonable location is the release latch which hands the disk back to you. So I use both hands every time I put the disk into the drive. This would not have been often, except with only one drive, it requires about twelve disk swaps to make a backup. This leads me to an interesting observation: if you back up disks to be sure you have a copy in case of disk damage, the process of backing up the disk shouldn't cause the damage, but swapping disks twelve times puts a lot of wear and tear on the disks. There is so little memory and so much disk capacity that you must swap them many times to transfer data with only a single disk drive. A minimum system for any serious user should include a second drive. It's too bad the Fort Worth designers didn't include it in the same cabinet, as they did for the Model III.

#### STARTUP

You plug in the power cord and turn on the big switch and the sound of the cooling fan tells you something is happening. There is a built-in line filter, and without all those cords it seems much simpler than the Model I. The video screen tells you to insert the disk, and the drive is already turning! It turns all the time. No longer can I tell that the program is over because the disk drive has stopped. It never stops. And my disks are all noisy because someone left the

'.. this is not only a worthwhile book but a great book. My advice is to get it and USE it!' - William Barden Jr.

# OTHER MYSTERIES TRS-80 Disk and Other Mysteries is the

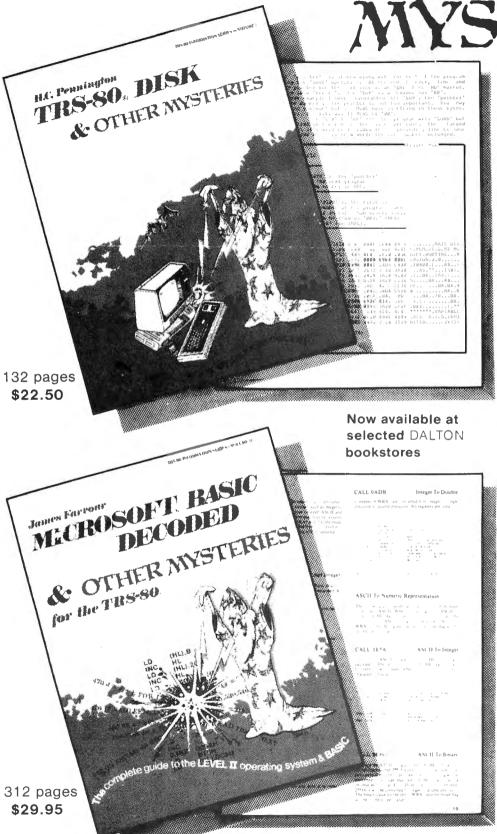

'It has twelve thousand one-liners in it, and every one is great!'

- Dennis Kitsz.

Phone orders (714) 946-5805

TRS-80 Disk and Other Mysteries is the definitive fixit book for disk users. Writen by Harvard Pennington it has more than 130 pages of easy to read, entertaining and immensely useful information - find out how to recover disk files, the layout of information on the disk, memory maps, problem solutions . . . the list goes on!

Many readers have saved days of work by recovering files that had been unreadable. Now in its fourth updated printing, **TRS-80 Disk** and Other Mysteries has been getting rave reviews in several magazines. Yours for only \$22.50 (plus \$1.50 shipping, CA residents please add \$1.35 sales tax).

Microsoft BASIC Decoded and Other Mysteries is the complete guide to your Level II ROMs. With over seven thousand lines of comments and 6 additional chapters packed with information, this is easily the biggest, and best, book about the Level II ROMs available.

Exploit the full power of Microsoft BASIC, with the aid of more than 300 pages of tested examples, understandable explanations and detailed comments. Now available in a revised second printing, only \$29.95 (plus \$2.00 shipping, CA residents add \$1.80 sales tax).

IJG Computer Services, 1260 West Foothill Blvd., Upland, CA 91786

Please send me a copy of **TRS-80 Disk** and Other Mysteries for \$22.50 plus \$1.50 shipping. □

Please send me a copy of **Microsoft BA-SIC Decoded** and Other Mysteries for \$29.95 plus \$2.00 shipping. □

Please send me a copy of **The Custom TRS-80** and Other Mysteries for \$29.95 plus \$2.00 shipping. □

OK, send me all three  $\mathbf{IJG}$  books for \$82.40 plus \$5.00 shipping.  $\square$ 

Overseas add \$8.00 per book airmail.

| Name                              |
|-----------------------------------|
| Address                           |
| City                              |
| State Zip                         |
| □ MasterCard Interbank Code       |
| □ Visa Expiration Date<br>Card No |
|                                   |

☐ Check enclosed for.....

Signature .....

☐ Ship COD (\$2.00 extra)

TRS-80 is a trademark of Tandy, Microsoft is trademark of Microsoft.

Get them at your local IJG dealer!

# FOR ENGINEERS, SCIENTISTS AND MATHEMATICIANS

Now available the most powerful collection of scientific subroutines ever written for microcomputers! Before now these programs were only available for large mainframe computers such as the IBM 370¹. The SSL is a library of 72 additional run-time subroutines that can be called from Microsoft's² FORTRAN-80 and are in the form of relocatable object code. In seconds these programs will perform some of the most difficult and time-consuming problems you face. For example, you can solve Eigenvalue problems, invert matrices, solve differential equations, do multiple linear regressions, and much, much more.

#### LIBRARY INCLUDES:

**POLYLIB** — A collection of 8 subroutines designed to handle polynomial operations of a very high order, including polynomial addition, subtraction, division, multiplication, evaluation, differentiation, integration, normalization, and extraction of roots, both real and complex.

**FUNCLIB** — A set of 10 subroutines to compute the value of a series expansion in some special polynomial, the value of a special polynomial or special function, such as the gamma function.

**MATLIB** — A collection of 13 very powerful matrix-handling subroutines which can be used individually or can be linked together to form program modules to perform successive matrix operations. These subroutines all use Variable Array Dimensioning.

**CALCLIB** — A collection of 7 subroutines designed to integrate, differentiate, and solve both single and systems of differential equations. The differential equations programs use the Fourth-Order RUNGE-KUTTA method.

**STATLIB** — A set of 26 different subroutines to calculate many statistical properties of various data sets. While most of the programs can be used individually, several can be called in order to perform very sophisticated analyses, such as multiple linear regressions and polynomial regressions.

**MISCLIB** — A collection of 8 subroutines to calculate various results, including Fourier analysis, Fourier transforms, least squares fits, and the solving of nonlinear equations.

| PADD         | PSUB   | <b>PMPY</b>  | PDIV         | PVAL          | PDER  | PINT         | POLRT        | HEP          |
|--------------|--------|--------------|--------------|---------------|-------|--------------|--------------|--------------|
| HEPS         | LEP    | LEPS         | <b>GMMMA</b> | BESJ          | BESY  | BESK         | 10           | INUE         |
| <b>GMADD</b> | GMSUB  | <b>GMPRD</b> | <b>GMTRA</b> | SADD          | SSUB  | SMPY         | SDIV         | MFUN         |
| SIMO         | MINV   | EIGEN        | MSTR         | DGR3          | QTFG  | QG2          | QG10         | RK1          |
| RK2          | RKGS   | TALLY        | BOUND        | <b>ABSENT</b> | CORRE | ORDER        | MULTR        | <b>GDATA</b> |
| AVDAT        | AVCAL. | MEANQ        | AUTO         | CROSS         | SMO   | <b>EXSMO</b> | CHISQ        | QTEST        |
| RANK         | MOMENT | TTEST        | GAUSS        | BOTR          | CDTR  | <b>NDTRI</b> | DLGAM        | RAND         |
| NDTR         | RTNI   | <b>FMFP</b>  | SE13         | APLL          | APFS  | FORIF        | <b>FORIT</b> | FFT          |

**DOCUMENTATION:** Each diskette comes with 103 pages of documentation containing calling conventions, parameters, notes, examples, appendices and index.

**PROVEN EXPERIENCE:** The SSL is now being used daily in jet propulsion labs, private engineering and consulting firms, major universities and medical schools, government agencies and Fortune 500 corporations.

MINIMUM SYSTEM REQUIRED: TRS-80<sup>3</sup> Model I 32K User-RAM, 1 disk drive, FORTRAN

TO ORDER: Send check or money order in the amount of \$99.95 per copy made payable to

# AMERICAN COMPUTER DEVELOPMENT, INC.

1735 Briarcrest Dr., Suite 200 Bryan, Texas 77801 713/775-1516 713/775-1510

Telephone orders accepted. Dealer inquiries invited. VISA and MASTER CHARGE accepted. Send card number and expiration date. Price includes shipping and handling, Immediate delivery.

<sup>1</sup>A Trademark of the International Business Machines Corporation

<sup>2</sup>A Trademark of Microsoft Consumer Products

<sup>3</sup>A Trademark of the Tandy Corporation

box lying on its side in the sun. Anyway, the DOS loads itself, proudly proclaims its copyright, and asks you what day it is (like Rip vanWinkle waking from his years of slumber). You must insert the date, and you may also put in the time. Every time a program is saved or a file is written the date is also recorded. This is a nice feature when you are cleaning up old files. At this point you are in the DOS and may elect a host of utilities. I have, at this point, done AUTO BASIC -F:3 which causes the DOS on each startup to enter BASIC. I wanted to do AUTO BASIC LOGO, which would run my first program, but unlike Model I, the Model II default is NO FILES, and I need three file buffers. You are allowed only one more operation after AUTO BASIC. Since the files must be counted when BASIC is loaded, this was the best I could do. You can protect high memory with something like: 40 CLEAR 20000. 61021 inside your first program, and go back and forth to the DOS with statements like: 60 SYSTEM "FORMS X" or 80 SYSTEM "RENAME INS OUTS". Anyhow, once you find yourself in BASIC everything seems pretty familiar.

#### BASIC

It's like an old friend when you use MODEL II disk basic. Almost everything works. There were just enough surprises to keep me searching through the big thick manual for answers, which were only sometimes there. The one that gave me the most trouble was one you probably will never notice, but it cost me a whole day of searching and three phone calls to Fort Worth (to no avail). We used to insure that a sequential file existed by opening it for output and then closing it. This does not destroy the contents of an existing file, but in the Model I it places an endof-file marker in the now existing file. Then the file was opened for input and read until the EOF marker was reached. In the Model II, no EOF marker is placed in a file which is not written to, so although we could avoid the non-existent file error, we couldn't avoid the EOF error. All our programs had to be changed to cause the non-existent file error, trap out the error, and then open the file to write real data into it. It was a learning experience, to say the least.

#### TRANSFERRING PROGRAMS

We had two 5 inch disks full of programs and files which had to be transferred from the Model I to the Model II. To do this I visited my local Radio Shack Computer Center and found someone who could provide both machines and a connecting cord. The transfer takes place from the RS-232 serial interface of the Model I to the input port A of the Model II, and it requires appropriate software for both machines to

continued on page 28

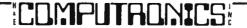

# 

Yes, that's right - for as little as \$298.00 you can add 32K of dynamic RAM, and a disk interface, to your TRS-80 Color Computer! If you just want the extra memory it's only \$199.00, and you can add the disk interface later for \$99.00.

Just plug the Color Computer Interface (CCI), from Exatron, into your expansion socket and "Hey Presto!" - an extra 32K of memory. No modifications are needed to your computer, so you don't void your Radio Shack warranty, and Exatron give both a 30 day money-back guarantee and full 1 year repair warranty on their interface.

The CCI also contains a 2K machine-language monitor, with which you can examine (and change) memory, set break-points, set memory to a constant and block-move memory.

So what about the CCI Disk Card? Well as we said it's only an extra \$99.00, but you'll probably want Exatron's CCDOS which is only \$29.95 - unless you want to write your own operating system. The CCI Disk

Card uses normal TRS-80 Model I type disk drives, and CCDOS will even load Model I TRSDOS disks into your color computer – so you can adapt existing TRS-80 BASIC programs.

As a further plus, with the optional ROM Backup adaptor, you can dump game cartridges to cassette or disk. Once the ROM cartridge is on cassette, or disk, you can reload, examine and modify the software. The ROM Backup adaptor is only \$19.95.

For more information, or to place an order, phone Exatron on their Hot Line 800-538 8559 (inside California 408-737 7111), or clip the coupon.

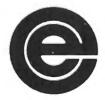

excellence in electronics

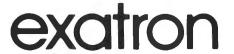

DEALER ENQUIRIES INVITED

Exatron, 181 Commercial Street, Sunnyvale, CA 94086

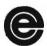

- Please send a 32K Color Computer Interface for \$199.00
- ☐ Please send a CCI Disk Card for \$99.00
- ☐ Please include CCDOS and manual for \$29.95
- ☐ Also include a ROM Backup adaptor for \$19.95

Please add \$5.00 for shipping to all orders, and 6 percent sales tax in California.

Name Address City State Zip

Charge my:

MasterCard Interbank Code ......

□ Visa Expiration Date .....

Card.....

Signature .....

# **BOOK REVIEW**

# Dr. Peter Shenkin

DATA FILE PROGRAMMING IN BASIC by Leroy Finkel and Jerald Brown provides a second course in BASIC programming stressing the file handling necessary to develop just about any business programming application. The book is put out by John Wiley & Sons, Inc. and goes for the quite reasonable figure of \$9.95.

The book is written as a self-teaching guide and could probably be used effectively by anyone interested in file handling applications on a microcomputer when the language at hand is some dialect of Microsoft BASIC, TRS-80 BASIC, for example. The following quote from the preface describes the authors' intent:

"The book is designed for use by readers who have little or no experience using data files in BASIC (or elsewhere, for that matter). We take you slowly and carefully through experiences that 'teach by doing.' You will be asked to complete many programs and program segments. By doing so, you will learn the essentials and a lot more. If you already have data file experience, you can use this book to learn about data files in more depth."

How well did the authors suceed? Let the following review give our opinion.

Data files store information on some medium external to the main memory of the computer. In order to understand file handling techniques it is best for the student to first have some rudimentary knowledge of the programming language being used, BASIC in our case. Although the book being reviewed is designed as a second course in BASIC it is designed well enough so that the initial course need not have been very intensive. The first two chapters in the book offer a review of knowledge usually covered in a first programming course.

Chapter One is entitled "Writing BASIC programs for Clarity, Readability, and Logic." There is mention of making programs more readable by using a modular top to bottom approach with modules separated by descriptive REM statements. A very nice inclusion in this chapter is a sample module for beginning a program including definitions of variables and files. The reader could probably use the model to begin most of his programs. Programs beginning with a module as described in the book will be very well documented programs (though somewhat lengthy).

Chapter Two presents a 35 page review of introductory BASIC with the emphasis on those topics needed to understand the file handling techniques to be covered later. The statements covered are all part of Microsoft BASIC-80 and TRS-80 BASIC. It is

doubtful that the ordinary reader could use this chapter to learn BASIC, but someone who does have BASIC knowledge could use the chapter for review or to augment his or her knowledge of such topics as string majorulations, INPUT statements, IF THEN ELSE statements, FOR NEXT statements, multiple branching, etc. The sections on string manipulations are quite detailed for a book of this level.

The third chapter, entitled "BUILDING DATA" ENTRY AND ERROR CHECKING ROUTINES", is really the beginning of the book. In order to be stored on cassette or diskette, the data must first be input at the keyboard. Can it be guaranteed that the data is accurate and of the correct type? In this chapter techniques are developed to make sure that entered data has the correct length (e.g., 5 digits for U. S. zip code), is of the correct type (e.g., numeric when numeric data is required), etc. Of course it is impossible to guard against all input errors, but this chapter gives techniques which should prove useful in endeavoring for accuracy. As in the rest of the book, real life examples are developed which aid in learning the material. The examples are developed step by step with questions for the reader until a complete module exists. In this chapter the examples involved data entry modules for a mailing list and for a type of order entry module. This chapter ends with a Self Test, as do all other chapters. The self tests, for which complete solutions are given for all problems, gives the reader a chance to test his or her knowledge and, additionally, to write some interesting programs.

Chapter Four is about "CREATING AND READING BACK SEQUENTIAL DATA FILES." The records in a sequential file are stored one after another on cassette or diskette and may only be accessed in this way, e.g. if we are interested in accessing the fifty-first record in a sequential data file we would have to access the fifty records which come before the desired record on the file in order to proceed. This may be compared to the situation in a random access file in which any record may be accessed directly if its position in the file is known. This chapter explains how data is stored on diskettes, how to count the number of records which will fit on a diskette, and the advantages and disadvantages of sequential vs. random access data files. Then the practical theory of sequential access files is developed. This development is keyed to Microsoft BASIC-80 and TRS-80 BASIC. All the cases left half-explained in the Microsoft and manufacturers' reference manuals are thoroughly covered. If there is a troublesome point, then it may be covered in several places. An example is the placement of explicit

# IF YOUR TIME IS MONEY . . .

and you need detailed statistical analysis . . . then you need StatPac

StatPac is a 3-part program written and designed for research, survey and questionnaire processing, data entry, statistical analysis, management and market analysis. StatPac can save you time **and** money because you won't need to rent time on mainframes or use valuable programming time. With StatPac alone you'll get detailed statistical analysis, comparable to SPSS and SAS.

Whether you're a researcher, a programmer or reader and

user of data — StatPac can fit your needs because you create the data file format to fit your specifications.

StatPac is available for Model I (requires NEWDOS) or Model III, 2 disk drives, 48K RAM and a lineprinter. StatPac handles all phases of research analysis including: frequency analysis, descriptive statistics, crosstabs & chisquare, t-test, correlation & linear regression, analysis of variance, multiple linear regression and management reports.

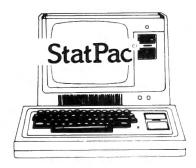

Buy the complete 3-disk package for \$285. The extensive user's manual is included or may be purchased separately for \$30 (the cost of the manual may be applied to the cost of the disks at a later date). MasterCard and VISA accepted. Entire package includes over 30 integrated programs.

For more information and a free 16-page brochure write or call:

612/866-9022

Walonick Associates 5624 Girard Ave. So. Minneapolis, MN 55419

commas into a disk data file to separate string variable values. When is this necessary and when not? Among the examples given in this chapter are programs to load inventory data onto a disk file, to read a property file from disk, to generate a grocery shopping list on disk and to display the list, and to maintain a small business customer credit file. There is even a nice letter writing example in the self test.

Chapter Five, "SEQUENTIAL DATA FILE UTILITY PROGRAMS", will be especially interesting to those users who wish to program using sequential files. This chapter contains many model programs to perform standard operations on sequential files. Among these commonly used operations are copying a sequential file, adding data to the end of a sequential file, editing or changing data in a existing sequential file, inserting new data into the middle of a existing sequential file, deleting data from an existing sequential file, and merging the contents of two sorted sequential files. Among the examples given in this chapter is a program to add to the grocery list from Chapter Four, a program to change, insert or delete data in the customer credit file of Chapter Four, and another letter writing program.

Sequential files stored on cassette tape behave much the same way as those on diskette, with the important exception that several disk files may be active at one time on one diskette while it takes a separate tape recorder (tape drive) to access each cassette file. Chapter Six, "CASSETTE TAPE DATA FILES", addresses itself to those sequential data file techniques which prove useful to those who must use cassettes to store their data. As in other chapters, real life examples are given here. In fact, some of the examples of the previous chapters, such as the grocery example, are given here.

Chapter Seven, "RANDOM ACCESS DATA FILES". gives the rudiments of creating, copying and changing random access data files. The functions used in manipulating random access files in BASIC-80 and TRS-80 BASIC are thoroughly explained. These include PUT, GET, OPEN, LOF(), FIELD, LSET, RSET, CVS(), CVI(), CVD(), MKI\$(), MKS\$(), MKD\$(). The chapter begins with a discussion of what random access data files are and how they compare to sequential files. It is explained that the two greatest strengths of random access files versus sequential files are that in random access files it is quite easy to change data, and any record can be accessed quickly whether it is the first or last record in the file. Random access files do occupy more disk space than comparable sequential files, however. A good explanation of what buffers are and how they are used comes next. The FIELD, RSET and LSET functions are thoroughly covered, as well as PUT and

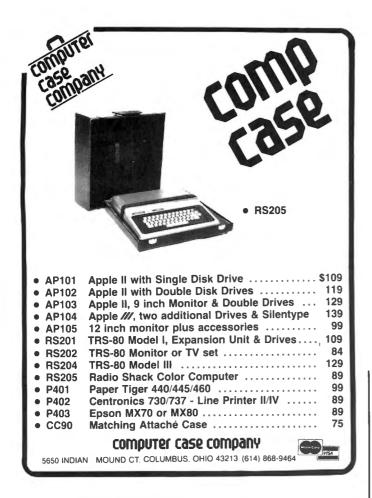

GET. The use of the LOF() function is used to add records to a file. The techniques of storing numerical data into random access files are also covered. If the reader of this review has not worked with random access files and thus does not understand the above, let it be said that if your computer is equipped with a disk drive, the information in this chapter will permit you to create, edit and copy simple random access files, as well as to display the stored data. The self test contains a somewhat usable inventory example, where an inventory file is set up and the data is displayed.

Chapter Eight, "RANDOM ACCESS FILE APPLICTIONS", extends the inventory application of the previous chapter. In this chapter the file is accessed using a simple sequential "key" file. In addition, there is a "personal money management" application which is explained enough so that the interested reader may use it as the basis of a home budget system. The only thing missing is an examination of subrecords for those with older versions of Microsoft BASIC not permitting the setting of variable record lengths for random access applications. The TRS-80 Model I is equipped with such a version of BASIC. Both the TRS-80 Model II and Model III can set the record length for a random access file. This capability is important for

those who wish to use the disk space in an optimal manner. There is no information pertaining to how to set the length, even on these newer versions of BASIC. This information is simple to learn and would make a worthwhile addition to a second edition.

All in all, I found the text to be a refreshing change from the usual BASIC courses emphasizing business applications, in which "business" means in-memory financial calculations and the manipulation of inmemory data arrays. Most business data processing involves the use of data files stored externally. It's about time someone wrote a book on how to use these files on the microcomputers so much in use today. An advantage to TRS-80 owners is that just about all the programs should run on your machines without any changes. All it should take is some previous knowledge of BASIC and some time to work out the problems given in the book. Then the reader should find enjoyment in programming many interesting file storage applications for himself or herself.

At \$9.95 this book is a steal.

continued from page 24

establish the same baud rate for sending and receiving. (Baud rate is the number of bits per second of serial transmission, and it requires about 11 bits of time to send 8 bits or one byte of information. The extra three bits of time are for space and timing between bytes.) The only rate we could get to work on these two machines was 110 (10 bytes per second), which meant a 55 K disk required 5500 seconds to copy, plus reading and writing time, or about two hours. It makes you appreciate the super speed of parallel transfer when you experience this difference.

#### DOS

I don't normally do much outside of BASIC, but the DOS features in the Model II are so inviting I just had to try a few of them. SYSTEM takes you back to DOS from BASIC, and LIB displays a generous library. SCREEN prints the entire screen contents on your printer, ANALYZE shows precisely where on the disk all your programs are stored, FREE shows a little chart of your disk with "X X X" for files and ". . ." for free space. There are lots of other features possible, like spooling, so the printer output can be saved and printed while you are typing or processing something else. All in all, as a schoolteacher, I'd give it an A-.

Gordon Speer 3304 Woodlawn Road Sterling IL 61081

# **BEGINNER'S CORNER**

# Sherry M. Taylor

# PERIPHERALS AND PARAPHERNALIA FOR THE TRS-80

**Part I: Printers** 

Here it is October already and it marks the 14th gathering of the BEGINNER'S CORNER. I hope 14 is a lucky number for you, and you don't get carried off by the hobgoblins this Halloween. I never particularly cared for Halloween. I am one of those uncreative mothers who is not good at making darling costumes for my children to wear trick-or-treating. I am not looking forward to the chore of getting them ready. Well, I hope you have better luck. Bolt the door, and remember, a vampire can enter your house only if invited!

With this session, we will start a discussion of the peripherals that are available for the TRS-80. First, before we do anything, we should define the word "peripheral." A peripheral is a unit or machine that is used in combination or conjuction with the computer but is not part of the computer itself. "Peripherals" include printers, cassette recorders, modems, ham radio receivers, disk drives, Stringy Floppies, expansion interfaces, voice synthesizers, Voxboxes, joysticks, light pens, music synthesizers, video displays, alternative power sources, typewriter interfaces, graphics boards, etc.

If you have a TRS-80, you already have two peripherals: The video display and the cassette recorder. While your computer will work without the video display, you won't be able to see what you are doing. You also know that you CAN use the computer

without the cassette recorder, but you would have to type in the program every time you use it. We can safely assume you have the video display and the cassette recorder, so we won't discuss these peripherals.

(Be forwarned! I will be giving you some new terms and their definitions. These are to acquaint you with the terms used in the advertisements in the magazines. You want to know what you are buying, don't you?)

A peripheral is to a computer as an attachment is to a vacuum cleaner. Depending on which attachment you are using, you can change the purpose of your computer, much the way the upholstery nozzle will make an upholstery cleaner out of the vacuum cleaner.

The first and most commonly added peripheral is a line printer. You will never find a more useful addition to your computer. There are several good printers on the market that are TRS-80 compatible, and they are available in all price ranges. How much you pay will depend on what you want your printer to do.

The most valuable use for a printer is in LLISTing programs. Debugging a program is much easier if you can see a larger portion of it than 16 lines. For this job you can use the cheapest printer on the market. You do not usually care how the printout looks, just that you can read it.

Most users want a printer for word processing and printing reports. Typing letters and manuscripts on the video screen and editing them before printing saves

# 5,000,000/20,000,000 BYTES

From Micro Mainframe

10 MEGABYTE HARD DISK DRIVES, with REMOVABLE Cartridges, For Models I / II / III (\$5,995/\$8990).

SERIES III H. Model III with 5,000,000 byte hard disk drive(s) (\$6,995/\$9,095) or add to your Model I/III (\$3,795).

**SERIES III F.** Model III with a controller board (available separately) and operating system which allows you to start with, or move up to, dual-headed or eight-inch floppys.

#### From AT-80

**GL80 — \$149** — Radio Shack General Ledger 1.1 with over 30 added features; including a general ledger, classified balance sheet, check register and options to use an "automatic" account number or re-do an entry or document.

AR86 — \$199 — Radio Shack Accounts Receivable 1.2 with automatic posting of standard monthly amounts.

GL/M1 — \$49 — Convert your General Ledger 1.1 to GL80. Typical user comment: "Takes half as much time."

AR/M1 — \$49 — Convert your Accounts Receivable 1.2 to AR80. Typical user comment: "Saves hours."

**GL/M1 and AR/M1** require proof of purchase of the original programs, or, send a disk copy of the original programs for conversion at no additional charge. Documentation (apply to purchase) — \$5.00 each.

FTDEM080 - \$12 - Displays and Executes the NEWDOS/80 Appendix A programs/keyboard entries. Requires 32K.

NEWDOS/80 - \$135 LDOS - \$135 EPSON MX-70/80/FT - \$Call Friction Kit - \$49

AT-80 3827 Dismount Dallas, Texas 75211 (214) 339-0498

time, effort, paper and sanity! Having to retype a page because of a left-out word on the bottom line COULD cause a preacher to say a few choice words, and you won't have to find the correction paper or rub holes in the page with the eraser. All of your corrections are made on the screen. You can even add a line or a whole paragraph. Then, when the text is exactly in the form you want it, send it to the printer. One perfect copy. (Well, almost perfect. You MIGHT be a lousy proofreader!)

If you use a printer for letters, manuscripts, or reports, you will have to take into account the type of print produced by the printer you are considering. The most common type of print is the dot matrix. "Dotmatrix" is a term used for the type of print made up of little dots, like the letters on your video screen.

Other printers that are more expensive will produce characters like those made on a regular typewriter. These are called "daisy-wheel" or "thimble" printers. The "daisy wheel" printer has formed letters at the ends of the "petals" of the daisy wheel. The wheel revolves and a small hammer presses the character onto the paper via the inked ribbon. The "thimble" print head works the same way, except that the "petals" form a thimble shape.

The method of placing the character on the paper is also a consideration in your decision. The most popular by far is the "impact method." The impact method is the same method used in an ordinary typewriter: The print head (or strikers) presses the character against an inked ribbon and onto the paper. This is used with both the dot matrix printer and the daisy wheel printer.

Another method is "thermal." A printer that uses this method uses a special paper that is coated with heat sensitive chemicals. The heated print head then presses the character onto the paper causing the chemicals to change color. Since this type of printer requires a special paper, it is more expensive to operate and is not practical for large work loads.

The third method of printing is the "electrostatic" method. This is much like the copy machine type of printing. It uses a special type of paper that is dusted with particles of finely powdered dry ink and the particles adhere only to the electrically charged areas. The paper is then heated, causing the ink to melt and become permanently fixed to the paper.

When deciding which printer you would like to add to your system, you will have to be aware of how that particular printer is connected to your computer. The two most common means are the "serial" and the "parallel" ports (connections.)

The "Serial" port is usually the RS-232 board or an equivalent. It sends signals to the printer one bit at a time, one after the other. The RS-232 is not a standard feature of the Model I or the Model III TRS-80. It will

have to be added to the expansion interface of the Model I or to the Model III internally. So, if you are considering a printer that has a serial interface, remember that the cost of the RS-232 board will be added to that of the printer.

The "parallel" port is the one already built into the TRS-80. It will send signals to the printer several bits at the same time. That is why the cable connecting the parallel printer to the computer is a wide ribbon-like cable with several wires running side-by-side (or parallel to each other.)

You will also be confronted by the choice of the type of form feed you want. There are three major types: Tractor feed, pin feed, and friction feed.

You are probably more familiar with "friction feed" than any of the others. Friction feed is used in the normal run-of-the-mill typewriters. In this type of feed, the pressure between the platen (that black cylinder that the keys strike against) and a roll bar underneath moves the paper through. With this type of feed, you could use single sheets of typewriter paper or stationery, rolled or fanfold paper. This could also accomodate spirit duplicator masters. (Very good for you teachers out there who have to print up worksheets and test papers.)

Pin feed printers have a little wheel of pins on each side of the platen. (They remind me of the studs on snow tires.) Because they are attached to the platen, they are not adjustable, so you can use only one width of paper. The paper has holes along the sides where the pins engage (like a gear) and pull the paper through the printer. The paper is usually fanfold, and the feed holes can be removed after printing by tearing along the perforations.

Tractor feed printers resemble the pin feed printers, but the tractor pins are not attached to a platen. They are a separate mechanism and can be adjusted to various widths of paper: from the very wide (14") report paper to the narrow (3 1/2") labels. Some printers offer a combination of two types of form feeds. For example, the Radio Shack Line Printer VI and the Epson MX-80F/T offers friction feed WITH tractor feed as a removable attachment.

As you have already guessed, there is a lot to know about printers before you go out to buy one. The first requirment is to know what you want it to do. Second, decide how much you will use it. (You certainly don't want to put a lot of money into a printer that would be used only occasionally. Likewise, you wouldn't want a cheap machine if you were going to be using it heavily, as in a business.) And, third, you must consider how much you can afford to pay. There is no magic formula that will help you decide which printer is best for your uses. All you can do is read and make the best choice you can.

continued on page 34

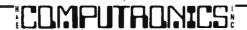

Spelling Errors? Does your TRS-80\* wordprocessor need help?

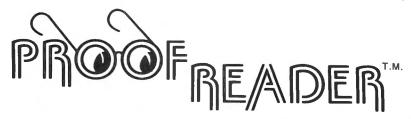

# CAN SPELL rendezvous AND mnemonic AND OVER 38,000 OTHER WORDS

Now let TRS-80 and Proofreader by Aspen Software Company check your Scripsit\*, Electric Pencil, or other documents for spelling and typographical errors. It has all the features needed to meet your proofreading requirements.

- Checks every single word of even your biggest document in under 5 minutes.
- The 38,000 word dictionary is one of the largest available.
- Dictionary can be easily extended to add more words such as technical terms or names.
- All unknown words are listed on the screen and can be saved on a file for printing.
- Works with almost any TRS-80 wordprocessor including Scripsit and Electric Pencil.
- Comes with complete and easy to understand User's Manual.
- Proof-Edit<sup>™</sup>, optional interactive corrections feature for Model I/III

# GRAMMATIK

## **BEYOND SPELLING CHECKING**

A spelling checker may not be enough! This paragraph contains a number of common errors (indicated by underlining) that will be discovered by Grammatik that would <u>seldom ever</u> be caught by a spelling checker. <u>FOr</u> example, Grammatik checks for improper word usage as identified by a number of writing style manuals (such as <u>"seldom ever"</u>). Grammatik will check for the presence of certain words such as jargon or sexist terms. <u>it</u> also checks for consistant punctuation, cap-

italizAtion, balanced quotation marks and parentheses, and and repeated words. In addition, it will produce a list of all unique words found in your document with the number of times each was used. Grammatik comes with a dictionary of commonly misused phrases and a dictionary of sexist terms. It also includes a complete set of utilities to build.. sort, and merge phrase and jargon dictionaries of your own. Works with Scripsit, Electric Pencil, and other standard TRSDOS text files.

| MODEL I Requires 32K RAM, 1 disk drive, TRSDOS or NEWDOS MODEL II Requires 64K RAM, 1 disk drive, TRSDOS 2.0 | Proofreader | Proof-Edit | Grammatik |
|----------------------------------------------------------------------------------------------------|-------------|------------|-----------|
|                                                                                                    | \$54.00     | \$30.00    | \$49.00   |
| (can check 1.2 files using XFERSYS)                                                                          | \$109.00    | N/A        | \$99.00   |
|                                                                                                    | \$64.00     | \$30.00    | \$59.00   |
|                                                                                                    | \$3.00      | \$5.00     | \$5.00    |

Aspen Software programs are professional quality software tools developed for the TRS-80 by a Ph.D. in Computer Science. Other tools include:

— SOFT-SCREEN™ a powerful, state of the art full screen text editor. Over a year in development, Soft-Screen is compatible with all TRS-80 programming languages, including BASIC, FORTRAN, MACRO, Ratfor, and COBOL. Easy to use, comes with tutorial and full documentation.

 RATFOR, a structured language preprocessor for Fortran developed at Bell Labs. Aspen Software Ratfor provides a number of extensions, including "case" and "string". Includes complete manual with all the information needed to learn and write Ratfor programs. Requires FORTRAN.

 PP-RATFOR, a pretty printer for use with Aspen Software Ratfor. Automatically formats and indents Ratfor source programs.

|                | Hattor    | PP-Rattor | Both     | Soft-Screen |
|----------------|-----------|-----------|----------|-------------|
| MODELI         | \$49.00   | \$30.00   | \$74.00  | \$69.00     |
| MODEL II       | \$99.00   | \$49.00   | \$139.00 | \$99.00     |
| MODEL III      | \$59.00   | \$34.00   | \$84.00  | \$75.00     |
| Manual only(re | fundable) |           | \$12.00  | \$15.00     |

MODEL I, III require 48K, 2 drives, TRSDOS MODEL II requires 64K, 1 drive, TRSDOS 2.0 Please call or write for details about our wordprocessor.

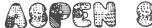

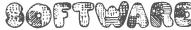

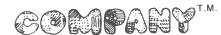

Orders sent postpaid by first class mail. Terms: Cash, check, money order, VISA, or Master Card. NM residents add 4% tax. When ordering, specify model, memory size, number of drives, and operating system.

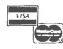

Formerly SOFT-TOOLS

Dealer inquiries invited

ASPEN SOFTWARE P. O. Box 339 Dept. H Tijeras, NM 87059 (505) 281-1634

\* Trademark of Tandy Corporation Proofreader, Grammatik, and Soft-Screen are trademarks of Aspen Software

# AMBER EAZETM

EYE FATIGUE— Much discussion has taken place regarding screen Color and contrast. Extensive research has produced a breakthrough in the prevention of Operator Eye Fatigue.

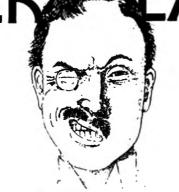

Amber has been found to be much more effective in preventing eye fatigue than any other color. Put an Amber Eaze Filter on your TRS-80™ or any other computer monitor. Contact one of the dealers below.

Model I . . . . . \$19.95

Model II & III . . \$24.95

Other Computers Call

# The Copyright Kit

"How to Copyright your Computer Software"

A self-instruction booklet on copyrighting the computer programs you write. INCLUDES: Step by step instructions, sample forms, as well as discussions of copyrights, patents and trade secrets, your rights secured by

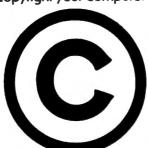

copyrights, legal remedies upon infringements, material not copyrightable and MUCH MORE! Written by Attorneys. Published by National Attorneys Publications Inc. and distributed exclusively through B.T. Enterprises and available from the dealers below. IF YOU EVER WROTE A COMPUTER PROGRAM, YOU NEED THIS BOOK!!

# Available At

Breeze Computing P.O. Box 1013 Berkley, MI 48072 313-288-9422

Programs Unlimited 20 Jericho Tpke. Jericho, NY 11753 800-645-6038

Contemporary Comm Corp. 5582 Coral Way Haslett, MI 48840 517-339-1028 Computer Magic Inc. 115 Weltshire Ave. Louisville, KY 40207 502-893-9334

Son John Enterprises P.O. Box 1671 Freemont, CA 94538 415-651-4147

Stevens Radio Shack 562 Nutt Road Phoenixville, PA 19460 800-345-6279 All Systems Go 105 W. Plant St. Winter Garden, FL 32781 305-877-2830

Bob's T.V. 93-15 86th Drive Woodhoven, NY 11421 212-441-2807

Soft Sector Marketing 6250 Middle Belt Rd. Garden City, MI 48135 313-425-4020 CPU Computer Corp. 175 Main Street Charleston, MA 02129

Computer Serv. of Danbury P.O. Box 993 Danbury, Ct. 06810 203-744-5516

Omni Systems Associates P.O. Box 632 W. Caldwell, NJ 07006 201-226-9185

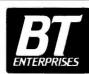

171 Hawkins Road Centereach, New York 11720 (516) 981-8568 (Voice) (516) 588-5836 (Data) MNET-70331, 105

Dealer Inquiries Welcome
Add \$2.00 S & H
NYS res. add appr. tax

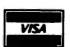

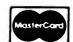

# TIC-TOC 8Ø™ Micro-Clock

Put a wrist watch on your Computer. Gives Time, Date, and Day of week, without the need of operator input. Runs on Batteries, so it never needs to be reset. Gives you the ability to enter data with the knowledge that the Date and time are correct. Includes complete documentation, and sample routines.

DOS PLUS SUPPORTED!! NEW

# LIGHT PEN

Model I & II Light Pen. Needs only a 9 Volt Battery. Attaches through the cassette recorder for ease of operation. Easy to use and program. Comes complete with hardware and extensive documentation and sample routines. All this power for only ...... \$19.95

# LYNX MODEMS

Expand your horizons, allow yourself to communicate with other computers, and for others to communicate with your computer!! Now this is easy to do with the NEW Model I & III LYNX Modem with Auto Answer/Dial features. Needs no RS232-C Board installed in the TRS-80<sup>™</sup>. Full 1 year warranty. All this for only . . . . \$299.95

# MODEL III MEMORY KIT

Upgrade your Model III to 32 or 48 K with the RIGHT Memory Chips. These are Prime 150ns (Fast!!) chips. Beware of slower chips, as future Mod III upgrades may not work with them!

# **COPY III** by Dick Balcom

Load in the 500 Baud system tapes in 1/3 the time with Copy III. This utility will read in your 500 baud system tapes, and then write them out at 1500 baud. This gives Shows free, used and locked out arans. you backup protection as well a speeding up your tapes. A must for all Model III Cassette users!

find load locations, check for hidden messages, modify program for Model III Disk systems. Can run on as little as program blocks, relocate program blocks and merge a 32K 1 Disk system. Helps you keep track of ALL of your two tape programs together. CASOP is a must if you write programs. 

# **UNI-TERM**

# UNIVERSAL TERMINAL PROGRAM

# by Pete Roberts

The first and only fully intelligent terminal program for BOTH Mod I and Mod III users! Includes all features found in Terminal programs costing MUCH more, plus many not found anywhere else. Includes extensive Documentation and handsome binder.

# **RUN YOUR OWN** COMPUTER BULLETIN

Become a CONNECTION-80 SYSOP (System Operator) with a LYNX Modem, and CONNECTION-80 BBS Program by Tom Vande-Stouwe & Rich Taylor. All for only \$399 (\$100 off regular price).

CONNECTION-80 BBS Alone ......\$199.95 LYNX Auto Modern Alone . . . . . . . . . . \$299.95

# DOS PLUS

This is the BEST Operating System currently available for the TRS-80™. It offers you all the features you could ever use, speed, reliability and much more. Available for the Model I and III. Single and double density systems available. Only 99.95 either system.

# **UTILITY PACK**

# by Mike Friedman

FOR THE SERIOUS TRS-80™ USER **CONTAINS:** 

Spooler: Very fast. Allows page parameters & Perf Skip. This spooler allows you to switch Dos's without interupting printing!!

Erase: Super program, purge utility with many modes of operation. You will never use KILL again!!

Map: Places a sector map of your disk on the screen.

# MODEL III DISK DIRECTORY PROGRAM by Bill Maxey

The CASOP Utility will allow you to copy systems tapes, | Catalogue your Diskettes with this easy to use Catalogue

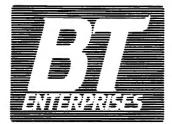

171 Hawkins Road Centereach, New York 11720

(516) 981-8568 (Voice) (516) 588-5836 (Data) MNET-70331, 105

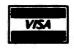

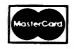

Dealer Inquiries Welcome Add \$2.00 5 & H NYS res. add appr. tax

# It's Not Your Printer, It's Your Software

Do you own a Centronics 737? 739? Lineprinter IV? Tired of the limitations of SCRIPSIT? QWERTY 3.0 will let you produce Greek letters, mathematical symbols, simultaneous subscripts and superscripts, controlled underlining, footnotes, 2 and 3 column folio formats, TABLES in proportional mode, page ends, plus much more. See our ad in '80 Microcomputing for a better

Qwerty 3.0 is more than "fully tested." It has seen thousands of hours of use in a university environment. A masters thesis and a statistical doctoral dissertation were produced using this package.

Qwerty 3.0 is the finest SCRIPSIT addition available for the Centronics 737, 739 and Lineprinter IV. You must own one of these printers, a copy of SCRIPSIT, and a disk drive to use it. It is the best. Period. WE GUARANTEE YOU WILL AGREE! If for some reason, you find that this program doesn't meet your needs, return the entire package within 14 days for a prompt and cheerful refund.

Owerty 3.0 Disk, Manual, Reference Card, and Printer Table Rule

Owerty 3.0 Manual Alone

\$10.00

MED SYSTEMS SOFTWARE P.O. BOX 2674-C CHAPEL HILL, N.C. 27514 (919)933-1990

continued from page 30

That about covers printers. Next month we will tackle disk drives and the terms used in discussing them.

With this article, I would like to initiate a regular feature of this column: The DICTIONARY OF COM-PUTERESE. Each month I will give you some "computerese" terms (some serious, some humorous) and give

TRS-80/RS-232 ADAPTER: Connect RS-232 printer to line printer port on Mod 3 or Mod 1 Expansion Interface. No software driver required. Leaves TRS-80 RS-232 port free for modem use. Set at 1200 baud, or specify rate (300-9600). TU8014, \$69.95. MX-80 FRICTION FEED: Upgrade to use single sheet, tractor, or roll paper with MX-80. Install in 15 minutes, using only screwdriver and pliers. drilling or cutting. FFU/80, only \$69.95

Woodbridge VA 22191, (703)491-6502 Add \$2 P&H. Mail order only. VA Residents add 4%

Virginia Micro Systems, 14415 Jeff Davis Hwy

you the definition and/or an explanation. I believe that a beginner's column not only should explain things in plain English, but should also aquaint you with terms you may see in other magazine articles that do not explain them.

Our first terms are as follows:

bit (BInary digiT): A single character in a binary number, i.e. a 1 or a 0.

nybble: One half of a byte

byte: A group of binary digits usually operated upon as a unit. Ex. 8 bits make a byte.

gulp: A small group of bytes.

quiet error: (as opposed to "loud"?) Errors that are quickly discovered and corrected before they spread throughout a process or system.

There's our first installment of the "DICTIONARY OF COMPUTERESE." Remember, sometimes I'll be putting in words that I have discovered just because I find them humorous. Others will be legitimate computer-oriented words. We might as well have fun with the language, all the foreigners do!

I'd like to recommend that you purchase a computer dictionary. Many common words have taken new meanings when applied to computers, and a normal dictionary would never give you those definitions. For example, look at the term above - "quiet error." You know what "quiet" means in normal English, and you know what an "error" is. But you would have a hard time coming up with the definition that the "computerese" language gives it. A good computer dictionary is very handy indeed.

Until next month, may all your errors be quiet!!

Sherry M. Taylor 322 So. 21st Street Haines City, FL 33844 1-813-422-6523

# continued from page 20

to Command and Control words are now provided (there was no Index before). A separate card for these words is again provided.

This is a good program, professionally executed and easy to understand and operate. Absolutely no knowledge of the internal workings or of programming the TRS-80 is required - making it ideal for word processing office personnel to use. If you already have SUBSCRIPT and SUBEDIT, I strongly recommend upgrading to NEWSCRIPT™. If you do not have a word processing program, or are dissatisfied with the one you are using - look closely at this one.

A. A. Wicks 30646 Rigger Road Agoura, CA 91301

### **DYNACOMP**

Quality software for\*:

**APPLE II Plus** 

TRS-80 (Level II)\*\* **NORTH STAR** CP/M Disks/Diskettes

### CARD GAMES

An all-inclusive version of this most popular of card games. This program both BIDS and PLAYS either contract or duplicate bridge. Depending on the contract, your computer opponents will either play the offense OR defense. If you bid too high, the computer will double your contract BRIDGE 20 provides challenging entertainment for advanced players and is an excellent learning tool for the bridge novice. See the software review in 80 Software Critique. BRIDGE 2.0 (Available for all computers)

HEARTS 1.5 (Available for all computers)

Price: \$15.95 Cassette/\$19.95 Diskette
An exciting and entertaining computer version of this popular card game. Hearts is a trick-oriented
game in which the purpose is not to take any hearts or the queen of spades. Play against two computer
opponents who are armed with hard-ob-eat playing strategies. HEARTS 1.5 is an ideal game for
introducing the uninitiated (your spouse) to computers. See the software review in 80 Software Critique.

froducing the uninitiated tyour spouse) to computers. See the software review in 80 Software Critique.

POKER PARTY (Available for all computers)

Price: \$17.95 Cassette/\$21.95 Diskette

POKER PARTY is a draw poker simulation based on the book, POKER, by Oswald Jacoby. This

the most comprehensive version available for microcomputers. The party consists of yourself and six

other (computer) players. Each of these players (you will get to know them) has a different personality

in the form of a varying propensity to bluff or fold under pressure. Practice with POKER PARTY

before going to that expensive game tonight! Apple Cassette and diskette versions require a 32 K (or

largest Annle 11

CRIBBAGE 2.9 (TRS-80 only)

Price: \$14.95 Caasette/\$18.95 Diskette

This is simply the best cribbage game available. It is an excellent program for the cribbage player in search of a worthy opponent as well as for the nowice wishing to improve his game. The graphics are superb and assembly language routines provide rapid execution. See the software review in 80 Software Critique.

### **EDUCATION**

TEACHER'S PET I (Available for all consputers)

Prior: \$11.95 Cenerite /\$15.95 Disherte
This is the first of DYNACOMP's deciational packages. Primarily intended for pre-school to grade ), TEACHER'S PET provides the young student with containing practice, letter-prior recognition and three levels of mith skill carciness.

MORSE CODE TRAINER (TRS-80 only) Price: \$12.95 Casastic/\$16.95 Di MROSE CODE TRAINERS (TRG-90 only)

Price: \$13.75 Casester \$18.95 M

MOSSE CODE TRAINERS in designed to develop and improve your speed and securary in deciphening Morse Code. A

MCT is an ideal software package for FCC test practice. The code sound is obtained through the earphone jack of any
dard cassetter recorder. You may choose the pitch of the tones as well as the word rare. Also, various modes of operating

available including number, punctuation and alphabet tests, as well as the keying of your own message. A very effective?

### THOUGHT PROVOKERS

FLIGHT SIMULATOR (Available for all computers)

A realistic and extensive mathematical simulation of take-off, flight and landing. The program utilizes aerodynamic equations and the characteristics of a real airfoil. You can practice instrument approaches and navigation using radials and compass headings. The more advanced flyer can also perform loops, half-rolls and similar aerobatic maneuvers. Although this program does not employ graphics, it is exciting and very addictive. See the software review in COMPUTRONICS

ALDEZ (Available for all computers)

Price: \$15.95 Casactie:/\$19.95 Diskette VALDEZ is a computer simulation of supertanker navigation in the Prince William Sound/yaldez Narrows region of Alaska. Included in this simulation is a realistic and extensive 256 × 256 element map, portions of which may be viewed using the ship's alphanumeric radar display. The motion of the ship itself is accurately modelled mathematically. The simulation also contains a model for the idal patterns in the region, as well as other traffic (outgoing tankers and drifting icebergs). Chart your course from the Gulf of Alaska to Valdez Harbor! See the software review in 80 Software Critique VALDEZ (Available for all computers)

NOMINOES JIGSAW (Atari, Apple and TRS-80 only) Price: \$16.95 Cassottware Critique to Algraw puzzle on your computer! Complete the puzzle by selecting your pieces from a table consisting of 60 different shapes. NOMINOES JIGSAW is a virtuous programming effort. The graphics are superlative and the puzzle will challenge you with its three levels of difficulty. Scoring is based upon the number of guesses taken and by the difficulty of the board set-up. The NOMINOES JIGSAW is available for TRS-80 color computer.

ESS MASTER (North Star and TRS-80 only)

Price: \$19.95 Casactie/\$23.95 Dishette
This complete and very powerful program provides five levels of play. It includes castling, en passant
captures and the promotion of pawns. Additionally, the board may be preset before the start of play,
permitting the examination of "book" plays. To maximize execution speed, the program is written in
assembly language (by SOFTWARE SPECIALISTS of California). Full graphics are employed in the
TRS-80 version, and two widths of alphanumeric display are provided to accommodate North Star CHESS MASTER (North Star and TRS-80 only)

STARTREK 3.2 (Available for all computers)

Price: \$11.95 Caasette/\$15.95 Diskette
This is the classic Startrek simulation, but with several new features. For example, the Klingons now shoot as the Enterprise without warring while also attacking starbases in other quadrants. The Klingons also attack with both light and heavy cruisers and move when shot at! The situation is heetic when the Enterprise is besieged by three heavy cruisers and a starbase \$0.5. is received! The Klingons get even! See the software reviews in A.N.A.L.O.G., 80 Software Critique and Game Merchandising

GAMES PACK 1 (Available for all computers)

Price: \$10.95 Caasette/\$14.95 Diskette
GAMES PACK I Contains the classic computer games of B1 ACK JACK, ILUNAR LANDER, CRAPS,
HORSERACE, SWITCH and more. These games have been combined into one large program for ease
in loading. They are individually accessed by a convenient menu. This collection is worth the price just for the DYNACOMP version of BLACKJACK

GAMES PACK II (Available for all computers)

GAMES PACK II (Available for all computers)

GAMES PACK II includes the games (CRAZY EIGHTS, JOTTO, ACEY-DUCEY, LIFF, WUMPUS and others As with GAMES PACK I, all the games are loaded as one program and are called from a menu. You will particularly enjoy DYNACOMP's version of CRAZY EIGHTS.

Why pay \$7.95 or more per program when you can buy a DYNACOMP collection for just \$10.95°

### STATISTICS and ENGINEERING

DIGITAL FILTER (Available for all computers)

Price: \$39.95 Casactis/\$33.95 Diabetes

DIGITAL FILTER (Available for all computers)

Price: \$39.95 Casactis/\$33.95 Diabetes

DIGITAL FILTER is a comprehensive data processing program which permits the user to design his own filter function or ochoose from a menu of filter forms. The filter forms are subsequently converted unto non-ecurisve convolution coefficients which permit rapid data processing in the expected design mode the shape of the frequency transfer function is specified by directly entering points along the desired filter curve. In the menu mode, deal low pass, high pass and bandpass filters hap on approximate of varying degrees according to the number of points used in the calculation. There filters may open bandpass filters which or smoothed with a Hanning function in addition, multi-stage Butterworth filters may be selected. Features of DIGITAL FILTER include plotting of the data before and filter filters, as well as display of the chosen filter functions. Also included are convenient data storage, retrieval and editing procedures.

PRICE SEA AND AND SEA SEASCH.

FOURIER ANALYZER (Avaigable for all computers)

Price: \$16.99 Cassette: \$30.99 Dishette

Use this program to examine the frequency spectra of limited duration signals. The program features automate scaling and
politing of the input data and results. Practical applications include the analysis of complicated patterns in such fields as electronics, communications and business.

TFA (Transfer Function Analyses)

This is special software package which may be used to evaluate the transfer function systems used as h-fi-amplifiers and filters by examining their response to pulsed inputs. TFA is a major modification of FOURIER ANALYZER and consideration of FOURIER ANALYZER and consideration of the state of thing features. Whereas FOURIER ANALYZER is designed for educational and secunific use. TFA is a transporting tool Available for all computers.

HARMONIC ANALYZER (Available for all computers)

Price: \$34.95 Cassette /\$32.95 Delectre
HARMONIC ANALYZER was designed for the spectrum analysis of repetitive waveforms. Features include data file generation, defining and interge/critical as well as deta and spectrum plotting. One particularly unique featurity is that the impute
assessed not be equally spaced or in order. The original data is sorted and a cubic spline interpolation is used to create the data file
required by the FFT algorithm.

FOURIER ANALYZER, TFA and HARMONIC ANALYZER may be purchased together for a co (three cassettes) and \$36.95 (three diskettes)

REGRESSION I (A valiable for all computers)

Price: \$19.95 Casester/\$33.95 Disketts

REGRESSION I is a unique and exceptionally versatile one-demensional least squares "polynomial" curve fitting program

Features include very high accuracy; an automatic degree determination option, an extensive internal bibrary of fitting functions, data editing; automatic data and curve politing; a stantatical analysis to sandard deviation, correlation conficient, etc.) and much more in addition, new fits may be tried without reentering the data. REGRESSION I in certainly the cornerstone programs in any data analysis software bibrary.

REGRESSION II (PARAFIT) (Available for all computers)

PARAFIT is designed to handle those cases in which the parameters are imbedded (possibly nonhneutry) in the fitti
tion. The user simply snests the functional form, including the parameters (A(1), A(2), etc., as one or more BASIC is
here. Date and results may be manapulated and plotted as with REGRESSION I Use REGRESSION I for polynomia
and PARAFIT for those complicated functions.

MULTILINEAR RECRESSION (MLR) (Available for all computers)

MLR is a professional software package for analyzing data seas containing two or more linearly independent virsuble. Besides performing the basic regression calculation, this program also provides past you set data entry, storage, retraval and editing functions in addition, the user may interrogate the solution by supplying values for the independent vianables. The number of variables and data size is lumined only by the available memory.

REGRESSION I, II and MULTILINEAR REGRESSION may be purchased together for \$49.95 (three ca

ANOVA (Available for all computers)

Price: \$39.95 Cassette/\$43.95 Distants
In the past the ANOVA (analysis of variance) procedure has been limited to the large mainframe computers NonDVNACOMP has brought the power of this method to small systems. For those conversant with ANOVA, the DVNACOMP
software package molides the I-way, I-way and N-way procedures. Also provided are the Yates 2<sup>N-P</sup> according and the state of those unfaintment with ANOVA, do not werey The accompanying documentations was written in a tumorial feation for you feation in the subject of the state Included are several convenient features including date withing, detering and appending to building the does bear included are several convenient features including date withing, detering and appending

BASIC SCIENTIFIC SUBROUTINES, Volume 1 (Not available for Atari)

DYNACOMP is the actituing distributor for the software keyed to the popular test BASIC Scientific Subroutines, Volume 1

by F. Ruchdeschel tieze the BYTE/McGraw-Hill advertisement in BYTE magazine, January 1981) These subroutines have
been assembled according to chapter Included with each collection is a menu program which selects and demonstrates each

Collection #1. Chapters 2 and 3 Data and function plotting, complex variables Collection #2. Chapter 4 Matrix and vector operations
Collection #3 Chapters 5 and 6 Random number generators, series approximation

Price per collection \$14.95 Cassette \$18.95 Diskette
All three collections are available for \$39.95 (three cassettes) and \$49.95 (three diskettes)

nentation, BASIC Scientific Subroutines, Volume I is available from DYNACOMP

ROOTS (Available for all computers)

In a nutshell, ROOTS simultaneously determines all the zeroes of a polynomial basing real coefficients. There is no limit on the degree of the polynomial, and because the procedure is iterative, the accuracy is generally very good. No initial guesses are required a imput, and the calculated roots are substituted beek into the polynomial and the residuals displayed.

### UTILITIES

GRAFIX (TRS-80 only)

This unique program allows you to easily create graphics directly from the keyboard You "draw" your figure using the program's elementee curror controls. Once the figure is made, it is automatically appended to your BASIC program as a territory as a "happer face", call it H5 and then print it from your program using PRINT H5' This is a very easy way to create a second program of the print of the print it from your program using PRINT H5' This is a very easy way to create a second program using PRINT H5' This is a very easy way to create a second program using PRINT H5' This is a very easy way to create a secon

TIDY (TRS-80 only)
TIDY is an assembly kinaguage program which allows you to renumber the lines in your BASIC programs. TIDY also remove
unnecessary spees and REMark statements. The result is a compacted BASIC program which uses much less memors you
and executes significantly faster. Once loaded, TIDY remains in memory, you may load any number of BASIC programs with
out having to reliade TIDY.

### **ORDERING INFORMATION**

All orders are processed and shipped within 48 hours. Please enclose payment with order and include the appropriate computer information. If paying by VISA or Master Card, include all numbers on card.

Shipping and Handling Charges Within North America: Add \$1.50 Outside North America: Add 10% (Air Mail)

VISA

All orders (excluding books) are sent First Class.

**Quantity Discounts** 

Deduct 10% when ordering 3 or more programs. Dealer discount schedules are available upon request

Ask for **DYNACOMP** programs at your local software dealer. Write for detailed descriptions of these and other programs from **DYNACOMP**.

DYNACOMP, Inc.

1427 Monroe Avenue, Dept. T Rochester, New York 14618 24 hour mail order phone: (716)586-7579 Office phone (9AM-5PM EST): (716)442-8960

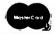

\*ATARI, PET, TRS-80, NORTHSTAR, and CPM are registered tradenames and/or trademarks

\*\*TRS-80 diskettes are not supplied with DOS or BASIC. All DYNACOMP programs for TRS-80 will run on model III with the exception of TIDY, GRAPHICS. CRIBBAGE 2.0.

### COLOR COMPUTER CORNER

### Joseph Rosenman

In this issue, I plan to review the EXTENDED BASIC 16K package for the Color Computer. First, I wish to glance into the near future. I just received the 1982 Radio Shack catalog and am happy to report that there is a disk system scheduled for release October 30. According to the Radio Shack catalog, the Color Computer will be able to support four 35-track double density drives. The first drive and interface (Radio Shack part number 26-3022) will retail for \$599. Additional drives (Radio Shack part number 26-3023) will cost \$399.00 each. The interface will plug into the ROM cartridge area of the Color Computer. It will contain the DOS on a ROM (and, I suspect, whatever additional RAM the DOS requires). Radio Shack also has released a 32K RAM upgrade (Radio Shack part number 21-3017) for \$149.00.

As soon as we can purchase a disk, I will review it. In the mean time, there are some thoughts and "unofficial" facts I want to share. I am told by a Radio Shack computer center manager that the Color Computer does not use the "standard" 4116 RAM chips, that special screwdrivers are needed to access the "inner compartments" of the computer, and that the keyboard is designed to "fall apart" when opened. Clearly, Radio Shack wishes to discourage users from any tinkering or simple modifications. I have seen evidence that there are indeed special screws inside. I can't see why Radio Shack would select a design that used RAM chips other than the inexpensive 4116 type, yet I doubt that the manager lied to me. As far as the keyboard is concerned - well, I thought something was a little funny about the new design. When I open up my own Color Computer to examine the insides (and I will someday), I will report my findings in this column.

There are several very interesing facts about the new disk system. I am not sure, but there is a chance that Radio Shack has used the same disk controller chip in the Color Computer as in the Model 3. If so, it should be possible to transfer diskettes between these systems (and between a Model I with the Percom Doubler 2 installed). The fact that the DOS is "resident on ROM" will maximize disk storage (no need to store DOS files on the disk), and will greatly improve run time (no new system modules will need to be read into memory). I only hope that the DOS is both perfect and powerful. Somehow, after the fiasco with Model I TRSDOS, I suspect that neither will be the case. I also suspect that one reason Radio Shack choose to use RAM on the interface cartridge (rather then the regular RAM in the Color Computer) was to "protect" the code from prying eyes. If there are any problems with the DOS, it will be necessary to purchase new ROM chips in order to upgrade the DOS.

The addition of a disk system greatly adds to the power of the Color Computer. With the disk, the Color Computer has emerged as a viable low cost computer system that probably can "beat any price" as far as competition is concerned. Concerning any limitations and shortcomings that may exist, we will have to wait until we actually have a system to examine. If the Color Computer disk system does fall short of expectations, I predict some brisk competition between rival disk interfaces and DOSs. Indeed, Exatron already is offering a comparably priced system that provides compatibility with Model I systems.

### EXTENDED COLOR BASIC

Extended Color Basic is to the Standard Color Basic what Level 2 Basic was to Level 1 Basic on the Model I. Extended Basic adds a large number of commands (making it resemble Level 2 in its selection). Extended Basic also opens the door to high-resolution graphics on the Color Computer. In this review, I shall detail the special commands added to Extended Basic, describe the differences between Standard and Extended Basic, and explain the way that the Color Computer provides high resolution graphics.

### Selected Extended Basic Commands

**CIRCLE:** Draw a circle with a specific location, size, color, and height/width ratio.

COLOR: Set the foreground and background colors. DLOADM: Load a machine language tape at either 300 or 1200 baud.

**DRAW:** Draw a line with controlling information contained in a string.

**GET:** Read the graphic information of a given rectangle on the screen into an array.

HEX\$: Compute the hexadecimal value of a decimal number

LINE: Draw a line with very detailed parameters.

**PAINT:** Change everything to a specific color, starting at a given location and ending at a specific color border.

**PCLEAR:** Reserve n pages of video memory for graphics.

PCLS: Clear graphic video memory.

**PCOPY:** Copy one page of graphic video memory to another.

PLAY: Create sound according to information contained in a string.

### **Attention**

# **BARGAIN HUNTERS**

## Receive Hundreds of Classified Ads Like These Every Month

1.2 MByte std density. Includes power supp and cable, rack mount slides, amd manual. Excellent condition. \$450

IMPACT PRINTER 165 CPS Serial 73 and parallel interfaces-Eight Selectable character sizes-Single and double width characters-uses same standard plain paper same mechanism as the integral data year old \$589.

Sta

St.

HEATHKIT H-11/DEC LSI-11 system, 32K Byte storage, reader 1 punch, video terminal, complete software. Cost \$4500 assembled, \$3500 kit. Like new. Sell for \$2250. 305-962-6677. 2058 Griffin Rd., Ft. Lauderdale, FL 33312.

FOR SALE: Interdata (Perkin-Elmer) 7/16 Mini with 32KB core, front panel, 50A PWR supply. Includes HS tape reader, interfaces for LP, 2 (TTY), and RS-232 (Full duplex, programmable). Includes manuals and much SW (Basic, Fortran, OS etc.,). \$800 - After 6 PY 033

COMPUTER AUTOMATION ALPHA
16; 16 k-word core memory,RTC
PF-R. Modified Mod. ASR-33 TTY
Manuals, utilities, assemblers and
many option boards - 16 bit 1/O
Driver, 16 bit 1/O, Asynch modem
contr. 64 bit output, 10 bit A/D
D/A. Fairly complete documentation. Up and running in Fortran.
Not much more than TTY at \$1000.
Herb Sauer, 303-494-8724.

FOR SALE: Heath H9 video terminal, excellent condition, \$175 or best offer. You ship. [214] 962-4484

WANTED: DIGITAL Group 32K memory board without memory chips and Phi deck controller board (kit, assembled or not working).

W PET COMPLIANCE 1510 NW 35th.

PET COMPUTERS moving up to LSI11 Pet business system priced to
sell PET 2001-16N Computer \$800;
data than 6 TRS-80 disks) \$1,100
Digital cassettes (2) \$60 each
disk sort, database software, real
estate software and more \$2,100.

COMPUTER SHOPPER, the new buy, sell, and trade publication, is ready to help you with the latest information on personal, small business and large-system computers, accessories and software.

Each ad-packed issue is full of bargains you are looking for. Included are ads from individuals throughout the United States who are selling their good, pre-owned equipment just so they can trade-up to new equipment coming on the market.

But, COMPUTER SHOPPER'S bargains won't be yours unless you subscribe. This useful, money-saving publication can become your way to com-

municate with other buyers, sellers, and traders all over the nation.

Whether you are a hobbyist or a part-time user, COMPUTER SHOPPER will put you in touch with the nationwide computer marketplace in time for you to take advantage of bargain opportunities.

Have something to sell? A COMPUTER SHOPPER subscriber probably wants to buy it.

Looking for a part, component or even a complete system? A COMPUTER SHOPPER subscriber probably wants to sell it.

COMPUTER SHOPPER is THE marketplace for anything in computers and is read by thousands of people who are ready to buy

COMPUTER SHOPPER offers a unique format in which classified ads are categorized for fast location of specific items. Combining this with low individual ad rates — 10 cents a word —

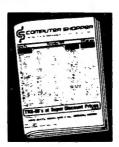

makes it the ideal place for buyers and sellers to communicate. And, its mix of individual, dealer, and manufacturer ads enable subscribers to find what they want at the best price possible.

COMPUTER SHOPPER will work for you in other ways, too. If you are just thinking about getting into computers, it can help you learn product availability and prices before you make a decision. And, through the timely ads, COMPUTER SHOPPER will keep you abreast of changes in the market which could create bargain opportunities for you.

BUT COMPUTER SHOPPER cannot work for you unless you subscribe.

Want to look us over first? We'll give you your first issue FREE and then bill you for the next 12 If you are not convinced COM-PUTER SHOPPER suits your needs, just write "cancel" on the invoice and return it.

And, to let COMPUTER SHOPPER start working for you right now, with a paid subscription we'll also give you a FREE classified ad to sell your pre-owned equipment or to find equipment you want

If you don't need to use the free classified ad now, use it anytime during your subscription

Subscription \$10/year, 12 issues plus your first free one. Bank cards accepted. Money back guarantee.

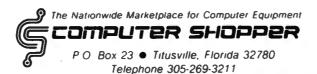

MasterCharge or VISA orders only, call TOLL FREE 800-327-9920.

**PMODE:** Determine the resolution and color of the graphic video memory.

**PRESET:** Reset a point of graphic video to the background color.

**PSET:** Set a specific point of graphic video to a specific color.

**PUT:** Display a rectangle in graphic video which was previously stored by a GET.

**RENUM:** Renumber the BASIC source program.

**SCREEN:** Select and display screen type (text or graphic) and screen color.

TIMER: Internal counter function used for delay loops.

The above list is not exhaustive, but serves to give an idea as to the scope and power of Extended Color Basic. Many of the standard functions that we are familiar with (from Level 2 Basic) that were missing have been added in the Extended Color Basic. Note that Standard Basic is an 8K ROM, and Extended Basic is a 16K ROM. Although I haven't yet tried, I believe that many of the non-disk programs for the Models I and III can easily be converted to Extended Color Basic. Those that "POKE" machine language routines into memory will NOT work! The reason is that the Color Computer is a 6809 based microcomputer, and the Models I and III are Z-80 based microcomputers. The machine code is incompatible.

The Standard Color Computer permits only a coarse graphic display. All graphics are generated in the normal video memory (or text memory). In my opinion, the Standard Color Computer serves as an introduction to color graphics, and as an interface for the ROM pack games. The Extended Color Computer throws open the doors for sophisticated graphic programming. (The addition of a disk system should encourage the development of some high-powered utility programs.) In order to use the high resolution display that the Color Computer can produce, special areas of memory need to be used. The remainder of this month's column will focus on the question of high resolution graphics.

Each "page" of graphic memory is 1.5K in size. It is possible to define from 1 to 8 pages of graphic memory using the PCLEAR command (the default is 4). This means that under normal circumstances (with a 16K machine), 6K memory is "skimmed off the top", leaving less then 10K free for program source code and variables. If the maximum graphic memory is reserved (8 pages = 12K), there will be less then 4K available for your program. (The new Radio Shack 32K RAM expansion is a welcome addition.) On the other hand, some of the commands in Extended Color Basic are so powerful that a few lines of code can create some extraordinary displays.

Whenever any non-graphic text needs to be displayed (i.e., a "?" from an INPUT or an error

message), the Color Computer will automatically revert to text screen display. The SCREEN command is used to switch over to graphic display. If you were to type the SCREEN command directly from a Basic prompt (i.e., SCREEN 1,1), the screen would "flash", then await your next command IN TEXT MODE. Why? Basic did what you asked (switched you into graphic mode), then indicated that it was ready for a new command by displaying its prompt. The display of the prompt forced the screen right back to text mode. If you were to type in the program:

10 SCREEN 1,1 20 GOTO 20

then you would see the graphic screen. Nothing would be happening, as the computer would be busy GOing TO 20. When (if) you hit BREAK, you would return to the text screen with the Basic prompt.

There are 5 "modes" of graphic display permitted (0-5). They are selected by the PMODE command. The modes are:

| חשמתר יו | DACEC | COLORS? | COMBINATION                                                              |
|----------|-------|---------|--------------------------------------------------------------------------|
| PMODE #  | PAGES | COLURS: | COMBINATION                                                              |
| Ø        | 1     | 2       | <pre>Ø = Black/Green or l = Black/Buff</pre>                             |
| 1        | 2     | 4       | <pre>Ø = Green/Yellow/Blue/Red or<br/>1 = Buff/Cyan/Magenta/Orange</pre> |
| 2        | 2     | 2       | <pre>Ø = Black/Green or 1 = Black/Buff</pre>                             |
| 3        | 4     | 4       | <pre>Ø = Green/Yellow/Blue/Red or 1 = Buff/Cyan/Magenta/Orange</pre>     |
| 4        | 4     | 2       | <pre>Ø = Black/Green or 1 = Black/Buff</pre>                             |

The resolution for the Color Computer is as follows:

Text : 32 by 16
Text "Sets" : 64 by 32
PMODE Ø : 128 by 96
PMODE 1 : 128 by 96
PMODE 2 : 128 by 192
PMODE 3 : 128 by 192
PMODE 4 : 256 by 192

The PMODE command also has a second parameter. This value specifies the starting page for the graphic video display (page 1-8). The graphics displayed on the various graphics pages is effected by such commands as PCLS, PSET, PRESET, CIRCLE, PAINT, COLOR, LINE, DRAW, etc. It is possible to display one page, while "creating" another. Then, the "new" page can be displayed while the "old" page is being modified. The total number of pages that can be shuffled around is determined by the value used in the PCLEAR com-

mand, and in the graphics resolution determined by the PMODE command. Since there are a total of eight pages, and anywhere between one and four pages are required for the different resolution modes, somewhere between two and eight pages should be available.

Although the Color Computer can produce eight colors, all eight are never available in the high resolution graphics mode. Either a predetermined set of four or two colors is selected by the SCREEN command (in conjuction with the current PMODE). Why the limitation on color selection? I'm not really sure. It is clear that the more colors desired, the more memory required. In the future, I hope to unravel this mystery. Also, I suspect that machine language programs might be able to use full resolution with full color range. The disk system will assist both myself and others with the experimentation of the color system.

There is an oddity in the system that I have noted. When color mode one is selected (the set that includes BUFF), strange things sometimes happen. As an example, RUN sample program number 1 "tunnel" included below. Since this is in PMODE 4, there should only be two colors. Yet, the tunnel is a beautiful multicolor design. Radio Shack mentions the fact that the color buff will take on "tinges" of other colors, but no explanation is made as to why this happens. Strange!

Along with the "tunnel" program, I also have included a demonstration program for the CIRCLE command. This program will produce three circles continuously shrinking (and re-appearing when they finally disappear). In addition, random sounds and graphic "dots" are produced. If the program is allowed to run for a while, the area outside the largest circle will fill up with a multi-colored "wash". Both of the programs are "studies". They don't "do" anything except demonstrate some of the features of the Color Computer (and produce some attractive displays). Next month, I plan to review some software available for the Color Computer. In December I hope to be able to review the disk system.

### Program # 1: Tunnel

5 REM TUNNEL
10 PMODE 4,1
20 PCLS
30 SCREEN 1,1
40 FOR R=1 TO 100 STEP 10
50 CIRCLE(50+R,86+R/10),R
60 NEXT R
70 GOTO 70
80 END

continued on page 54

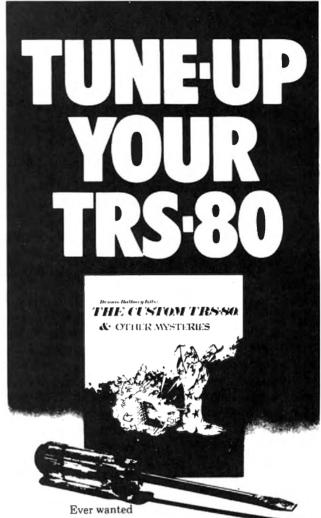

to do things to your TRS-80 that Radio Shack said couldn't be done? How about reverse video, high-resolution graphics, a high-speed clock, and audible keystrokes?

Not enough? How about turning an 8-track into a mass storage device, making music, controlling a synthesiser, individual reverse characters, and a real-time clock?

If the thought of using a screwdriver gives you the shivers then you can turn to the software section. Learn how to make BASIC programs auto-execute, reset memory size, pack program lines with machine code, and generate sound effects.

The Custom TRS-80 and Other Mysteries is packed with page after page of practical information, and tested software. Get a copy and turn your TRS-80 into a supercomputer! Available from your local IJG dealer for only \$29.95.

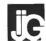

1260 West Foothill Blvd., Upland, California 91786

(714) 946-5805

TRS-80 is a trademark of Tandy

### VOL. 4 - DISASSEMBLED HANDBOOK FOR TRS-80

# Robert M. Richardson CHAPTER 7

# W4UCH BAUDOT RADIO TELETYPE TRANSMIT AND RECEIVE SYSTEM PUTTING IT ALL TOGETHER

### INTRODUCTION

Baudot radio teletype on the amateur radio bands can be a fascinating experience, a truly boring experience, and/or one that is most satisfying and intellectually gratifying, indeed.

Radio amateurs transmitting on RTTY run the gamut from polygot operators fluent in 3 or 4 languages to the rank beginner who hunts and pecks at his Model 15 TTY machine and misspells every other word. Whom you choose to work on the amateur bands is strictly your own decision. There are a number of American Radio Relay League sponsored RTTY nets that do the meritorious public service of solely forwarding (at NO CHARGE) messages from families and loved ones to servicemen overseas.

There are radio teletype nets that meet every Sunday morning to share experiences with Ron Lodewyck's Macrotronics M80 teletype system/program (\$149 and up). Just as in phone ham radio, there are nets that meet weekly (or daily) to serve the needs of the amateur radio fraternity that vary from the "Fundamentalist Bible Fellowship" net to AMSAT's (Amateur Satellite) group whose goal is to put up another bird as soon as possible. "You pays your money, and takes your choice," is an old western saying. The same is true for amateur radio teletype communication, except that it is FREE.

IF you assemble a computerized amateur radio teletype station, we cannot guarantee or promise you personal satisfaction with the contacts you make. It is entirely up to you and your own personal interests. What we can GUARANTEE, is that if you are patient, you will find another station or stations or net with interests virtually identical to your own, and this certainly justifies the search.

As starters, we suggest you "LISTEN" in on the various nets that meet regularly on the 40 and 20 meter amateur bands. A number provide interesting copy and will give you the "knack" of quickly tuning your amateur receiver from one RTTY station to another. IF you choose to use the modestly priced Flesher TU-170 terminal unit, you will be pleasantly surprised how quickly you will become adept at this "speed tuning" skill using the amazing "HUMAN EAR" to quickly identify the Baud rate being received and

the TU-170's tuning meter to set your receiver right on the money for perfect copy. We considered adding a RECEIVE program segment that tells you the SPEED being received and sets it up automatically, but Gridley has the need to feel PERSONALLY involved, so we intentionally left something for him to contribute to make the program WORK. Without ALL the Gridleys out there in computerland, (whom we truly appreciate), this Volume would never have been printed.

### **APPENDIX 4 OUTLINE**

While LPRINTing out a modified and much longer version of this Chapter's object and source codes, we experienced a brief power line failure. With NO nicad backup power source, the TRS-80 naturally went offline and reinitialized when power was restored.

How to keep from starting the LPRINT ALL OVER AGAIN from GO? Appendix 4 details ONE approach, albeit not very sophisticated. Nevertheless, it may be immplemented in a few minutes time and may be a real time saver when needed. Rewriting the EDTASM program would be a much better solution.

### **APPENDIX 5 OUTLINE**

Most all readers are familiar with one aspect or another of computer generated music, or at least aware of its existence. This appendix includes a program one may use to have software generate the 2125 cycle MARK signal and 2295 cycle SPACE for transmitting teletype. It utilizes the inexpensive Alpha Product Company "Music 80" printed circuit board/connector module (\$39.95 and only 2" X 2") that plugs into either the keyboard or expansion interface on the Model II.

We personally prefer the Circuit Board Specialists' crystal controlled AFSK generator OR the Flesher TU-170 terminal unit to accomplish this function, but this program may give you some food for thought for yet another approach. The little program in this appendix uses software to generate the Mark and Space audio tones for the RYRYRYRY test signal at 60 words per minute equivalent speed. You may either transmit its output on the amateur bands or record it on your cassette and play it back into your terminal unit/AFSK decoder using the program in this Chapter or Chapter 6 to receive and decode it.

# EXPANDED COMMENTARY ON THE COMBINED BAUDOT RTTY PROGRAM

In Chapter 5, we pretty much let the program comments speak for themselves regarding the program flow and logic that created serial Baudot output at 60, 66, 75, and 100 words per minute equivalent speed, though we did include a simplified instruction segment for the RTTY operator who presumably had never operated a TRS-80 previously. We will not repeat the expanded commentary on the program's receive segment which was included in the last Chapter, but will expand the comments for the transmit segment and those modifications required to combine the transmit and receive programs as illustrated in the printout of the object and source codes (with comments) that follow.

Line 230: Ensures compatability with the Model III by both turning off the clock and enabling its external I/O bus after the CLS.

Lines 240-440: First send the program off to lines 360-440 which tell us we are in TRANSMIT MODE - WPM 60, skips a line, and then goes to the keyboard for instructions in line 440. After getting to the keyboard, if we press "SHIFT S" to change speed, the program jumps back to GO1 which asks us to input the speed desired, "60, 66, 75, or 100." Speed is stashed away in MEM at SPEED1 and then the SPD subroutine at line 510 is called.

Lines 510-1060: Load both the transmit AND receive speed variables into their appropriate MEM locations, for the speed you input. Most all will work fine business with the Model III and its faster clock, but to be EXACT, should be increased 15% for the III. Using the decrement BC timing loop in ROM at location 060H, these speed variables were first determined empirically (a sexy-scientific term meaning "cut and try"), for 60 words per minute equivalent speed, and then, in most cases, simply scaled down to the shorter bit lengths (in milliseconds) for the higher speeds. All have been tested with both the Model 15 teletype machine and Macrotronics M80 program and appear to be optimum. IF you have the excellent Mumford 3-speed clock modification, you MUST run the program at the standard clock frequency or you will transmitting and receiving at some rather weird Baud rates.

Lines 3610-3910: KYBD2 in line 3610 is the beginning of the command control center for this transmit program. It first tests SIGN2 to see if a prepared message is being transmitted, and if so, jumps off to SEND4 in line 6130 to continue sending it. If not, then line 3640 just sits there and waits for your keyboard input. IF the CLEAR key is pressed, your transmit/receive mode switch, then line 3660 sends the program off to the receive mode in line 6870. IF the spacebar is pressed, line 3680 jumps

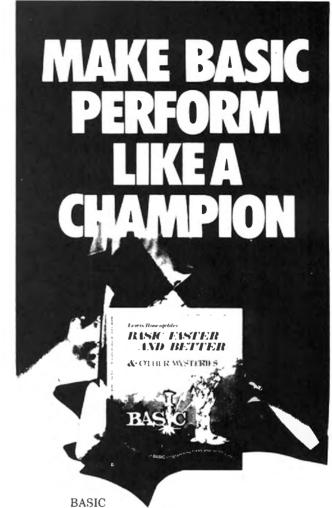

is not nearly

as slow as most programmers think

BASIC Faster and Better shows you
how to supercharge your BASIC, with
300 pages of fast, functions and subroutines.

You-won't find any trivial poorly designed 'check-book-balancing' programs in this book – it's packed with *useful* programs.

Tutorial for the beginner, instructive for the advanced, and invaluable for the professional, this book doesn't just talk ... it shows how! All routines are also available on disk, so that you can save hours of keyboarding and debugging.

The #1 disk *BFBDEM* contains all the demonstration programs, and #2 *BFBLIB* has all the library functions.

BASIC Faster & Better is \$29.95, and the two program disks are \$19.95 each.

Get the book and/or disks direct from *IJG*, or your local *IJG* dealer.

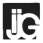

1260 West Foothill Blvd., Upland, California 91786

(714) 946-5805

TRS-80 is a trademark of Tandy

around the rest of the compares to line 3900 which displays it on video, and then to CNVERT in line 1120 which converts the ASCII 32 = space, eventually to Baudot serial code. Line 3690 tests your input for a SHIFT B, and if so, sends you back to BASIC in line 10370. IF you are using the Model I, change line 10420 to JP 072H. Either will work on the Model I, but the 072H is better practice. Line 3710 ignores the backspace, 3740 sends the program off to send a line feed AND carriage return as some TTY machines require BOTH. Line 3760 goes off to display the prepared message menu and line 3780 goes off to SEND5 which awaits your prepared message input WITHOUT displaying the menu. Line 3820 checks to see if the previous character transmitted was a letter or figure IF a figure, and if NOT a figure then lines 3920 to 4080 load SIGN1 in MEM with a 1 = figures. and then sends the figures Baudot character, before converting the keyboard input character to Baudot. Line 3840 discards any character greater than 90 (no Baudot equivalent), and lines 3850-3890 test if the previous character was a figure, and if so, change it to letters in lines 4090-4190. Lines 3610 to 3910 are the control center and as such, the most important lines in the program.

Lines 1120-1200: First save the "A" register in the stack, load SIGN3 from MEM which is the characters per line counter (remember, TTY machines have 72 characters per line), add 1 to to the value and stick it back in MEM, and then test to see if 72 characters have been transmitted. IF so, then off to AUTO1 in line 4270 where SIGN3 is zeroed out and a line feed followed by a carriage return is sent, before RETurning. Line 1180 restores the "A" register with our ASCII keyboard character in it from the stack. Line 1190 checks to see if it is a space = ASCII 32, and if so. jumps off to space 1 in line 3290. IF the character is a letter, then lines 3320 and 3330 send a normal Baudot space character. IF the character is a figure, then lines 3340 and 3350 load MORE in MEM with a 2, telling the program to unshift, go from figures to letters, after the space is sent in lines 3380 and 3390. Lines 3400 to 3430 zero out MORE and send a Baudot letters character WHENEVER a space is sent AFTER any figures character. This is UNSHIFT on space.

Lines 1210-1290: Save the "A" register in the stack and check to see whether a letters or figures character was LAST transmitted. If it is the same (a letters or figures, again), then it continues on to line 1300 for letters or line 1850 for figures. If it is a change, from letters to figures, then line 1280 jumps off to FIGS1 in line 1830 which loads SIGN1, the letters/figures signpost, with a 1.

Lines 1300-2390: Simply match up the ASCII character value via compares and send it off to its appropriate counterpart in lines 2430 to 2940.

Lines 2430-2940: Load the "D" register with the decimal value of the 5 bit Baudot character to be transmitted and then jump to SEND1 in line 2950.

Lines 2950-3060: Zeroes out the "L" register which is the program's bit counter and then sends the start bit by calling SPACE. Bit zero is then tested in line 2990 and if a one, then a mark is sent in line 2980 by calling MARK. If bit zero is a zero, then line 3000 sends a space in line 3000 by calling SPACE. The only reason for the two BIT 0,D instructions, since one would suffice, is it to make the timing as identical as possible for both mark and space. At low speeds, this is relatively unimportant, but for the higher speeds it does help. Line 3010 increments "L", the bit counter, checks to see if 5 bits have been transmitted in lines 3020-3030, and if NOT, shifts the "D" register one bit to the right, and jumps back to send the next bit in line 3060. IF all 5 bits have been transmitted, then line 3040 sends the program off to FINIS1 in line 3550.

Lines 3550-3600: Send TIME6, the stop bit. Then check to see if any MORE is to be sent. If so, send a carriage return or UNSHIFT on space.

Lines 3610-4480: Were (hopefully) covered earlier. Lines 4490-6810: Are largely the prepared message subroutine that is called from the transmit mode by pressing SHIFT-UP ARROW which displays the menu illustrated on page 5-28. Conversely, the prepared messages may be transmitted WITHOUT the menu filling up and wiping out your video display by simply pressing UP ARROW and the letter for the message you wish to send.

By all means, change the messages to whatever suits your fancy AND USE YOUR OWN CALL LETTERS, HANDLE, QTH, etc. IF we begin receiving QSL cards from stations in Klondike, Alaska or Afganistan that we have never worked, we'll know someone is using the program UNCHANGED.

I'VE CHANGED IT. I'VE CHANGED IT!!!

Thank you, Gridley. You must have changed it quite recently, because we recently received this stack of QSL cards that were really meant for you.

SILENCE!!!

Let's take a quick run through the few modifications that have been made to the RECEIVE program to make it work with the merged TRANSMIT program.

Lines 6990 and 7100: Have been changed to JP Z,GO2 to send the program to the transmit mode whenever the CLEAR key, your transmit/receive switch is pressed, WHETHER OR NOT a RTTY is being received. This was a failing in the early Macrotronics M80 programs, and has hopefully been corrected.

A REMINDER: you cannot set up different transmit and receive speeds by pressing the BREAK key UNLESS an incoming signal is being received and printed out on video (garbage or otherwise is ok). The reason for this was intentional, since in most all instances you will be transmitting and receiving at the same speed that you input in the TRANSMIT MODE. Hitting the break key in the TRANSMIT MODE will accomplish nothing at all and be ignored by the program just like any other key which does not have a Baudot equivalent or perform a programmed function. We wanted to make it somewhat difficult to set up different transmit and receive speeds, but not TOO difficult.

Lines 10590-10610: Have been moved from the end of the TRANSMIT program to the very end of the combined programs. Again, this is to allow you to use as much MEM as you wish and have available for inputting a prepared message via the "V" input a message command from the prepared message menu. There is no reason why this message could not be prepared separately, for instance with Electric Pencil and then stored on either cassette or disk.

After loading this program, load the message from cassette or disk into high memory, above 32767, and modify the "W" output prepared message command to access it. It takes a bit of doing, but is not all that difficult to accomplish. We'll save that goodie for a later Volume as this Chapter has run a bit long with the combined transmit and receive programs.

# THIS CHAPTER'S PROGRAM IS AVAILABLE ON 35 TRACK DISK

Both the object code and source code with comments on 35 track disk is available for \$25 (US) postpaid first class mail in the US and Canada, and airmail to overseas addesses. Please specify the Volume 4, Chapter 7 program on your order. Sorry, but there is not enough demand to have the program recorded on on cassette by a professional-quality firm. Send orders to:

Richcraft Engineering Ltd.
Drawer 1065, Wahmeda Industrial Park
Chautauqua, New York 14722 USA

### **EDITOR'S NOTE**

Because of space limitations, it is not possible to publish the source code for this program. It is available on disk, as specified above, and it is also contained in Volume 4 of the Disassembled Handbook for TRS-80, which is now available as a complete book.

### ST80-III The Ultimate Communications Package:

Price \$150.00

This is our top of the line communication package. Full disk support including DOS commands have been implemented. ST80-III \*\* has been on the market for over two years and has become the standard in TRS-80 \*\* communication. This package has been used in a wide variety of applications including use with:

Addressomultigraph, Compugraphics, Spectrometers, and a wide range of Time-sharing computers.

| IBM        | CDC   | ITEL      | Honeywell    |
|------------|-------|-----------|--------------|
| DEC        | WANG  | Prime     | Data General |
| Amdhal     | RCA   | XEROX     | GE           |
| Apple      | Heath | Northstar | Altos        |
| Superbrain | PET   | Cromemco  | HP 2000      |

The package includes the ST80-III \*\* smart terminal program and nine other communication utilities: Fully documented with easy to follow instructions, ST80-III \*\* is by far the best terminal product on the market today. Features:

- 1) User configurable communication tables
- 2) Auto Logon
- 3) Last line repeat
- 4) Formatted video (Page, Scroll & Formatted)
- 5) Direct cursor addressing
- 6) File transfer from disk or to disk
- 7) Printer support
- 8) Echo, Feedback & Veriprompt ™ verifies data transmitted
- 9) 110 to 9600 BAUD support
- 10) Remote control of Memory open & close, Printer on & off, Video on & off & auto logon
- 11) Help display
- 12) User definable function keys

### **Host Communications:**

Price \$ 50.00

This program is by far the best HOST program you can buy. It supports the PRINT @ statement for the remote TRS-80 " running any of the ST80 " smart terminal programs. All of the ST80-III " advanced functions are supported by host allowing easy access via BASIC, Fortran and machine language programs. Host features include:

- 1) User defined RS-232 port addressing
- 2) Definable BAUD rates from 110 to 9600
- 3) Definable break (yes/no)
- 4) Allow line feeds
- 5) Commands:
- a) Turn on RTS (request to send),
- b) Turn off RTS,
- c) Receive data only from terminal,
- d) Receive data only from host,
- e) Send data only to host,
- f) Send data only to terminal,
- g) Operate in dumb terminal mode,
- h) Operate in ST80" mode,
- i) Check CTS status. (clear to send)

This is a self relocating subroutine that can load anywhere in high memory.

### Communications hardware available

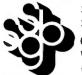

SMALL BUSINESS SYSTEMS GROUP, INC.

6 Carlisle Road Westford, MA 01886 (617) 692-3800

# The DATA-TRANS 1000

A completely refurbished IBM Selectric Terminal with built-in ASCII Interface.

\*FOR YOUR TRS-80 WITH OR WITHOUT EXPANSION INTERFACE. AVAILABLE WITH CENTRONICS TYPE PARALLEL PORT.

### Features:

- 300 Baud Serial
- 14.9 characters per second printout
- Reliable heavy duty Selectric mechanism
- RS-232C Interface
- Documentation included
- 60 day warranty—parts and labor
- High quality Selectric printing Off-line use as typewriter
- Optional tractor feed available
- 15 inch carriage width

Also works with Exatron's Stringy floppy, for fast loading of programs. (Has RS232 built in stringy)

### HOW TO ORDER DATA-TRANS 1000

1. We accept Visa, Master Charge. Make cashiers checks or personal check payable to:

### **DATA-TRANS**

2. All orders are shipped F.O.B. San Jose, CA

3. Deliveries are immediate

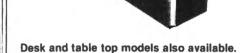

For orders and information

### **DATA-TRANS**

45277 Fremont Blvd., #7 Fremont CA 94538

Phone: (408) 263-9246

# MORSE CODE AND BAUDOT RTTY PROGRAMS CALLING EACH OTHER IN MEM

Is not all that complicated or difficult, especially if you are using disk to load them.

WHO WOULD WANT TO DO A CRAZY THING LIKE THAT ? ? ?

Well Gridley, lots of experienced radio amateurs might like to be able to do so. After all, the F.C.C. requires that each station, whether operating phone, Morse, or radio teletype, identify itself and the station it is working every 10 minutes. If operating RTTY, the identification may be in Morse code as long as the frequency shift is 100 cycles or more. Why not use the SPACE frequency for keying this I.D. in Morse with the Morse program appropriately modified?

I NEVER THOUGHT OF THAT. WHY DID'NT YOU MENTION IT BEFORE ? ?

You did not ask, Gridley. Seriously, most Editor/Assemblers will not allow you to concatenate and ASSEMBLE Chapter 2's Morse transmit program along with this Chapter's program, since it is a bit too long, so here is how we skin that cat; sorry about that Harlequin and R/C — its only an expression.

1. Change the ORG, origin, to say 27000 decimal

for the Morse program and DELETE all the extraneous messages except M and N, plus ALL the type ahead routine. As such, it will be < 1000 bytes decimal total and fit beneath this Chapter's program which starts at 28000 decimal. Load them separately.

2. Modify this Chapter's program so that when in the TRANSMIT MODE, pressing the @ key will send you to the Morse program's "M" input a message subroutine and pressing the \* key will send it in MORSE. In the "M" Morse mode, simply input your call sign "DE" the other station's call sign. That's it OM.

### **CONCLUSION OF CHAPTER 7**

Working Baudot radio teletype on the amateur bands can be great fun, indeed. We found the modest effort required to assemble a working station not as difficult or tedious as we had previously imagined it would be. The factory assembled and tested Flesher TU-170 worked the "first" time it was plugged in using the program from Chapter 6. Actually, it worked quite a bit better than some of the "homebrew" terminal units we had constructed. We highly recommend this modestly priced, but extremely well built and tested TU.

### HINTS AND KINKS

You can easily modify the RECEIVE MODE program to allow somewhat greater mistuning of the receiver. It yields faster "lock-on" to mistuned, weak, or fading signals with the following changes to the RECEIVE MODE section of the program.

| 06970 RG02 | LD | A <sub>1</sub> (14400) | ; CLEAR KEY ROW IN MEM |
|------------|----|------------------------|------------------------|
| 07020      | JP | Z,RGO2                 | ; IF SO, GO LOOK AGAIN |
| 07070      | JP | Z,RG02                 | ; IF SO, GO LOOK AGAIN |

This minor modification removes the 1/2 second delay in lines 6950 and 6960 from the signal acquisition loops in lines 7020 and 7070. The 1/2 second delay is primarily to keep the CLEAR key (your combination transmit/receive selector switch) from performing a double jump BACK TO TRANSMIT MODE when pressed.

# VAR/80 OR INTERFACER 2 AUTOMATIC ANTENNA RELAY SWITCHING

Just as we used the cassette relay in Chapter 4 to key a small relay to control your transmitter, receiver, and antenna relay, we can of course use the latching relay in either the VAR/80 or Interfacer at position DBO zero to do exactly the same thing, if desired. This relay will handle 3 amps at 110/120 VAC, so no buffer relay is required. The following additions and modifications to the program will do the switching automatically whenever you press the CLEAR key.

| ADD - LINE 00365   | LD         | A,1   | ;WILL   | LATCH DBO ZERO  |
|--------------------|------------|-------|---------|-----------------|
| ADD - LINE 00366   | 0UT        | (0),A | ; RELA  | Y ON THE VAR/80 |
| CHANGE- LINE 03070 | LD         | A,5   | ;1=212  | 5 HZ 5=2295     |
| HZ                 |            |       |         |                 |
| CHANGE- LINE 031   | 20         | LD    | A,1     | ;1=2125 HZ      |
| 5=2295 HZ          |            |       | ·       | •               |
| CHANGE- LINE 034   | 90         | LD    | A,1     | ;1=2125 HZ      |
| 5=2295 HZ          |            |       | •       | •               |
| ADD - LINE 06875   | LD         | A,0   | ;TUR    | N 'OFF' DBO     |
| ZERO               |            | •     | •       | _               |
| ADD - LINE 06876   | O          | JT (d | ),A ;RI | ELAY ON THE     |
| VAR/80             |            | ,     | ,,      |                 |
| ADD - LINE 1057    | <b>'</b> 5 | LD    | A,1     | :TO KEEP        |
| MODEL3 MODS        |            |       | -, -    | ,               |

Though the Model III instructions in lines 10540-10570 would normally "unlatch" the VAR/80 relay at position DBO zero, the program zaps through these lines so quickly that the relay never really moves.

OUT

(0),A

;FROM

ADD - LINE 10576

SWITCHING RELAY

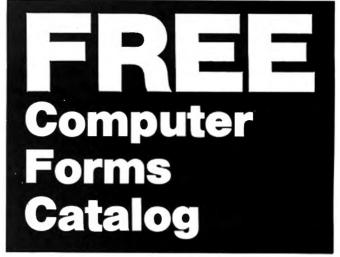

# with 32 pages of continuous business forms for small computer systems

Send today for our NEW full color 32 page catalog with programming guides, prices and order forms for continuous checks, invoices, statements, envelopes, stock paper and labels.

- Quality products at low prices
- Available in small quantities
- Fast Service
- Money Back Guarantee
- Convenient TOLL-FREE ordering

Fast Service by mail or. . . PHONE TOLL FREE 1+800-225-9550

Mass. residents 1+800-922-8560 8:30 a.m. to 5:00 p.m. Eastern Time Monday — Friday

| Please rush a new computer forms catalog to: | CODE 460 |
|----------------------------------------------|----------|
| Name                                         |          |
| Company                                      |          |
| Street                                       |          |
| City, State and Zip                          |          |
| Phone                                        |          |
| Computer make & model                        |          |
| Nebs                                         | er Forms |

78 Hollis Street, Groton, Mass. 01471
A division of New England Business Service, Inc

### MODEL III CORNER

### Hubert S. Howe, Ir.

This month we present a selection of programs and hints submitted by readers.

### SYSTEM UTILITY PROGRAM

We were having a difficult time getting the system to switch to the 500 baud tape input once we had gotten into the DOS. This program is a result of that effort. Several other utility features were incorporated into the program at the same time to make it more versatile. In the cursor modification section, you may enter an asterisk to signify that you wish to enter a code that is not among those on the display. I hope that this will be of use to readers using a Model III.

10 ' PROGRAM MOD3FX MIKE HARGIS 2Ø CLS: PRINT @ 79, CHR\$(188); STRING\$(34,140); CHR\$(188) 3Ø POKE 15538,191: POKE 155Ø3,191 4Ø PRINT @ 207, CHR\$(143); STRING\$(34,140); CHR\$(143) 50 PRINT @ 149, "SYSTEM UTILITY PROGRAM";: A=PEEK(15538)\*85+177 60 PRINT @ 402,"1) CASSETTE SPEED MODIFICATION" 70 PRINT @ 530, "2) CURSOR DISPLAY MODIFICATION" 80 PRINT @ 658,"3) END UTILITY PROGRAM"

90 PRINT @ 977,"PRESS TYPE OF SELECTION NUMBER";: I\$="" 100 I\$=INKEY\$: IF I\$="" THEN 100 ELSE IF I\$<"1" AND I\$<"2" AND I\$ 3" THEN I\$="": GOTO 100

# ™TRS80 color

From the January 1981 issue of the CSRA Computer

There was some amusement at the November meeting when the Radio Shack representatives stated that the software in the ROM cartridges could not be copied. This month's 68 Micro Journal reported they had disassembled the programs on ROM by covering some of the connector pins with tape. They promise details next month. Never tell a hobbyist something can't be done! This magazine seems to be the only source so far of technical informations on the TRS-80 color computer. Devoted to SS-50 6800 and 6809 machines up to now, 68 Micro Journal plans to include the TRS-80 6809 unit in future issues.

To get the MOST from your 6809 CPU - This is the BEST SOURCE! The ONLY Magazine for the 6809 Computer. Months Ahead of All Others!

### **68 MICRO JOURNAL** HIXSON, TN 37343

USA 1 Yr. - \$18.50 2 Yr. - \$32.50 3 Yr. - \$48.50 "Foreign Surface Add \$12 Yr. to USA Price Foreign Air Mail Add \$35 Yr. to USA Price "Canada & Mexico Add \$5.50 Yr. to USA Price

```
110 PTR=VAL(IS): IF PTR=3 THEN CLS: END ELSE IF PTR=2 THEN 190
120 PRINT @ 256,CHR$(31): PRINT @ 404,"H - HIGH BAUD RATE (1500)"
13Ø PRINT @ 532,"L - LOW BAUD RATE (5ØØ)"
140 PRINT @ 977, "PRESS DESIRED SPEED CHARACTER":: IS=""
15Ø I$=INKEY$: IF I$="" THEN 15Ø
160 IF I$<"H" AND I$<"L" THEN I$="": GOTO 150
170 IF I$="H" THEN VL=3 ELSE VL=0
18Ø POKE 16913, VL: PRINT @ 256, CHR$(31): GOTO 3Ø
190 PRINT @ 256, CHR$(31);
200 FOR J1=1 TO 4: FOR L1=113+16*J1 TO 128+16*J1
210 PRINT @ (124+128*J1+(L1-(112+16*J1))*4),L1-100
22Ø POKE 15484+128*J1+(L1-(112+16*J1))*4,L1: NEXT L1,J1
23Ø PRINT @ 699,"
240 PRINT @ 773. "ENTER THE DESIRED 2-DIGIT NUMBER FOR CURSOR
CODE -
25Ø FOR K1=1 TO 2: I$=""
260 I$=INKEY$: IF I$="*" AND K1=1 THEN 370
270 IF IS="" THEN 260
28Ø IF I$<"Ø" OR I$>"9" THEN 26Ø
290 POKE 16183+K1, ASC(I$): M$=M$+I$: NEXT K1
300 CUR=VAL(M$)+100: IF CUR>128 AND CUR<192 THEN 320
310 M$="": I$="": GOTO 240
320 POKE A+7, CUR: PRINT @ 910, "DO YOU WANT A BLINKING CURSOR
(Y/N)?";: I$=""
33Ø I$=INKEY$: IF I$="" THEN 33Ø
34Ø IF I$⇔"Y" AND I$⇔"N" THEN 33Ø
35Ø IF I$="Y" THEN POKE A.Ø ELSE POKE A.1
36Ø PRINT @ 256, CHR$(31): GOTO 3Ø
370 PRINT @ 825,"";: INPUT CUR: GOTO 320
```

(Thanks to Michael K. Hargis, Route 3, Box 284, Bay Minette, AL 36507)

### Programs that Work on the Model III

I have finally received my Model III with 48K RAM and two non-Radio Shack disk drives. At the same time I received the NEWDOS/80 disk operating system for the Model I. I am delighted with both acquisitions, and would like to share the information I have been able to develop regarding machine language programs:

### 1. Programs That Work on the Model III

**ADVENTO** from your free cassette works fine. (It

is written in U/L case).

MEMORY TEST from your free cassette, except that

checksums for ROM test are different.

Refer to June 1981 issue of

Computronics.

EDITOR/ by Microsoft appears to work all right, **ASSEMBLER** 

but I haven't used it much.

by Microsoft works fine. **Z-BUG** 

Radio Shack's, Works fine. CHECKERS 80

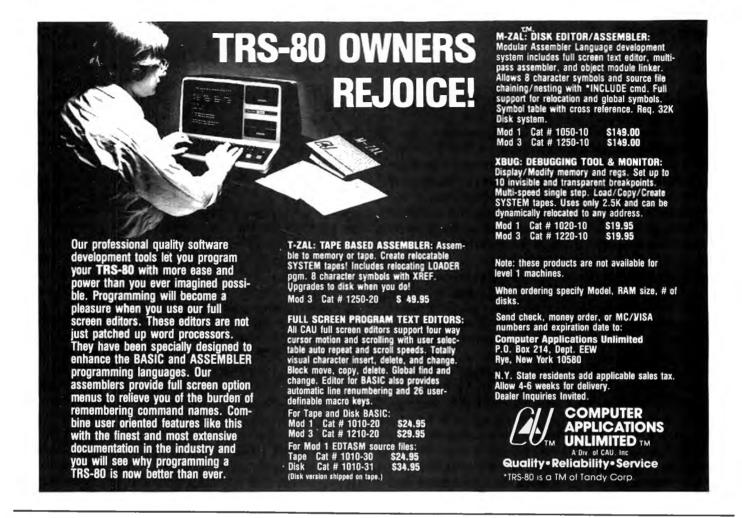

INVASION FORCE

Radio Shack's. Works with cosmetic differences. However, it can be greatly enhanced by some "ZAPS", taking advantage of the Model III's improved graphic character variety.

DISASSEM EDTASM Apparat's disassembler. Works fine.

Apparat's Editor/Assembler works fine with the patch furnished in

Computronics. By the way, those bytes may be "zapped" using the "F" utility of DEBUG; they occupy locations 1004B4 through 1004B6 in the

DEBUG display.

2. Programs that Work Partially on the Model III

**SUPERZAP** 

Apparat's. Only the DM, DMDB, and DFS functions work. All other fine disk sector related functions are blocked.

3. Programs that do Not Work on the Model III

**DIRCHECK** Apparat's.

LMOFFSET Apparat's. Both utilities are blocked.

Access to directory is not allowed in

DIRCHECK's case.

Model III DOS is a great improvement over the Model I. The new F function for DEBUG makes it a

powerful utility. BUILD and DO are more powerful than Apparat's CHAIN. However, it lacks a utility like DIRCHECK and the power of SUPERZAP for disk operations, although DIR and FREE display quite a bit more information than the Model I.

I especially dislike being unable to access the System Files and the Directory, as I usually translate most of these program's promptings to Spanish for the convenience of my system's users.

(Thanks to C. Roberto Linde, 25 Calle 9-86, Zona 11, Granai & Townson II, Guatemala, C.A.)

### **Model III Disks**

Micro Mainframes, 714 Alhambra Blvd., Sacramento, CA 95816 is a company "dedicated to the production of high quality peripherals and operating systems for TRS-80 computers." In its current catalogue, the company offers Winchester host adaptors for the Models I and III and several other useful peripherals.

Two types of Floppy Disk Controllers are offered for the Model III. The FDC-III-A (priced at \$595) accommodates both 5-1/4 inch and 8 inch drives, mix or match, single or double density, while the FDC-III-B (\$325) accommodates only 5-1/4 inch drives, but is also available in kit form (\$195).

continued on page 54

### **RUBIK'S CUBE**

### **Gordon Speer**

I think we can assume that all of you have experienced the frustration of Rubik's cube, from the Ideal (!) Toy Company. Ideal offers a 14-page book on how to solve the puzzle, but that would take away some of the challenge of solving it. It may be that the reason more people don't achieve a solution on their own is that the cubes they are working on are already hoplessly messed up. With this in mind, I offer a program which displays all six faces of the cube opened out with the six colors labeled in their original orientations. Using appropriate keys you can rotate the parts of the cube in any direction and see what arrangements you get. The advantage to doing this on your computer is that you get a new fresh cube to start on whenever you run the program.

There are 18 rotations of the cube, which are operated by the keys listed in lines 810-830. If you don't have a 10 key pad you will probably want to change those on 820. Just pick out a set of 6 keys, 2 wide and 3 high, and put their ASCII values in lines 970-1020.

Our local TV station showed an 11 year old boy solving a shuffled cube in 3 minutes. Can any of you top that?

```
100 'RUBIK'S CUBE
110 CLEAR 1000
                           'INKEY$, COLORS, TEMPORARY STORAGE
120 DEFSTR A, C, T
13Ø DIM C(3,3,3)
                           'COLORS OF SMALL CUBE FACES
                           'VERTICAL LEVEL, TOP TO BOTTOM
14Ø FOR V=1 TO 3
                           'HORIZONTAL, FROM LEFT TO RIGHT
15Ø FOR H=1 TO 3
                           'DEPTH, FORE TO AFT
16Ø FOR D=1 TO 3
                           'COLORS OF SURFACES
17Ø READ C(V,H,D)
180 'TOP PLANE IS RED, FRONT WHITE, LEFT GREEN, RIGHT ORANGE,
BOTTOM BLUE, REAR YELLOW
19Ø DATA RGW, RG-, RGY, R-W, R--, R-Y, ROW, RO-, ROY
200 DATA -GW,-G-,-GY,--W,---,--Y,-OW,-O-,-OY
21Ø DATA BGW, BG-, BGY, B-W, B--, B-Y, BOW, BO-, BOY
22Ø NEXT D,H,V
             PRINT CURRENT LOCATIONS OF COLORS
230 '
                           'CLEAR SCREEN-WIDE LETTERS
240 CLS:PRINT CHR$(23);
25Ø PRINT @ 64,;
260 LET V=1
27Ø LET W=1
                           'WHICH PLANE SHOWS? TB=1, LR=2,
FH=3
28Ø FOR D=3 TO 1 STEP -1 'DEPTH
29Ø PRINT @ 272-64*D.;
300 FOR H=1 TO 3
31Ø GOSUB 164Ø
320 NEXT H
33Ø NEXT D
34Ø FOR V=1 TO 3
```

```
360
      LET H=1
370
     LET W=2
380
      FOR D=3 TO 1 STEP -1
390
      GOSUB 1640
400
      NEXT D
410
      PRINT @272+64*V.:
420
      LET D=1
430
      LET W=3
440
      FOR H=1 TO 3
450
      GOSUB 1640
460
      NEXT H
470
      PRINT @288+64*V.;
480
      LET H=3
490
     LET W=2
500
      FOR D=1 TO 3
510
      GOSUB 1640
520
     NEXT D
530
      PRINT @3Ø4+64*V,;
540
     LET D=3
550
     LET W=3
560
     FOR H=3 TO 1 STEP -1
570
     GOSUB 1640
580
     NEXT H
59Ø NEXT V
600 LET V=3
61Ø LET W=1
62Ø FOR D=1 TO 3
63Ø PRINT @ 528+64*D.:
64Ø FOR H=1 TO 3
65Ø GOSUB 164Ø
66Ø NEXT H
67Ø NEXT D
68Ø IF POINT(1,12)=-1 THEN 8ØØ 'ALREADY FRAMED
69Ø PRINT @164, "RUBIK'S CUBE"; 'TITLE
700 PRINT @ 16, STRING$( 8,131); 'EDGES
71Ø PRINT @258, STRING$(3Ø, 131);
72Ø PRINT @514, STRING$(3Ø, 131);
73Ø PRINT @784.STRING$( 8.131):
74Ø FOR Y=12 TO 24
75Ø SET(1,Y):SET(93,Y):SET(124,Y)
76Ø NEXT Y
77Ø FOR Y=Ø TO 36
78Ø SET(29,Y):SET(61,Y)
79Ø NEXT Y
800 '
             INPUT CHANGES
810 'ROTATE LONGITUDINALLY (UP ARROW) Q W, (DOWN ARROW) A S
820 'ROTATE HORIZONTALLY (L OR R) 7 4 1, 9 6 3
830 'ROTATE TRANSVERSELY (CW OR CCW) (LEFT ARROW) L < (RIGHT
ARROW) + > (NO SHIFTS)
840 LET A$=INKEY$:IF A$="" THEN 840
85Ø IF ASC(A$)=91 THEN H=1:GOTO 1040
86Ø IF ASC(A$)=81 THEN H=2:GOTO 1Ø4Ø
```

35Ø PRINT @258+64\*V,;

```
87Ø IF ASC(A$)=87 THEN H=3:GOTO 1040
880 IF ASC(A$)=10 THEN H=1:GOTO 1110
890 IF ASC(A$)=65 THEN H=2:GOTO 1110
9ØØ IF ASC(A$)=83 THEN H=3:GOTO 111Ø
91Ø IF ASC(A$)=46 THEN D=1:GOTO 118Ø
920 IF ASC(A$)=59 THEN D=2:GOTO 1180
93Ø IF ASC(A$)=9 THEN D=3:GOTO 118Ø
940 IF ASC(A$)=44 THEN D=1:GOTO 1250
95Ø IF ASC(A$)=76 THEN D=2:GOTO 125Ø
96Ø IF ASC(A$)=8 THEN D=3:GOTO 125Ø
97Ø IF ASC(A$)=55 THEN V=1:GOTO 132Ø
98Ø IF ASC(A$)=52 THEN V=2:GOTO 132Ø
99Ø IF ASC(A$)=49 THEN V=3:GOTO 132Ø
1000 IF ASC(A$)=57 THEN V=1:GOTO 1390
1010 IF ASC(A$)=54 THEN V=2:GOTO 1390
1020 IF ASC(A$)=51 THEN V=3:GOTO 1390
1030 GOTO 840
1040 '
            ROTATE LONGITUDINALLY FRONT TO BACK
1050 T=C(1,H,3):TT=C(1,H,2)
1060 C(1,H,3)=C(1,H,1):C(1,H,2)=C(2,H,1)
1070 C(1,H,1)=C(3,H,1):C(2,H,1)=C(3,H,2)
1080 \text{ C}(3,H,1)=\text{C}(3,H,3):\text{C}(3,H,2)=\text{C}(2,H,3)
1090 C(3,H,3)=T:C(2,H,3)=TT
1100 GOTO 1460
1110 'ROTATE LONGITUDINALLY BACK TO FRONT
1120 T=C(1,H,1):TT=C(1,H,2)
113Ø C(1,H,1)=C(1,H,3):C(1,H,2)=C(2,H,3)
1140 C(1,H,3)=C(3,H,3):C(2,H,3)=C(3,H,2)
1150 C(3,H,3)=C(3,H,1):C(3,H,2)=C(2,H,1)
116Ø C(3,H,1)=T:C(2,H,1)=TT
117Ø GOTO 146Ø
1180 'ROTATE TRANSVERSELY CLOCKWISE
1190 T=C(1,3,D):TT=C(1,2,D)
1200 C(1,3,D)=C(1,1,D):C(1,2,D)=C(2,1,D)
121\emptyset C(1,1,D)=C(3,1,D):C(2,1,D)=C(3,2,D)
122\emptyset C(3,1,D)=C(3,3,D):C(3,2,D)=C(2,3,D)
1230 C(3,3,D)=T:C(2,3,D)=TT
1240 GOTO 1520
1250 'ROTATE TRANSVERSELY COUNTERCLOCKWISE
126Ø T=C(1,1,D):TT=C(1,2,D)
1270 C(1,1,D)=C(1,3,D):C(1,2,D)=C(2,3,D)
1280 C(1,3,D)=C(3,3,D):C(2,3,D)=C(3,2,D)
129\emptyset \ C(3,3,D)=C(3,1,D):C(3,2,D)=C(2,1,D)
1300 \text{ C}(3,1,D)=T:C(2,1,D)=TT
1310 GOTO 1520
1320 'ROTATE HORIZONTALLY LEFT
133Ø T=C(V,1,1):TT=C(V,2,1)
1340 C(V,1,1)=C(V,3,1):C(V,2,1)=C(V,3,2)
1350 C(V,3,1)=C(V,3,3):C(V,3,2)=C(V,2,3)
1360 C(V,3,3)=C(V,1,3):C(V,2,3)=C(V,1,2)
137Ø C(V,1,3)=T:C(V,1,2)=TT
1380 GOTO 1580
1390 'ROTATE HORIZONTALLY RIGHT
1400 T=C(V,1,1):TT=C(V,1,2)
1410 C(V,1,1)=C(V,1,3):C(V,1,2)=C(V,2,3)
1420 C(V,1,3)=C(V,3,3):C(V,2,3)=C(V,3,2)
```

1430 C(V,3,3)=C(V,3,1):C(V,3,2)=C(V,2,1)

```
144Ø C(V,3,1)=T:C(V,2,1)=TT
1450 GOTO 1580
1460 '
            EXCHANGE COLORS - LONGITUDINALLY
1470 FOR V=1 TO 3
1480 FOR D=1 TO 3
1490 C(V,H,D)=MID$(C(V,H,D),3,1)+ MID$(C(V,H,D),2,1)+
MID$(C(V,H,D).1.1)
1500 NEXT D.V
1510 GOTO 250
1520 'EXCHANGE COLORS - TRANSVERSELY
1530 FOR V=1 TO 3
1540 FOR H=1 TO 3
1550 C(V,H,D)=MID(C(V,H,D),2,1)+MID(C(V,H,D),1,1)+
MID$(C(V,H,D),3,1)
1560 NEXT H, V
157Ø GOTO 25Ø
1580 'EXCHANGE COLORS - HORIZONTALLY
159Ø FOR D=1 TO 3
16ØØ FOR H=1 TO 3
161\emptyset \ C(V,H,D) = MID\$(C(V,H,D),1,1) + MID\$(C(V,H,D),3,1) +
MID$(C(V,H,D),2,1)
1620 NEXT H.D
163Ø GOTO 25Ø
1640 PRINT " "; MID$(C(V,H,D),W,1); 'SUBROUTINE TO PRINT COLORS
165Ø RETURN
Gordon Speer
3304 Woodlawn Road
```

### AT LAST!

Mass production prices for high quality software. Buy direct and save 50%. Also available for CPM and HDOS.

DATA BASE MANAGER Mod I & III \$69, \$149 (48K). Mod-II \$199 Maintain a data base and produce reports, all without user programming. Define repures, an without user programming. Define file parameters and report formats on-line. Key random access, fast multi-key sort, field arithmetics, audit log, label. No time-consuming overlays. 500 happy users in one year. Mod-II and 48K versions have over 50 enhancements, including 40 fields maximum. "IDM-M2 is great!" - 80-US.

Mod-I \$69 Mod-II \$149 Mod-III \$69 Handles invoices, statements, aging, sales analysis, credit checking, forms input, and order entry. Unlike other accounts receivable programs, ours can be used by

doctors, store managers, etc. **WORD PROCESSOR** Centers, justifies, indents, and numbers pages. Mod-I version features upper/lower case without hardware modification! File merge option available.

MAILING LIST Mod I & III \$59, \$79 (48K). Mod-II \$99
The best! Compare and be selective. Includes forms input, 5-digit selection code. zip code extension, sort on any field, and multiple labels. Who else offers a report writer and merges with word processor?

INVENTORY Mod I & III \$89, \$109 (48K) Mod-II \$149 Fast key random access. Reports include order info, performance summary, EOQ

and user-specified reports. Many people have converted to our system! "Next to impossible to damage the file. Mod-II \$129 each

Integrated accounting package. 100+ page manual. As opposed to Osborne's slow binary search and 64 column screen, we use fast ISAM and 80 columns. Dual disk

L216 A cassette package of 10 business programs for Level II 16 K systems. Includes word processor and data base manager. Poker game \$19.

Most programs are on-line, interactive, random-access, bug-free, documented, and delivered on disks. Mod-I programs require 32K TRSDOS. We're #1 in business software — don't let our low price tool yout Ask for our free 20-page catalog if you're still not convinced. Compiled versions are available.

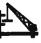

Sterling IL 61081

MICRO ARCHITECT, INC. 96 Dothan St., Arlington, MA 02174

### HOUSEHOLD SECURITY

### Andrew S. Braunstein

This program is designed to be run on a TRS-80 with 32K and one disk drive.

Have you ever had trouble keeping track of all your valuables for the insurance company or for tax purposes? Do you make up lists on pieces of paper and end up making new ones every few months because the old one is too long, worn out, has too many crossouts, or you just plain lose it?

This program might be just the answer for you. The best way to use it is to keep updating the disk file whenever you buy something new or take another family heirloom to the local dump. Twice a year you should list the contents of the data file on your printer using the (P) command. Then put the list in a safe deposit box, office safe, fireproof cabinet, or some place protected. Using this method, you will always have an up-to-date listing of your important possessions, their values and serial numbers.

The first thing you must do, the first time you run the program, is to use the (G) command to set up the initial file. Thereafter, using this command will kill all previous data and start over. The (A) command adds new items to the file. The (D) command deletes a specified file. The (I) command lists the files according to common parameters such as manufacturer, price, model, etc. The (L) command lists all the files on the screen.

Please note that a flashing equals on the screen (====) indicates to press any key to continue. If the price of an item is unknown, then enter the word unknown. You must enter the price with all decimal points, but without the dollar sign. You may wish to change the CLEAR and DIM statements in line 2 to match your own needs. You might also consider a fancier printing routine (printing a certain number of files per page or adding a top of form function).

```
10 ........
11 ' ** HOUSEHOLD SECURITY **
12 ' **
                VERSION 2.05
          (C)1981 BY ANDREW S. BRAUNSTEIN **
13 ' **
20 CLEAR 10000 : DIM A$(5,200) : DEFINT A-Z
30 CLS: PRINT STRING$(64,61); : PRINT TAB(18) "RECORD OF
HOUSEHOLD ITEMS" : PRINT STRING$(64,61); :
PRINT TAB(20) "M A S T E R M E N U" : PRINT
40 PRINT TAB(22) "<A>DD ITEMS TO FILE
41 PRINT TAB(22) "<D>ELETE FILE(S)"
42 PRINT TAB(22) "<E>ND SESSION"
43 PRINT TAB(22) "<G>ENERAL INITIALIZE"
44 PRINT TAB(22) "<I>NDEX OF COMMON FACTORS"
50 PRINT TAB(22) "<L>IST STORED ITEMS
51 PRINT TAB(22) "<M>ODIFY FILE"
52 PRINT TAB(22) "<P>RINT ITEM LIST"
```

```
53 PRINT @ 896, ">ENTER SELECTION:"
60 K$=INKEY$ : PRINT @ 914, CHR$(176); : FOR P=1 TO 200 :
NEXT : IF K$ = "" THEN PRINT @ 914, " "; : FOR P=1 TO 200 :
NEXT : GOTO 60 ELSE PRINT @ 914. K$: : FOR P=1 TO 200 : NEXT
70 IF K$ = "P" THEN 560 ELSE IF K$ = "I" THEN 360 ELSE IF
K$ = "L" THEN 350 ELSE IF K$ = "A" THEN 220 ELSE IF K$ = "D"
THEN 470 ELSE IF K$ = "M" THEN 240 ELSE IF K$ = "E" THEN CLS :
END ELSE IF K$ = "G" THEN 340 ELSE PRINT @ 896, CHR$(30)
"INVALID REO 22Ø
75 FOR X=1 TO 800 : NEXT : PRINT @ 896. ">ENTER SELECTION:" :
80 CLS : PRINT "FILE #"; MID$(STR$(A),2) : PRINT :
INPUT ">WHO IS THE MANUFACTURER"; A$(1,A) :
INPUT ">WHAT IS THE ITEM"; A$(2,A)
90 INPUT ">WHAT IS THE MODEL": A$(3,A)
100 INPUT ">WHAT IS THE SERIAL NUMBER": A$(4.A)
110 INPUT ">WHAT IS THE ESTIMATED VALUE"; A$(5,A) :
IF A$(5,A) \Leftrightarrow "UNKNOWN" THEN A$(5,A)="$"+A$(5,A):
RETURN: ELSE RETURN
120 F=-256 : K=A : CLS : FOR P=1 TO K : F=F+256
130 PRINT @ F. "MANUFACTURER/ITEM:"; TAB(22) A$(1,P);
CHR$(47); A$(2,P)
140 PRINT "MODEL/SERIAL NUMBER:"; TAB(22) A$(3,P);
CHR$(47); A$(4,P)
150 PRINT "ESTIMATED VALUE:"; TAB(22) A$(5,P)
160 PRINT STRING$(63,61);
170 IF P/4 = INT(P/4) THEN 180 ELSE 200
18Ø O$=INKEY$ : PRINT @ 1Ø19, STRING$(4,61); :
FOR X=1 TO 200 : NEXT : PRINT @ 1019, STRING$(4,32); :
FOR X=1 TO 200 : NEXT : IF O$ = "" THEN 180 ELSE CLS : F=-256
190 IF P = K THEN 30
200 NEXT P
210 O$=INKEY$ : PRINT @ F+252, STRING$(4,61); :
FOR X=1 TO 200 : NEXT : PRINT @ F+252, STRING$(4,32); :
FOR X=1 TO 200 : NEXT : IF O$ = "" THEN 210 ELSE 30
22Ø GOSUB 54Ø
230 A=A+1 : GOSUB 80 : PRINT : PRINT : INPUT ">DO YOU WANT
TO ADD MORE"; W$ : IF LEFT$(W$,1) = "Y" THEN 230 ELSE PRINT :
PRINT "PLEASE STANDBY....." : PRINT "WRITING NEW FILE(S)
TO DISK" : GOSUB 55Ø : GOTO 3Ø
240 H=23 : GOSUB 360 : CLS :
PRINT "M O D I F I C A T I O N M E N U" : GOSUB 380 :
H=0 : GOTO 260
250 W=0 : PRINT @ 960, CHR$(30); : LINE INPUT ">TYPE '0'
TO CONTINUE, OR # OF RECORD TO MODIFY: "; W$ : W=VAL(W$) :
IF W = Ø THEN RETURN
260 V$=STRING$(3,27) : CLS : PRINT "FILE #"; MID$(STR$(W),2) :
PRINT : PRINT : PRINT "MANUFACTURER: "; A$(1,W) : GOSUB 330 :
IF G$ = "Y" THEN 270 ELSE PRINT :
INPUT ">WHO IS THE MANUFACTURER"; A$(1,W) : PRINT V$
27Ø PRINT STRING$(3,27) CHR$(31) : PRINT "IFEM: "; A$(2,W) :
GOSUB 330 : IF G$ = "Y" THEN 280 ELSE PRINT :
INPUT ">WHAT IS THE ITEM"; A$(2,W) : PRINT V$
28Ø PRINT STRING$(3,27) CHR$(31) : PRINT "MODEL: ";
A$(3.W) : GOSUB 330 : IF G$ = "Y" THEN 290 ELSE PRINT :
INPUT ">WHAT IS THE MODEL"; A$(3,W) : PRINT V$
```

290 PRINT STRING\$(3,27) CHR\$(31) : PRINT "SERIAL NUMBER: " A\$(4,W) : GOSUB 330 : IF G\$ = "Y" THEN 300 ELSE PRINT : INPUT ">WHAT IS THE SERIAL NUMBER"; A\$(4,W) : PRINT V\$ 300 PRINT STRING\$(3,27) CHR\$(31) : PRINT "PRICE: ": A\$(5,W) : GOSUB 330 : IF G\$ = "Y" THEN 310 ELSE PRINT : INPUT ">WHAT IS THE PRICE"; A\$(5,W) : PRINT V\$ 310 CLS : PRINT "FILE #"; MID\$(STR\$(W),2) : PRINT : PRINT "MANUFACTURER: "; A\$(1,W) : PRINT "ITEM:"; STRING\$(11," "); A\$(2,W) : PRINT "MODEL:"; STRING\$(10," "); A\$(3,W) : PRINT "SERIAL NUMBER: "; A\$(4,W) : PRINT "PRICE:"; STRING\$(10," "); A\$(5,W) 320 PRINT : GOSUB 330 : IF G\$ = "Y" THEN PRINT : PRINT "PLEASE STANDBY....." : PRINT "WRITING MODIFIED FILE TO DISK" : GOSUB 550 : H=0 : GOTO 30 ELSE 260 330 G\$ = "Y" : INPUT "IS THIS CORRECT (Y/N)"; G\$ : RETURN 340 Q\$="N" : PRINT @ 832, " "; : PRINT @ 896, "THIS SETS UP A NEW FILE AND WILL DESTROY ALL PREVIOUS DATA" : INPUT "DO YOU WISH TO CONTINUE (Y/N)"; Q\$: IF Q\$  $\Leftrightarrow$  "Y" THEN 30 ELSE : L=0 : OPEN "O",1,"SAFEDATA/TXT" : PRINT#1,L : CLOSE : A=Ø : SS=Ø : GOTO 22Ø 35Ø GOSUB 54Ø : GOSUB 12Ø : GOTO 3Ø 36Ø GOSUB 54Ø : IF H = 23 THEN RETURN 370 H=0 : CLS :PRINT "I N D E X M E N U" 380 PRINT : PRINT TAB(10); "PARAMETERS:" : PRINT TAB(17);"(1) MANUFACTURER" 381 PRINT TAB(17); "(2) ITEM" 382 PRINT TAB(17); "(3) MODEL" 383 PRINT TAB(17); "(4) SERIAL NUMBER" 384 PRINT TAB(17); "(5) PRICE"

385 PRINT @ 576, ">ENTER SELECTION:"; 390 S\$=INKEY\$ : PRINT @ 594, CHR\$(176); : FOR P=1 TO 200 : NEXT : IF S\$ = "" THEN PRINT @ 594, " "; : FOR P=1 TO 200 : NEXT : GOTO 39Ø ELSE PRINT @ 594, S\$; : FOR P=1 TO 200 : NEXT 400 ON VAL(S\$) GOTO 410,410,410,410,410 : PRINT @ 576. CHR\$(3Ø) "ILLEGAL RESPONSE" : FOR P=1 TO 8ØØ : NEXT : PRINT @ 576, ">ENTER SELECTION:" : GOTO 390 410 I=VAL(S\$) : IF I = 1 THEN R\$="MANUFACTURER" ELSE IF I = 2 THEN R\$="ITEM" ELSE IF I = 3 THEN R\$="MODEL"ELSE IF I = 4 THEN R\$="SERIAL NUMBER" ELSE R\$="PRICE" 420 CLS : PRINT @ 0, "#"; : PRINT @ 5, R\$; : PRINT @ 32, "#"; : PRINT @ 37, R\$ : PRINT STRING\$(64,61); 430 0=128 : FOR P=1 TO L : PRINT @ O, MID\$(STR\$(P),2);")"; : PRINT @ 0+5, A\$(I,P); : 0=0+64 : IF 0 = 960 THEN 0=160 : ELSE IF 0 = 992 AND H = 23 THEN 0=128 : GOSUB 250 : GOSUB 460 ELSE IF 0 = 992 THEN 0=128 : GOSUB 450 440 IF P = L THEN GOSUB 450 : H=0 : GOTO 30 ELSE NEXT P 450 IF H = 23 THEN GOTO 250 ELSE O\$=INKEY\$ : PRINT @ 1019. STRING\$(4,61); : FOR X=1 TO 200 : NEXT : PRINT @ 1019, STRING\$(4,32); : FOR X=1 TO 2000 : NEXT : IF 0\$ = "" THEN 450 ELSE IF P = L THEN RETURN 460 CLS: PRINT @ 0, "#"; : PRINT @ 5, R\$; : PRINT @ 32. "#"; : PRINT @ 37, R\$ : PRINT STRING\$(64,61); : RETURN 47Ø GOSUB 54Ø 480 FOR W=1 TO L : CLS : PRINT "FILE #"; MID\$(STR\$(W),2) : PRINT : PRINT "MANUFACTURER: ": A\$(1, W) 481 PRINT "ITEM:"; STRING\$(11," "); A\$(2,W)

continued on page 58

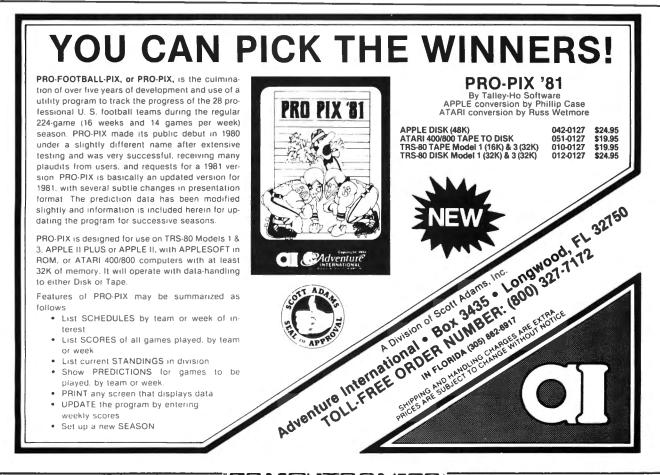

### SYMBOL TABLE

### Kenneth R. Meyer

Have you ever spent hours pouring over your code trying to find a bug before discovering that you typed A instead of A% or BD instead of DB or C instead of C(0)? Maybe in the course of writing or modifying a long program you have asked, "Have I used the symbol ZT in this program before?". Possibly you have wondered how BASIC keeps track of the variables used in a program. If these problems or questions have arisen for you then you will be interested in the utility program given below.

Simple typing errors are sometimes difficult to find since they are so innocuous and keeping track of the symbols is an arduous task so it would be useful to have a listing of all symbols written by the computer itself. Clearly keeping a note pad and pencil handy will not catch the typos. It would not be too difficult to write a program which searches though a given program finding all the symbols — clearly BASIC does this when it is executing your program. But if BASIC already identifies the symbols, and surely it wouldn't be so foolish as to forget a symbol, then all we need to do is find BASIC's symbol table and list it. This is exactly what the program given below does.

This sequence of statements, which I'll call SYMTAB, is not a program by itself since it is meant to list the symbols used by another program. In fact it suppresses the symbols (Q4% to Q9%) it uses (see line 65052). After SYMTAB has been written and debugged it should be kept on tape or disk so that it can be loaded BEFORE you start writing a new program since it is useful during the debugging period. The high numbers in SYMTAB allow you to type the new program before it with little fear of conflicting line numbers, but you must remember to have the new program transfer control to SYMTAB after execution. Thus replace all END statements with GOTO 65000 during the writing period and of course replace them when you are finished. Now, during the writing period, any trial run will yield a complete list of all the single variables and all the arrays used during the execution of the program. After the program is fully operational SYMTAB can simply be DELETEd. To continue the listing after a full screen or to get the array table type any key.

SYMTAB was written for a Model III and uses the scroll protection feature, so for the Model I remove the POKEs in lines 65000 and 65140. In the listing of SYMTAB given below there is a short program (lines 110 to 300) which does nothing but was included to illustrate how SYMTAB works. Omit it. Those readers who are not interested in the short description of the organization of the symbol table can skip the rest of this discussion.

As you may have read, BASIC uses some of low RAM to keep information about the organization of memory and other bookkeeping information. Then it uses low RAM to store your program followed by the storage space for variables and arrays. High RAM is used to store character strings and arrays. A little reflection will make it obvious that BASIC must keep information about the variables used in a program in some systematic way. When the BASIC interperter encounters the statement

### 126 Z=0

it must know whether it has already assigned a storage space to Z and what kind of variable Z is. If this is first occurance of Z, then the interpreter must allocate a storage space to Z, leave a note that Z already exists and what type of variable it is, and of course place 0 in the storage place. If this is not the first occurance of Z, then the interpreter must find the storage space it has previously assigned to Z and then place 0 in it. Of course all this must be done very quickly, so BASIC must know where to begin the search. Thus you find in the low RAM three pairs of bytes which hold, respectively, the address of the beginning of the symbol table, the beginning of the array table (and hence the end of the symbol table), and the beginning of the free memory (and hence the end of the array table). These three addresses are stored in six consecutive bytes starting at 16633 for both Model III and I (see 65020 and 65030). Thus the first thing that SYMTAB does is to compute the address of the beginning of the symbol table and the address of the array table and stores these addresses in Q8% and Q9% respectively. The variable Q8% is updated as each new symbol is found so that at any time it points to the beginning of the listing of a new variable. The first thing in the listing for a single variable is the code for the type of variable: 2 for integer, 3 for character string, 4 for single precision, and 8 for double precision. The next two bytes contain the ASCII code for the symbol in reverse order (that is, the symbol AB is stored BA). For numeric variables the next 2, 4 or 8 bytes is the storage space for the variable, and for string variables the next three bytes store the current length of the string followed by the address in high RAM where the string is stored. (Note the correspondence between the code for the type of variable and the amount of space used to store it in the symbol table!) Thus if your program used a variable AZ% and it contained 0, the five bytes in the symbol table for this varable would contain

2 90 65 0 0

since the ASCII code for A is 65 and for Z is 90.

The array table follows the symbol table and has a similar organization. The first three bytes for an array contain the code for type and the ASCII for the symbol. The next two bytes contain the number of bytes to be skipped in order to find the next listing in the array table. Thus information is kept since the table must be scanned quickly and the length of the entries vary greatly. The next byte contains the number of subscripts and the next group of pairs of bytes contain the maximum range of the suscripts in reverse order. For numeric arrays there follows the storage space for the entries in the array and for string arrays the addresses of where the strings are stored.

```
SYMTAB
100 REM
110 REM
                              BY
120 REM
                       KENNETH R. MEYER
13Ø REM
140 REM The program given in lines 200 to 280 is a sample
150 REM which is included to show how SYMTAB works. It
160 REM should be replaced by the program you are presently
170 REM developing. SYMTAB begins at line 65000.
180 REM
190 REM
200 DX=0 : DY=0 : DZ=0
210 D$="ABC" : E$="XYZ" : F$=""
220 D!=0 : E!=0 : F!=0
```

```
230 D#=0 : E#=0 : F#=0
240 D%=0 : E%=0 : F%=0
250 A(1,1)=0
26Ø DIM B!(1,2,3,4),D$(4),E%(3,1),F#(1,5)
270 REM
28Ø REM
29Ø REM
300 REM
65000 CLS: POKE 16916,2
65010 PRINT @ 22, "SYMBOL TABLE" : PRINT
65Ø3Ø Q8%=PEEK(Q7%)+PEEK(Q7%+1)*256
65040 Q9%=PEEK(Q7%+2)+PEEK(Q7%+3)*256
65050 IF 08% = 09% THEN 65110
65052 IF PEEK(Q8%) = 2 AND PEEK(Q8%+1) > 51 AND PEEK(Q8%+1)
< 58
               AND PEEK(Q8%+2) = 81 THEN 08%=08%+5 : GOTO 65050
65055 06%=06%+1
65Ø57 GOSUB 655ØØ
65060 PRINT CHR$(PEEK(Q8%+2)); CHR$(PEEK(Q8%+1)),
65070 IF PEEK(Q8%) = 2 THEN PRINT "INTEGER", : 08%=08%+5 :
GOTO 65050
65080 IF PEEK(Q8%) = 3 THEN PRINT "STRING", : Q8%=Q8%+6 :
GOTO 65050
65090 IF PEEK(Q8%) = 4 THEN PRINT "SINGLE". : 08%=08%+7 :
GOTO 65050
65100 PRINT "DOUBLE", : Q8%=Q8%+11 : GOTO 65050
65110 Q6%=Q6%+1 : GOSUB 65500 : PRINT "END OF SYMBOLS"
65118 Q6%=9Ø : GOSUB 655ØØ
65120 CLS : Q6%=0 : PRINT @ 20, "ARRAY TABLE
65122 PRINT "SY"; TAB(4); "TYPE"; TAB(15); "DIM"; TAB(23); "RANGES"
6513Ø Q9%=PEEK(Q7%+4)+PEEK(Q7%+5)*256
65140 IF Q8% = Q9% THEN PRINT "END OF ARRAYS" :
POKE 16916, Ø : END
```

### JOB COSTING SYSTEM PLUS

\$ 199.00

MODEL II, 64K, Printer and 1 to 3 Drives.

PRINTS JOB COST SHEET, JOB TICKET, COST LISTS, AGEING SUMMARY, CUSTOMER LISTS. MAILING LABELS, CUSTOMER LISTS OR LABELS BY AGEING STATUS. OPTIONAL FINANCE CHARGE APPLICATION, SIMPLE ORDER CHANGING, MULTI-COST UPDATING & MORE. 1 Drive = 500 Customers 2000 Jobs 20,000 Cost Items 11 Mark Up Codes 2 - 3 Drives Will Increase Capacity.

### ACCOUNTS RECEIVABLE PACKAGE S39.95

MODEL I. 32K. Printer and 2 to 4 Drives.

This program prints Invoices, Statements, Ageing Summary, GL Report, Client Payment & Sales History For 2 Years, Status Report, Transaction Report, Client Lists and Client Lists By Ageing Status. 2 Drives = 300 Transactions/month 200 Accounts. 3-4 Drives Increase Capacity. \*\*\*\*\*\* WITH EVERY ORDER SPECIFY THE NUMBER OF DRIVES YOU WILL BE USING \*\*\*\*\*\*

We specialize in custom programming!

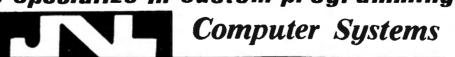

2901 FINLEY RD. SUITE 107 - DOWNERS GROVE, IL. 60515

For further information (312) 627 -8400

JNL COMPUTER SYSTEMS ACCEPTS VISA AND MASTER CARD.

```
6515Ø 06%=06%+2 : GOSUB 655ØØ
6516Ø PRINT CHR$(PEEK(Q8%+2)); CHR$(PEEK(Q8%+1)); TAB(4);
6517Ø IF PEEK(Q8%) = 2 THEN PRINT "INTEGER"; : GOSUB 654ØØ :
GOTO 65140
6518Ø IF PEEK(Q8%) = 3 THEN PRINT "STRING"; : GOSUB 654ØØ :
GOTO 6514Ø
65190 IF PEEK(Q8%) = 4 THEN PRINT "SINGLE"; : GOSUB 65400 :
GOTO 6514Ø
65200 PRINT "DOUBLE"; : GOSUB 65400 : GOTO 65140
654ØØ Q5%=PEEK(Q8%+5)
6541Ø PRINT TAB(15); Q5%; TAB(23)
65415 IF Q5% = 1 THEN 65443
6542Ø FOR 04%=05%-1 TO 1 STEP -1
6543Ø PRINT " Ø -": PEEK(08%+6+2*04%)+PEEK(08%+7+2*04%)*256-1;
6544Ø NEXT
65443 PRINT " Ø -"; PEEK(Q8%+6+2*Q4%)+PEEK(Q8%+7+2*Q4%)*256-1
65450 08%=08%+PEEK(Q8%+3)+PEEK(Q8%+4)*256+5
6546Ø RETURN
65500 IF Q6% > 26 AND INKEY$="" THEN 65500 : ELSE RETURN
Kenneth R. Meyer
```

continued from page 39

5 REM CIRCLE

1314 Ault View Avenue

Cincinnati, Ohio 45208

### Program # 2: Circles

```
10 CLS:PMODE 3,1:PCLS:SCREEN 1,1
2Ø AA=5:Y=127:Z=95
3Ø A=6:B=7:C=8:D=95:E=62:F=31
40 CIRCLE(Y,Z),D,A
50 CIRCLE(Y, Z), E, B
60 CIRCLE(Y,Z),F,C
70 REM CIRCLE LOOP
8Ø DD=D-1:EE=E-1:FF=F-1
9Ø CIRCLE(Y,Z),DD+1,AA
100 CIRCLE(Y,Z), DD, A
110 CIRCLE(Y,Z),EE+1,AA
12Ø CIRCLE(Y,Z),EE,B
13Ø CIRCLE(Y,Z),FF+1,AA
140 CIRCLE(Y,Z),FF,C
150 DD=DD+1:EE=EE+1:FF=FF+1
160 IF FF=1 THEN FF=D : GOTO 90
170 IF EE=1 THEN EE=D : GOTO 90
18Ø IF DD=1 THEN DD=D : GOTO 9Ø
19Ø Q=RND(255) : R=RND(191)
200 S=RND(8) : PSET(Q,R,S)
21Ø T=RND(12) : PLAY "V5;L22Ø;"+STR$(T)
22Ø GOTO 9Ø
23Ø END
```

Joseph Rosenman 35-91 161 Street, Apt. 4J Flushing, NY 11358

### continued from page 47

Three types of Winchester Host Adaptors are available, for the Models I, II, and III (priced at \$350, \$650, and \$350 respectively). These work with several types of hard disk drives, including drives made by Seagate Technology, RMS, Shugart Associates, Memorex, Quantum, CDC Finch, and Data Peripherals, with more to come. Storage capacity of these drives is 5 to 56 megabytes. The Host Adaptors are not disk controllers. In order to have a complete system, you must purchase the appropriate Data Technology disk controller for your particular drive. These are also available from Micro Mainframes.

MMF's catalog also includes a device called "Disk-Fix" for the Model I (\$29.95), which eliminates timing errors that are still present even when a Percom Data Separator has been installed; MAXIDOS for the Model III (\$169.95), which is completely TRSDOS-compatible with a number of additional features including support of 8 inch drives; Output Manager™ Printer Multiplexer (\$129.95), allowing two printers to be used simultaneously; and floppy disk drives — single and double headed, 40, 80, and 160 tracks.

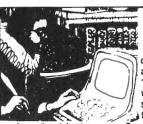

### The Electronic Astrologers-

cast an accurate birth chart for any date, time and place from 1880 to 2000, then tell you what it means! They give personalized astrological consultations of 1500 words or more,

based not just on your Sun sign, but on the unique relation of ALL the planets at your birth moment.

delineates your character, its strengths and weaknesses, and touches on many areas of life such as relationships, finances, career and life goals. Text is by Steve Blake, psychology-oriented astrologer and popular lecturer, and Robert Hand, pioneer in astrological microcomputing and author of four bestselling astrology books.... ..\$30

tells you things your astrologer would blush to reveal! John Townley, author of Planets in Love, an editor of Sexology Today, and a student of all forms of sexual behavior, uncovers your tastes and turn-ons......\$30

TRS-80\* Model 1 or 111, with TRSDOS, 32K RAM, 2 drives Apple lit with Applesoft, 32K RAM, 1 drive

tTM of Apple, Inc.

\*TM of Tandy Corp.

WE TAKE MASTERCARD AND VISA

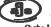

AGS Software

Box 28, Orleans, Ma. 02653 Telephone 617/255-0510 Ourtside USA please add \$2.50 shipping charge

### **QUESTIONS AND ANSWERS**

Conducted by Hubert S. Howe, Jr.

### **QUESTION**

from Woody Beckman, 17641 Birch Tree Lane, Irvine, CA 92715: I recently renewed my subscription to your excellent magazine and received the free cassette. I have tried several times to store the Adventure program on disk but have not been successful. I would appreciate your assistance in this undertaking. My system includes NEWDOS/80, and I have tried the LMOFFSET program without success. I wonder if there is some further step which needs to be taken.

### **ANSWER**

LMOFFSET is one of those tricky but useful programs whose operation is explained in a jargon comprehensible only to Apparat. You can use it for this purpose if you follow these steps:

- 1. Position the tape at the start of the ADVENT file. On my copy, this require three previous CLOADs.
- 2. Run LMOFFSET, and tell it to load from tape rather than disk. This takes several minutes, for it is a long program.

LMOFFSET comes back with the information that the program loads 4300-7FFF, with the entry point 4350. This means that it overlaps the DOS resident area.

- 3. To the question "New Load Base Address (Hex)" reply 8000. When it asks if the appendage should be suppressed, say "No (N)." The next time it asks this question, simply hit Enter.
- 4. When it asks if interrupts should be disabled, say "Yes," but I don't think this matters.
- 5. Save the program on a command file, such as "ADVENT/CMD."
- 6. Finally, and most important, because this is probably what you did not do before, when you are ready to run the program you must first re-boot the DOS (typing BOOT will do for NEWDOS/80), but as you do this hold down the shift and up arrow keys. This will cause the ROM keyboard driver to be used instead of NEWDOS/80's debounce routine, which sits in the middle of the Adventure program.

This will work.

# MAYDAY

The Complete Uninterruptible Power Supply

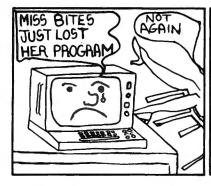

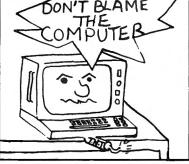

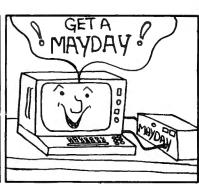

The lights blinked - even the slightest power failure

can ruin a data disk and cause loss of the program.

Protect your time and investment -

easy to use just plug your computer into MAYDAY."

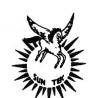

for more information contact ...

Sun - Technology, Inc.
Box 210

New Durham, New Hampshire 03855 (603) 859-7110

We honor:

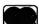

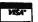

(Manufacturing high technology products since 1970)

# MEDCOMP INCORPORATED ANNOUNCES

UCSD Pascal Operating System Version 4.0 for the TRS-80 Model II 64K

- Requires 64K with one disk drive
- Supports four drives
- Keyboard type-ahead on both console and remote
- Supports both Serial and Parallel Printers
- Clock support
- "dummy" USER device for output
- Universal Formatting
- Disk drivers for hard disk or non 8" floppies

For more information write:

MEDCOMP INCORPORATED 392 Pleasant Street Brockton, MA 02401 (617) 965-0529

# **YOU'RE OUR PATIENT...**

MEDICAL & DENTAL SYSTEMS

- Appointments
- Master Records
- Private Billing
- ADA or AMA
   Claim Preparation
- Diagnostic and Treatment Records
- Recall and more
- Apple II TRS-80 Apple ///

### **CHARLES MANN & ASSOCIATES**

Micro Software Division 55722 Santa Fe Trail Yucca Valley, CA. 92284 (714) 365-9718

### **QUESTION**

from Ernest L. Diefenderfer, 4530 East Sharon Drive, Phoenix, AZ 85032: In Questions and Answers in the February 1981 issue, you wrote about formatting diskettes to 80 tracks with NEWDOS/80. I tried to do it by following your instructions, but I did not have any success.

I would like to ask you to give me a step-by-step proces for doing it. I have two Percom TFD-100 disk drives which are rated at 40 tracks. When I format new diskettes, my NEWDOS/80 automatically formats the diskettes to 35 tracks. Could I format them to 80 tracks? Could you have a system residing on the new 40 or 80 track diskette you have just formatted?

### **ANSWER**

First, you cannot format your 40-track drives to 80 tracks, but if you have NEWDOS/80 you can format them to 40 tracks with or without a system on the diskette. If you want to FORMAT a diskette for use in drives 1-3, you will use the FORMAT utility. If you want to BACK UP the system diskette to a 40-track drive, you would use COPY. In either case, after you get some 40-track diskettes prepared, you will have to use the PDRIVE command to specify that your drives can handle the 40-track capability, and then you will have to re-boot the system to be able to use it. We will describe the full process.

To make a 40-track system diskette, type:

COPY: 0=35 TO: 1=40 mm/dd/yy

where "mm/dd/yy" is the date. When this is done, leave the diskettes in the same drives and type:

PDRIVE,:1,:0,DTC=40

Now place the new diskette into drive zero and reboot (either type BOOT or hit the reset button). When you ask for a directory of drive zero, it should say that it is 40 tracks.

To make some 40-track data diskettes, place the new ones into drive 1 and type:

FORMAT,: 1=40, DATADISK, mm/dd/yy, PASSWORD

When you have finished formatting them, you still have to tell the system diskette that you have 40 tracks on drive 1, so type:

PDRIVE,:0,:1,DTC=40

Now you have a complete 40-track disk system.

Got a question about the TRS-80? Send it to Questions, H & E Computronics, 50 North Pascack Road, Spring Valley, New York 10977. If you wish a personal reply, please enclose a self-addressed, stamped envelope.

### HELPFUL HINTS

### **Lower Case Driver**

For those readers who have installed the R/S or the E. B. Garcia Jr. & Associates lower case modification, here is a driver program that will allow the user normal typewriter operation. I am including both an assembly language listing and a BASIC listing.

By the way, I am interested in designing a lower case modification that does not require a driver. Any readers interested in such a modification can call me at (213) 782-8045.

- 10 FOR I=32732 TO 32767
- 20 READ BYTE: POKE I, BYTE: NEXT I
- 30 POKE 16414.220: POKE 16415.127
- 40 DATA 221,110,3,221,102,4,218,154
- 50 DATA 4,221,126,5,183,40,1,119
- 60 DATA 121,254,32,218,6,5,254,128
- 7Ø DATA 21Ø,166,4,2Ø3,119,4Ø,2
- 80 DATA 238,32,195,125,4

### Assembly Language Version

| ØØ1ØØ | LD | L,(IX+Ø3) |
|-------|----|-----------|
| ØØ11Ø | LD | H,(IX+Ø4) |
| ØØ12Ø | JP | C,Ø49AH   |
| ØØ13Ø | LD | A,(IX+Ø5) |
| 00140 | 0R | Α         |

continued on page 58

# TIME

METHUSELAH" has time for you and your TRS-80°

The name Methuselah has always been associated with long life. The Methuselah computer clock board with its 24 hour clock and its perpetual calendar is indeed worthy of the title. Methuselah puts state of the art technology into action with the on board four year lithium battery back-up to keep it running even when your computer is off. That means no more fooling around with the software or hardware "clocks" that become Rip Van Winkles when the computer is reset or turned off.

Methuselah has many other timely features. Software patches keep the DOS and BASIC time and clock commands ticking. Only two screws mount Methuselah inside the expansion interface without soldering, clipping, cutting, or jumpering. There is even a spare 1/0 port and four different interrupts available for people who love to tinker.

SPECS: MM/DD/YY, HH:MM:SS and day of the week. Four year lithium battery back-up. Crystal controlled timing (adjustable 32.768 oscillator). Twenty four hour clock and perpetual calendar.

nd check or money order to:

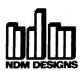

Wauwatosa, WI 53213

(414) 259-0120

M-S1.....(add \$4.50 P and H) S-S1 .....(add \$2.50 P and H)

(If you wish to use Methuselah and the RS-232 board (26-1145) together, order this option which includes a new cover and con-

WI residents add 4% sales tax

METHUSELAH IS &

trade mark of NDM Designs

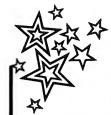

Our origional Super Utility was hard to beat—we tried anyway. Now Kim Watt, of Breeze Computing, Inc., offers you SUPER UTILITY PLUS; an exceptional, completely rewritten program, including in excess of 70 possible programming selections. In addition, it now operates on Single or Double Density throughout all program utilities. Truely the "Utility of Utilities"

Listed below are only the highlights of Super Utility Plus's outstanding

### features.

- ZAP

  Read and/or mudify data in HEX. ASCII.
  DECIMAL BINARY or OCTAL

  Search routine. locates highest or lowest configured track search disk for byte list.
  ASCII. string word list or encripted code

  Display sector (disk file. memory

  Compare, copy, verify, and zero disk sectors

  PURCE

  Full screen addition will control.

- Full screen editing kill control Complete disk directory Zero unused directory entries or unused disk
- granules Compute existing passwords
- Change disk na e date nasswords auto nand and file parameters

### FORMAT

- Standard format or format without erase

- Special format
   Build format track
   Software bulk erase

### DISK COPY

- ith or without format
- Special Copy (to back up many protected disks) purchaser use only

### TAPE COPY

- Read, write, or verify tapes
   Bit by bit copying routine purchaser use DISK REPAIR
  - Repair HIT and GAT sectors and Boot

- Complete directory check Recover killed files
- Read protect, un-read protect or move directory
  Clear unused entries
  Advises of all inactive files

### MEMORY

- Display, move, test, compare, zero, exchange, input or output a byte to any port
   Exchange, jump to, reverse, fill, string search

### or load/write entire sectors to/from memo

- Display. compare and copy file sectors
   Locate free space. files, drive status
   Create files and clear files from disk

### CONFIGURE SYSTEM

- CONFIGURE SYSTEM

   Custom configure S/U Plus to your system

   Single or double density in any combination,
  5" drives, select your operating system boot,
  upper or lower case, high speed clock, single
  or double headed drives, or configure your

If you want more info, send for complete overview. Or, if your already as excited about Super Utility Plus as we are "send check or M.O. for \$74.95, plus \$5.00 shipping and handling to: BREEZE COMPUTING, INC.

P.O. Box 1013 • Berkley Michigan 48072

Michigan residents enclose additional 4% sales tax, foreign orders enclose \$10.00 shipping and nandling. C.O.D. orders may order by calling us at (313) 288-9422.

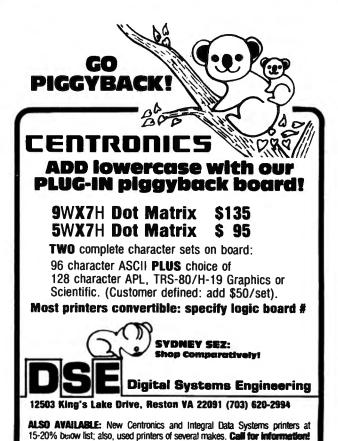

MasterCard, VISA, Check, MO, PO

All products waranteed 90 days

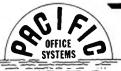

### COMPUTER **INTERFACES** PERIPHERALS

\*ANNOUNCING: POS 800/1600 UNIVERSAL TAPE DRIVE CONTROLLER \*

This "black box" controller/formatter is designed as a standalone interface between industry-standard NRZ1 (800 BPI) and PE (1600 BPI) tape drives and a parallel or RS-232 serial port of an 8-bit ASCII computer, Serial interface emulates a terminal vis-a-vis your system software; parallel interface emulates a rader/punch and responds to CPM-style PIP commands from your computer. Tape speeds 12.5, 25 and 37.5 ips. Interface is microprocessor-controlled, includes power supply and 4K or 16K buffer memory. Prices and details available upon request.

- POS-100 NRZ1 TAPE DRIVE CONTROLLER/FORMATTER Now your POS-100 NRZ1 TAPE DRIVE CONTROLLER/FORMATTER — Now your micro can read and write IBM/ANSI compatible NRZ1 format 9-track magnetic tapes. The POS-100 consists of S-100 bus card, 6' ribbon cable, tape drive controller card, cable to Pertec-Standard NRZ1 Tape drive, plus documentation and Z-80 or 8080 software (specifyl). Power is derived from tape drive and S-100 bus. Ship Wt.: 10 lbs. Suggested Retail Price.
- POS DAISY.WHEEL PRINTER INTERFACE for TRS-80 Will drive Diablo HyType 1, HyType II, and Qume Q and Sprint 3 printers. Includes IK user-available memory for custom print routines (such as graphics, bidirectional printing, etc.). Programmed to respond to print commands from BASIC ELECTRIC PENCILTM, and SCRIPSITTM software. Draws its power from printer. Ship wt.: Cables, each (Specify HyType I, HyType II, or Qume) . . . . . . . . \$ 25.00
- POS ASCII INTERFACE for IBM I/O SELECTRIC
  This Centronics-style
  parallel printer interlace will drive an IBM Model 731 or 735 I/O typewriter
  (EBCD and Correspondence codes). No software needed. Features on-board EPROM
  which holds up to 8 ASCII-to-IBM code tables for different type spheres. Closedloop operation runs at maximum printer speed; stops and starts on a single character without loss of data. Requires +12VDC and ±5VDC power source. Ship wt.: 5 lbs. Price . . . . \$249,95 Power Supply (+5VDC, +12VDC, +24VDC for Solenoids on Printer) . . . \$49,95
- CONVERT OFFICE SELECTRIC TO I/O TYPEWRITER Kit includes assembled solenoids, switches, wire harness, magnet driver PCB plus instructions for installation and mCPU interface. Price \$150.00 "FORMALINER" Variable Width Forms Tractor for 15" Selectrics . . . \$95.00

- POS ASCII IBM SELECTRIC PRINTER
  15" Selectric from GTE terminal cleaned and adjusted with POS Centronics-style ASCII printer interface. UC/LC, carbon and fabric ribbons. Compatible with TRS-80, Apple, SOL and other CPU parallel printer ports. Ship wt.: 75 lbs. Price

  \$895 00

PACIFIC OFFICE SYSTEMS

2265 Old Middlefield Way . Mountain View, CA 94043 . (415) 493-7455

### **HOW ACCEL2 WORKS**

ACCEL2 uses a novel translation technique that keeps code growth down and insures highest compatibility with BASIC source programs while giving huge speedups. Only a carefully chosen subset of BASIC instructions is translated. The non-compilable statements are left in the compiled program in their original source form and at run-time are actually given to the BASIC interpreter to execute. Program flow may flip into direct execution of the compiled machine instructions and then flop back to interpretation many times during execution.

Why Compilation improves performance

"Name Resolution Term given to the process of identifying the value of a variable given its name. As a program runs, the interpreter builds a dictionary consisting of a chain of items each containing a variable name. data type and current value. Every time a variable is to be resolved the interpreter must sequentially search this dictionary. By contrast, ACCEL2 builds the variable dictionary once at compile time and thereafter can refer to the variable names by direct address, with no run-time search.

\*Line Resolution. The interpreter has to take the line-number following a GOTO or GOSUB Convert it to briary and then search the program sequentially to find the target line. At compile-time ACCEL2 generates single machine-instructions for GOTO or GOSUB using the actual address of the target line. For the interpreter, both name resolution and line resolution get slower as the program gets more compilex, whereas for compiled code these two operations are independent of program size or number of variables.

"Computational Operations. The interpreter must parse each statement every time, find the one-byte codes that correspond to the operations, look ahead to the next operator to establish the precedence rules and check for data-type mismatch and conversion. Constants must be converted from character strings to internal binary. But under ACCEL2 constants are converted and embedded right in the 280 instruction stream, and operations are translated once and for all at compile-time into sequences of calls to ROM or the run-time component. INTEGER operations are actually turned into directly executing straight-line Z80 code!

The result is a mixture of BASIC statements and machine language instructions, usually not more than 11/2-21/2 times the size of the original but running much faster (can be 50-100 times as fast with some programs)

ACCEL2: 32K TRS-80 Model I / III. Compiles selected subset in all variable types, local and global compilation options, output save to ES/F wafer, disk under TRSDOS, NEWDOS, NEWDOS/80

\$88.95 + \$2.00 shipping

Developed in Britain

ALLEN GELDER SOFTWARE Box 11721 Main Post Office San Francisco, CA 94101 (415) 387-3131

Mastercharge / Visa

TRS-80, TRSDOS Im Radio Shack

Stringy/Floppy tm exatron inc NEWDOS tm Apparat. Inc

### continued from page 57

```
ØØ15Ø
                  JR
                          Z.$+3
00160
                 LD
                          (HL),A
00170
                 LD
                          A.C
ØØ18Ø
                 CP
                          2ØH
ØØ19Ø
                 JP
                          C,0506H
ØØ2ØØ
                 CP
                          8ØH
ØØ21Ø
                 JΡ
                          NC, Ø4A6H
00220
                 BIT
                          6.A
00230
                 JR
                          Z,$+4
ØØ24Ø
                 XOR
                          2ØH
00250
                 JP
                          Ø47DH
```

(Thanks to Paul Scanlon, 6235 Kester Avenue, Van Nuys, CA 91405.)

### continued from page 51

```
482 PRINT "MODEL:"; STRING$(10," "); A$(3,W)
483 PRINT "SERIAL NUMBER: "; A$(4,W)
484 PRINT "PRICE:"; STRING$(10," "); A$(5,W)
490 Z$="N" : PRINT : INPUT ">DO YOU WISH THIS FILE DELETED
(Y/N)"; Z$ : IF Z$ = "Y" THEN 500 ELSE 510
500 D$="N" : INPUT ">ARE YOU SURE (Y/N)"; D$ :IF D$ = "Y"
THEN A$(1,W)="-1.01" : YW=1
510 NEXT W : IF YW <> 1 THEN 30 ELSE YW=0
520 PRINT @ 704, "PLEASE STANDBY....." : PRINT @ 768,
"NOW DELETING SPECIFIED FILE(S)"; : R=Ø : FOR K=1 TO L :
IF A$(1,K) = "-1.01" THEN R=R+1 : ELSE FOR X=1 TO 5 :
A$(X,K-R)=A$(X,K) : NEXT X
530 NEXT K : L=L-R : A=L : PRINT @ 768, "WRITING UPDATED
FILES TO DISK
               "; : GOSUB 55Ø : GOTO 3Ø
540 IF L = 0 OR A$(1,L) = "" THEN OPEN "I",1,"SAFEDATA/TXT" :
INPUT#1, L : IF L = Ø THEN CLOSE : RETURN ELSE FOR Q=1 TO L :
FOR T=1 TO 5 : INPUT#1, A$(T,Q) : NEXT T,Q : CLOSE : SS=L :
A=L : RETURN ELSE RETURN
550 L=A : OPEN "O",1,"SAFEDATA/TXT" : PRINT#1, L :
FOR Q=1 TO L : PRINT#1, A$(1,Q); ","; A$(2,Q); ",";
A$(3,Q); ","; A$(4,Q); ","; A$(5,Q) : NEXT : CLOSE : SS=A :
560 GOSUB 540 : CLS : LINE INPUT ">ENTER TODAY'S DATE
(MM/DD/YYYY): "; Z$ : PRINT "PREPARE PRINTER FOR OUTPUT OF
CURRENT FILE(S)" : PRINT "PRESS <ENTER> TO CONTINUE"
570 O$=INKEY$ : IF O$ = "" THEN PRINT @ 134, " ";
STRING$(7," "); : FOR U=1 TO 200 : NEXT : PRINT @ 134,
"<ENTER>"; : FOR U=1 TO 2000 : NEXT : GOTO 5700
580 PRINT : PRINT : PRINT "PLEASE STANDBY....." :
PRINT "NOW LISTING CURRENT FILE(S) ON PRINTER"
590 LPRINT: LPRINT STRING$(63,61): LPRINT TAB(17)
"RECORD OF HOUSEHOLD ITEMS" : LPRINT STRING$(63,61) :
LPRINT TAB(45) "UPDATED "; Z$ : LPRINT
600 FOR T=1 TO L : LPRINT "FILE #"; MID$(STR$(T),2) :
LPRINT "MANUFACTURER/ITEM:"; TAB(22) A$(1,T); CHR$(47);
A$(2,T) : LPRINT "MODEL/SERIAL NUMBER:"; TAB(22); A$(3,T);
CHR$(47); A$(4,T)
61Ø LPRINT "ESTIMATED VALUE:"; TAB(22) A$(5,T) : LPRINT :
NEXT T : GOTO 3Ø
Andrew S. Braunstein
P. O. Box 442
Sharon, MA 02067
```

# The finest Data Base Manager Available

### JUST CHECK SOME OF THESE FEATURES

- Supports six different relational search techniques.
- · Comes with programmer's interface.
- Over 93 pages of documentation.
- Supports up to 20 user defined fields of 40 characters each.
- Record length up to 800 characters.
- Files can be up to four disks in length.
- Compatable 35, 40, 77 & 80 track drives.
- Has calculated equation fields.
- Complete report generator.
- Data can be merged into letters.

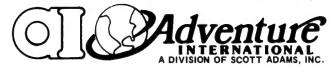

MAXI MANAGER for TRS-80 Models 1 & 3 Requires 48K of RAM and 1 Disk Drive Minimum.

**COMPATABLE WITH NEWDOS 2.1. NEWDOS 80 VERSION AVAILABLE FOR \$10** AFTER INITIAL PURCHASE

NOTE 1: File size is dependant on memory size.

NOTE 2: Sequential files only.

NOTE 3: User must apply own driver routine.

NOTE 4: Hard copy print out only NOTE 5: Four functions (+- \* / ) only

NOTE 6: Same as note #5 with a maximum of two calculated fields.

NOTE 7: Available as a separate program for \$99.95.

NOTE 8: 120 character maximum.

NOTE 9: Data structures defined in manual.

NOTE 10: 132 characters maximum.

NOTE 11: User option (files can be read from ascending or descending order).

**50 N. PASCACK ROAD SPRING VALLEY, NEW YORK 10977** 

**NEW TOLL-FREE** ORDER LINE

(OUTSIDE OF N.Y. STATE) (800) 431-2818

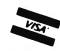

(914) 425-1535

### **DATA MANAGEMENT PROGRAM COMPARISON CHART**

| FILE CAPACITY & FORMAT                  | /0 4 | \ 4 z  | 4      | / Q <sup>2</sup> | [ Q    |
|-----------------------------------------|------|--------|--------|------------------|--------|
| Maximum # of disks per file             | L    |        | 4      | 31               | 4      |
| Maximum # of records per file           | 2450 | Note I | 32,767 | 10,199           | 65,535 |
| Maximum record length                   | 249  | 254    | 800    | 255              | 255    |
| Maximum # of characters per field       | 249  | 254    | 40     | 254              | 255    |
| Maximum # of fields                     | 24   | 20     | 20     | 127              | 153    |
| Maximum # of characters per field label | 15   | 10     | 19     | 12               | 765    |
| Variable length records (pack sectors)  | No   | Note 2 | Yes    | No               | No     |

118

FIELD TYPES

| Alphanumeric               | Yes    | Yes    | Yes | Yes | Yes |
|----------------------------|--------|--------|-----|-----|-----|
| Numeric                    | Yes    | Yes    | Yes | Yes | No  |
| Fixed decimal numeric      | Note 4 | Yes    | Yes | No  | No  |
| Date (MM/DD/YY)            | Yes    | No     | Yes | No  | No  |
| Extended date (MM/DD/YYYY) | No     | No     | Yes | No  | No  |
| Calculated equation        | Note 5 | Note 6 | Yes | No  | No  |
| Permanent fields           | Yes    | No     | No  | No  | No  |

SORTING

| Machine language assisted           | No  | Yes | Yes     | Note 7 | Yes |
|-------------------------------------|-----|-----|---------|--------|-----|
| Sort by any field                   | Yes | Yes | Yes     |        | Yes |
| Number of Sort Key files            | 1   | -   | 5       |        | 1.  |
| Numeric sort                        | Yes | Yes | Yes     |        | No  |
| Ascending sort                      | Yes | Yes | Yes     |        | Yes |
| Descending sort                     | Yes | Yes | Note II |        | Yes |
| Sort within a selected range        | No  | No  | Yes     |        | No  |
| Sort multiple fields simultaneously | Yes | Yes | No      |        | No  |

FILE MAINTENANCE

| Fixed length input fields                               | Yes | Yes | Yes | Yes | Yes |
|---------------------------------------------------------|-----|-----|-----|-----|-----|
| Single key entry of common data                         | No  | No  | Yes | No  | No  |
| Single field EDIT selection                             | Yes | Yes | Yes | Yes | Yes |
| Skip record (next or previous)                          | Yes | Yes | Yes | No  | Yes |
| Search & EDIT record                                    | No  | Yes | Yes | No  | Yes |
| Search & DELETE record                                  | No  | Yes | Yes | No  | No  |
| Auto rejection of alphanumeric data<br>in numeric field | Yes | No  | Yes | No  | No  |

RECORD SELECTION TECHNIQUES

| Record number                  | Yes | Yes | Yes | Yes | No |
|--------------------------------|-----|-----|-----|-----|----|
| Binary search (high speed)     | No  | No  | Yes | No  | No |
| Maximum # of simultaneous keys | I   | 4   | 10  | 31  |    |

RELATIONAL COMPARISONS

| Equal             | No    | Yes | Yes | Yes | Yes |
|-------------------|-------|-----|-----|-----|-----|
| Not equal         | No    | Yes | Yes | No  | Yes |
| Greater than      | No    | Yes | Yes | Yes | Yes |
| Less than         | No    | Yes | Yes | Yes | Yes |
| Instring          | Yes   | No  | Yes | Yes | No  |
| AND / OR          | .No , | No  | Yes | Yes | No  |
| Wild card masking | No    | No  | Yes | No  | No  |

PRINTING

| User specified page title                                    | Note 8 | Yes | Yes | No  | Note 10 |
|--------------------------------------------------------------|--------|-----|-----|-----|---------|
| User specified column headings                               | No     | No  | Yes | No  | Yes     |
| Automatic page numbering                                     | Yes    | Yes | Yes | Yes | Yes     |
| Right justification                                          | No     | Yes | Yes | No  | No      |
| User defined column widths                                   | Yes    | No  | Yes | Yes | Yes     |
| User defined column separators                               | No     | No  | Yes | No  | No      |
| Keyboard entered columnar values                             | No     | No  | Yes | No  | No      |
| Merge data into form letters                                 | No     | No  | Yes | No  | No      |
| Form filling applications                                    | No     | No  | Yes | No  | No      |
| Columnar totals                                              | Yes    | Yes | Yes | No  | No      |
| Columnar subtotals generated upon change in a specific field | Yes    | Yes | Yes | No  | No      |
| Built in screen print                                        | No     | No  | Yes | No  | No      |

MISCELLANEOUS

| Cost                                   | \$75.00 | \$94.90 | \$99,95 | \$99.00 | \$79.95 |
|----------------------------------------|---------|---------|---------|---------|---------|
| Punctuation allowed within data fields | Yes     | ?       | Yes     | Yes     | Yes     |
| Upper / Lower case                     | Note 3  | Note 3  | Yes     | Note 3  | Note 3  |
| Built in RS-232-C driver               | Note 3  | Note 3  | Yes     | Note 3  | Note 3  |
| Built-in TRS-232 driver                | Note 3  | Note 3  | Yes     | Note 3  | Note 3  |
| Programmer's interface                 | Note 9  | Note 9  | Yes     | No      | Note 9  |
| Sample DATA disk                       | No      | No      | Yes     | No      | No      |
| Documentation (# of pages)             | 7 ?     | ?       | 93      | 38      | 29      |

©COPYRIGHT 1981 Adventure International

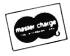

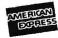

### THE ORIGINAL MAGAZINE FOR OWNERS OF THE TRS-80™\* MICROCOMPUTER

**SOFTWARE** FOR TRS-80" **OWNERS** 

**NEWSMAGAZINE** FOR TRS-80" OWNERS

### MONTHLY NEWSMAGAZINE

Practical Support For Model I, II, III & Color

- PRACTICAL APPLICATIONS
- NEW EXPANDED BUSINESS SECTION
- GAMBLING GAMES
- EDUCATION
- PERSONAL FINANCE
- BEGINNER'S CORNER
- NEW PRODUCTS
- SOFTWARE EXCHANGE
- MARKET PLACE
- QUESTIONS AND ANSWERS
- PROGRAM PRINTOUTS . . . . AND MORE

ALL PRICES AND SPECIFICATIONS SUBJECT TO CHANGE

# NOW IN OUR 4

PROGRAMS AND ARTICLES PUBLISHED IN RECENT ISSUES **INCLUDE THE FOLLOWING:** 

- FINCALC A COMPLETE FINANCIAL APPLICATIONS PACKAGE
- INFORMATION SYSTEM REVIEW
- STATISTICAL COMBINATIONS
- PASCAL'S TRIANGLE
- ASSEMBLY LANGUAGE FOR BEGINNERS
- DISK FILES
- MOD-III REVIEW
- KEYBOARD THUNDER AND LIGHTING EXPLAINED
- DOS COMMANDS IN LEVEL II
- PROBABILITY CURVE GENERATOR
- CALCULATOR SIMULATIONS
- THE MEGABYTE GAP
- STOCKS AND BONDS
- BUDGET ANALYSIS (FOR BUSINESS AND HOME)
- NEWDOS/80 REVIEW
- DUTCHING THE HORSE SYSTEM THAT CAN'T LOSE
- A SIMULATED GOLF GAME
- CONTINUOUS FORM SOURCES
- TAX/SAVER REVIEW
  - ..... AND MORE

A Complete Financial Analysis Package Used To Calculate Markup, Margin, Annuities, Compound Interest, Nominal And Effective Rates, Sinking Funds, Mortgage Calculations, Future Value, Savings and Insurance, Percentage Difference Between Two Numbers. Amortization Schedule and More . . . . .

SEND FOR OUR NEW 64 PAGE SOFTWARE CATALOG (INCLUDING LISTINGS OF HUNDREDS OF TRS-80™ PROGRAMS AVAILABLE ON CASSETTE AND DISKETTE). \$2.00 OR FREE WITH EACH SUBSCRIPTIONS OR SAMPLE ISSUE

**50 N. PASCACK ROAD** SPRING VALLEY, NEW YORK 10977

ONE YEAR SUBSCRIPTION \$24 .....

TWO YEAR SUBSCRIPTION \$48 .....

SAMPLE OF LATEST ISSUE \$ 4 ..... START MY SUBSCRIPTION WITH ISSUE.....

(#1 - July 1978 • #12 - June 1979 • #24 - July 1980 • #30 - January 1981)

NEW SUBSCRIPTION..... RENEWAL.....

**NEW TOLL-FREE** ORDER LINE (OUTSIDE OF N.Y. STATE)

(800) 431-2818

IOD-II NEWSLETTER 8/year (or 12 issues)

24 ORDER

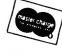

| MERICA<br>Deres | (914) | 425-1535 |  |
|-----------------|-------|----------|--|
|-----------------|-------|----------|--|

| CREDIT CARD NUMBER        |                       |                    | EXP. DATE     |                |
|---------------------------|-----------------------|--------------------|---------------|----------------|
| SIGNATURE                 |                       | NAME               |               |                |
| ADDRESS                   | CITY                  |                    | STATE         | ZIP            |
| *** ADD \$12/VEAD (CANADA | MEYICOL ADD \$24/VEAR | AIR MAIL - OLITSID | FOFIISA CANAD | A & MEYICO *** |

All programs are supplied on cassette (add \$3 for Diskette Version - add \$5 for modified Mod-II Version).

# Compare our prices with any in the magazine.

# We win.

### 16 K RAM KITS

| NEC 4116 200 ns                       | 1795 |
|---------------------------------------|------|
| DIP SHUNTS (FOR KEYBOARD MEM UPGRADE) | 4.00 |

### **TRS-80 MOD I HARDWARE**

| PERCOM DATA SEPARATOR                     | 27.00  |
|-------------------------------------------|--------|
| PERCOM DOUBLER                            | 159.00 |
| DOUBLE ZAP II/80 (CONVERTS ND/80 TO D.D.) | 45.95  |
| MPI 40 TRACK DISK DRIVE (B-51)            | 299.00 |
| SHUGART 40 TRACK DISK DRIVE (400L)        | 299.00 |
| MPI 80 TRACK DISK DRIVE (B-91)            | 429.00 |
| TANDON 80 TRACK DISK DRIVE                | 429.00 |
| TANDON 40 TRACK DISK DRIVE                | 299.00 |
| LNW DOUBLER WITH DOSPLUS 3.3D             | 159.00 |
| PERCOM SPEAK-2ME-2                        | 64.95  |

### **TRS-80 SOFTWARE**

| LAZY WRITER MOD I                               | 5.00 |
|-------------------------------------------------|------|
| PROSOFT MOD I, III                              | 9.00 |
| SPECIAL DELIVERY (MAIL LIST PROG) MOD I. III 11 | 9.00 |
| X-TRA SPECIAL DELIVERY (MAIL LIST PROG) 19      | 9.00 |
| TRACKCESS MOD 1                                 | 4.95 |
| OMNITERM SMART TERMINAL PKG MOD I. III 8        | 9.95 |

### PRINTERS

| ANADEX DP 9000                      | 1195 00  |
|-------------------------------------|----------|
| ANADEX DP 9000                      | 1195 00  |
|                                     |          |
| ANADEX DP 9500                      | 1295 00  |
| ANADEX DP 9501                      | 1295 00  |
| CENTRONICS 739                      | 765 00   |
| C-ITOH 25 CPS PARALLEL:             | 1440 00  |
| C-ITOH 25 CPS SERIAL                | 1495.00  |
| C-ITOH 45 CPS PARALLEL              | 1770 00  |
| C-ITOH 40 CPS SERIAL                | 1870 00  |
| C-ITOH TRACTOR OPTION               | 175.00   |
| EPSON MX-80                         | \$CALL   |
| EPSON MX-80 F/T                     | \$CALL   |
| EPSON MX-100 F/T                    | \$CALL   |
| IDS-445G PAPER TIGER                | 795.00   |
| IDS-460G PAPER TIGER                | 1149 00  |
| IDS-560G PAPER TIGER                | 1495.00  |
| INFOSCRIBE 500 9X9, 150 CPS         |          |
| (TI-810 REPLACEMENT)                | 1495.00  |
| MALIBU 200 DUAL MODE                | 2995.00  |
|                                     | 2595.00  |
| NEC SPINWRITER 5530 PARALLEL RO     | 2595.00  |
|                                     |          |
| NEC SPINWRITER 5500 D SELLUM OPTION |          |
| NEC SPINWRITER 3500 SELLUM OPTION   | 2195 00  |
|                                     | . 399.00 |
|                                     | 599.00   |
| OKIDATA MICROLINE 83                | 795.00   |
|                                     |          |

### MODEMS

| NOVATION CAT ACOUSTIC MODEM         | 145.00 |
|-------------------------------------|--------|
| NOVATION D-CAT DIRECT CONNECT MODEM | 155.00 |
| NOVATION AUTO-CAT AUTO ANSWER MODEM | 229.00 |
| UDS 103LP DIRECT CONNECT MODEM      | 175.00 |
| LEXICON LX-11 MODEM                 | 115.00 |

### DISKETTES

| MD 525-01.10.16   |   |  |   |  |  |  |   |   |  | ٠ |   |   |   |   |   | 26.50 |
|-------------------|---|--|---|--|--|--|---|---|--|---|---|---|---|---|---|-------|
| MD 550-01.10.16   |   |  |   |  |  |  |   |   |  |   |   |   |   | , | ŀ | 44.50 |
| MD 577-01.10.16   |   |  | , |  |  |  |   |   |  |   | į | į | ì |   |   | 34.80 |
| MD 557-01.10.16   |   |  |   |  |  |  | , | i |  |   | , |   |   |   |   | 45.60 |
| FD 32 OR 34 -8000 | ) |  |   |  |  |  | į |   |  |   |   |   |   |   | i | 45.60 |
|                   |   |  |   |  |  |  |   |   |  |   |   |   |   |   |   |       |

### **DISKETTE STORAGE**

| 5¼" PLASTIC LIBRARY CASE            | 2.50  |
|-------------------------------------|-------|
| 8" PLASTIC LIBRARY CASE             | 3.50  |
| PLASTIC STORAGE BINDER WITH INSERTS | 9.95  |
| PROTECTOR 5¼"                       | 24.95 |
| PROTECTOR 8"                        | 29.95 |

### **CP/M SOFTWARE**

| MICROSOFT BASIC-80                     | 299.00 |
|----------------------------------------|--------|
| MICROSOFT BASIC COMPILER               | 319.00 |
| MICROSOFT FORTRAN-80                   | 399.00 |
| PEACHTREE SYSTEMS                      | CALL   |
| MAGIC WAND (REQUIRES CP/M)             | 275.00 |
| WORD STAR (REQUIRES CP/M)              | 310.00 |
| MAILMERGE (REQUIRES WORD STAR)         | 100.00 |
| SPELLGUARD                             | 239.00 |
| CP/M PICKLES & TROUT FOR TRS-80 MOD II | 175.00 |
|                                        |        |

# Alpha Byten STORES (213) 88

### CORVUS

### TRS-80 MOD I, II

Controller, Case/P.S., Operating System, A&T

| 5 Megabytes    |  |   |   | + |   |   |   |   |   |   |   |   |   |  |   |   |   | į  |   | 3095.00  |
|----------------|--|---|---|---|---|---|---|---|---|---|---|---|---|--|---|---|---|----|---|----------|
| 10 Megabytes   |  |   |   |   |   | , |   | v |   |   | , |   |   |  |   |   |   |    |   | 4495.00  |
| 20 Megabytes   |  |   | , |   | , |   |   |   |   |   |   |   |   |  |   |   |   |    |   | 5395.00  |
| MIRROR BACK-UP |  | ı |   | į | ı |   | ı | ı | į | ı | į | ì | ı |  | ı | ı | į | ĺ, | ı | . 700.00 |

### **SPECIALS**

| NO. 1 - | TRS-80 DISK & OTHER MYSTERIES   | S/BOX      |
|---------|---------------------------------|------------|
|         | OF DISKS/PLASTIC LIBRARY CASI   | E 44.50    |
| NO. 3 - | NEWDOS/80 2.0/BOX OF D SKS/F    | PLASTIC    |
|         | LIBRARY CASE                    | 149.00     |
| NO. 4 - | MICROSOFT BASIC COMPILER/BO     | X OF       |
|         | DISKS/PLASTIC LIBRARY CASE      | 190.00     |
| NO. 5 - | MICROSOFT BASIC D & OTHER MY    | STERIES/   |
|         | BOX OF DISKS/PLASTIC LIBRARY    | CASE 49.95 |
| NO. 6 - | DOUBLE DENSITY SPECIAL NEWDO    | OS/        |
|         | 80 DOUBLE ZAP II. BOX OF DISKS, | PLASTIC    |
|         | LIBRARY CASE                    | 309.00     |
| TANDON  | 40 TRACK WITH NEWDOS +          | 320.00     |

### SUPPLIES

3,000 3-1/2 x 15/16

### **AVERY TABULABLES**

1,000 3-1/2 x 15/16 ......

| 5,000 3-1/2 x 15/16                                                             | 19.95 |
|---------------------------------------------------------------------------------|-------|
| UARCO PAPER (Prices F.O.B. S.                                                   | P.)   |
| 9-1/2 x 11 18 lb white                                                          |       |
| We stock a complete line of computer or ribbons, print wheels & NEC thimbles. C |       |

8 49

# We built a reputation on our prices and your satisfaction.

We guarantee everything we sell for 30 days. If anything is wrong, just return the item and we'll make it right. And, of course, we'll pay the shipping charges.

We accept Visa and Master Card on all orders. COD accepted up to \$300.00. We also accept school purchase orders.

Please add \$2.00 for standard UPS shipping and handling on orders under 50 pounds, delivered in the continental J.S. Call us for shipping charges on items that weigh more than 50 pounds. Foreign, FPO and APO orders please add 15% for shipping. California residents add 6% sales tax.

(213)883-8594

31245 La Baya Drive, Westlake Village, California 91362

# **COMPUTADNICS**

••• EVERYTHING FOR YOUR TRS-80\*••• MODEL I, MODEL II and MODEL III

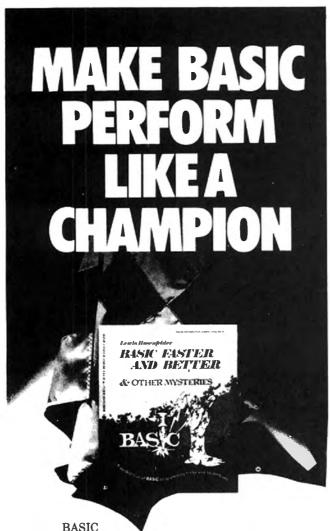

BASIC

is not nearly as slow as most

programmers think

BASIC Faster and Better shows you how to supercharge your BASIC, with 300 pages of fast, functions and subroutines.

You won't find any trivial poorly designed 'check-book-balancing' programs in this book – it's packed with *useful* programs.

Tutorial for the beginner, instructive for the advanced, and invaluable for the professional, this book doesn't just talk... it shows how! All routines are also available on disk, so that you can save hours of keyboarding and debugging.

The #1 disk *BFBDEM* contains all the demonstration programs, and #2 *BFBLIB* has all the library functions.

BASIC Faster & Better is \$29.95, and the two program disks are \$19.95 each.

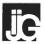

# BASIC FASTER AND BETTER

(FOR MODEL I, MODEL II and MODEL III)

— Contents —

- ★ Subroutines, "Handlers," and "Shells"
- **★ Super-Power Function Calls**
- **★ USR Routines For Speed and Flexibility**
- **★ Magic Memory Techniques**
- **★ BASIC Overlays**
- **★ Number Crunchers and Munchers**
- **★Using Strings in New Ways**
- **★ Date and Time Manipulation**
- **★ Bit Manipulation**
- \* Arrays, Searches and Sorts
- **★ More Arrays, Searches and Sorts**
- ★ Keyboard and Video Trickery
- **★ Data Entry Made Easy**
- **★ Useful Utilities**
- **★ Model 2 Modifications**
- **★ The Faster and Better Disks**

# COMPUTADNICS!

### 50 N. PASCACK ROAD SPRING VALLEY, NEW YORK 10977

| BASIC FASTER AND BETTER\$29.95          | ĺ |
|-----------------------------------------|---|
| BFBDEM (Demo Disk)\$19.95               | j |
| BFBLIB (Library Disk)\$19.95            |   |
| TRS-80 DISK & OTHER MYSTERIES . \$22.50 |   |
| MICROSOFT BASIC DECODED &               |   |
| OTHER MYSTERIES \$29.95                 |   |
| THE CUSTOM TRS-80 AND OTHER             |   |
| MYSTERIES                               | 6 |
|                                         |   |

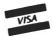

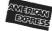

NEW TOLL-FREE
ORDER LINE
(OUTSIDE OF N.Y. STATE)

(800) 431-2818

(914) 425-1535

HOUR

4 ORDER

ADD \$3.00 FOR SHIPPING IN UPS AREAS ADD \$4.00 FOR C.O.D. OR NON-UPS AREAS ADD \$5.00 TO CANADA AND MEXICO ADD PROPER POSTAGE OUTSIDE OF U.S., CANADA AND MEXICO

\*\*\* ALL PRICES AND SPECIFICATIONS SUBJECT TO CHANGE\*\*\*

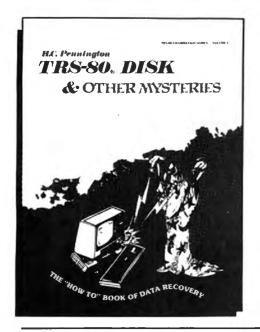

TRS-80. DISK
AND OTHER MYST RIES

by H. C. Pennington

TRS-80 Disk and Other Mysteries is the definitive fix-it book for disk users. More than 130 pages of easy to read entertaining and immensely useful information. Find out how to recover disk files, the layout of information on disks, memory maps, problem solutions . . . the list goes on!

Many readers have saved days of work by recreating disk files that were unreadable. *TRS-80 Disk and Other Mysteries*, which has received favorable reviews in several magazines; is yours for only \$22.50.

TRS-80 is a trademark of Tandy

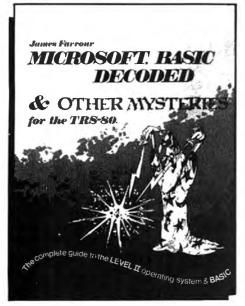

# MICROSOFT. BASIC DECODED AND OTHER MYSTERIES

by James Farvour

Microsoft Basic and Other Mysteries is the definitive guide to your Level II ROMs. With more than 7,000 lines of detailed comments and 6 additional chapters packed with information, it is easily the biggest and best book about the Level II ROMs available.

Exploit the full power of Microsoft Basic with the aid of more than 300 pages of tested examples, explanations, and detailed comments. *Microsoft Basic and Other Mysteries* is yours for only \$29.95.

\* T.M. Microsoft

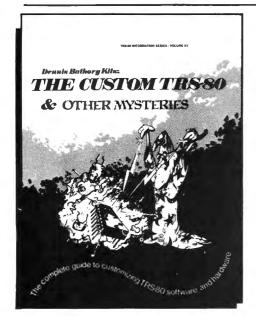

# THE CUSTOM TRS-80. AND OTHER MYSTERIES

by Dennis Bathory Kitsz

Ever wanted to do things to your TRS-80 that Radio Shack said couldn't be done? How about reverse video, high resolution graphics, and audible keystrokes?

Not enough? How about turning an 8-track into a mass storage device, making music, controlling a synthesiser, individual reverse characters, and a real-time clock just to name a few?

The Custom TRS-80 and Other Mysteries is packed with more than 290 pages of practical information and can be yours for only \$29.95.

TRS-80 is a trademark of Tandy

THE BIGGEST NAME IN LITTLE COMPUTERS"

TRS-80 Model II — Your Best Buy In a Business Microcomputer

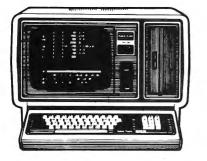

on

VISA

TRS-80 computers, software and peripherals

Similar values on all merchandise

CALL COLLECT:

915-283-2920 Van Horn Office Supply -

701 W. Broadway -- P O Box 1060

Van Horn, Texas 79855

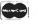

**DEALER GO55** 

Form F48 Provided Standard Warranty in Effect

THE NATIONWIDE SUPERMARKET OF SOUND\*

**DISK DRIVE WOES?** PRINTER INTERACTION? **MEMORY LOSS? ERRATIC OPERATION?** 

# Don't **Blame The** Software!

Power Line Spikes, Surges & Hash could be the culprit!

Floppies, printers, memory & processor often interact! Our patented ISOLATORS eliminate equipment interaction AND curb damaging Power Line Spikes, Surges and Hash.

Pat. #4,259,705

- ISOLATOR (ISO-2) 2 filter isolated 3-prong socket banks; (6 sockets total); integral Spike/Surge Suppression; 1875 W Max load, 1 KW either bank \$62.95
- SUPER ISOLATOR (ISO-3), similar to ISO-1 except double
- individually filtered sockets SUPER ISOLATOR (ISO-11) similar to ISO-2 except double \$106.95
- filtering & Suppression
  CIRCUIT BREAKER, any model (add-CB)
  CKT BRKR/SWITCH/PILOT (-CBS) Add \$ 8.00
- Add \$16.00 AT YOUR

**DEALERS** 

Master-Card, Visa, American Express Order Toll Free 1-800-225-4876 (except AK, HI, PR & Canada)

Electronic Specialists, Inc.

171 South Main Street. Natick. Mass. 01760 Technical & Non-800: 1-617-655-1532

### ADVERTISING DIRECTORY

| Advanced Operating Systems      | Cover 4 |
|---------------------------------|---------|
| Adventure International         | 51      |
| AGS Software                    |         |
| Alpha Byte Stores               | 61      |
| Alpha Product Co                | 4       |
| American Computer Development   | 24      |
| Aspen Software Co               | 31      |
| AT-80                           | 29      |
| Benchmark Software              | 9       |
| Breeze Computing                | 57      |
| BT Enterprises                  | 32-33   |
| Computer Applications Unlimited | 47      |
| Computer Book Club              | 3       |
| Computer Case Co                | 28      |
| Computer Plus                   | 5       |
| Computer Shopper                | 37      |
| Cornucopia Software             | 11      |
| Data Trans                      |         |
| Digital Systems Engineering     |         |
| Dynacomp, Inc                   |         |
| Electronic Specialists          | 64      |
| Exatron                         |         |
| Exatron                         |         |
| Allen Gelder Software           |         |
| Hayes Microcomputer Products    |         |
| H & E Computronics              |         |
| IJG                             |         |
| JG                              |         |
| IJG                             |         |
| JNL Computer Systems            |         |
| Medcomp, Inc                    |         |
| Med Systems Software            |         |
| Micro Architect                 |         |
| Micro-Design                    | 8       |
| Microsette Co                   | 12      |
| Micro Software, Inc             |         |
| Micro Systems Software          |         |
| Microtek                        |         |
| National Tricor                 |         |
| NDM Designs                     |         |
| NEBS                            |         |
| Pacific Office Systems          |         |
| Percom Data Co                  |         |
| Prosoft.                        |         |
| Realty Software                 |         |
| 68 Micro Journal                |         |
| Small Business Systems Group    |         |
| Soft Sector Marketing           | 19      |
| Sun Technology                  |         |
| Van Horn Office Supply          |         |
| Virginia Micro Systems          | 34      |
| VR Data Corp.                   | 15      |
| Walonick Associates             | 27      |
|                                 |         |

# TIRED OF WAITING?

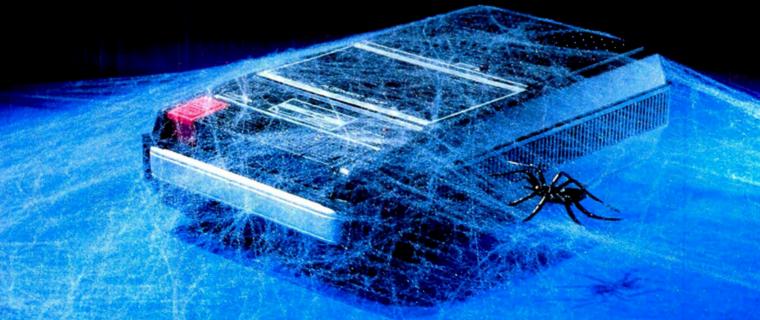

Frustrating isn't it! No matter how much you speed up your program it still seems to take forever to save data onto a cassette. Wouldn't it be great if someone could design a mass storage system with the speed of a disk, but at half the cost? Exatron did, the Exatron Stringy Floppy (ESF).

Totally self-contained, the ESF is an extremely fast, reliable, and economical alternative to cassette or disk storage of programs or data. All of the ESF's operations are under the computer's control, with no buttons, switches, knobs or levers to adjust or forget.

The ESF uses a miniature tape cartridge, about the size of a business card, called a wafer. The transport mechanism uses a direct drive motor with only one moving part. Designed to read and write digital data only, the ESF suffers from none of the drawbacks of cassettes - without the expense of disks.

Several versions of the ESF are available, for the TRS-80, Apple, PET, OSI and an RS 232 unit. Even the slowest of the units is 15 times faster than a cassette, and all are as reliable as disk drives - in fact a lot of users say they are more reliable!

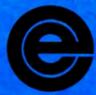

excellence in electronics

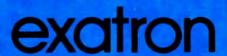

To get further information about the ESF give Exatron a call on their Hot Line 800-538 8559 (inside California 408-737 7111).

If you can't wait any longer then take advantage of their 30 day money-back guarantee, you've nothing to lose but time!

181 Commercial Street Sunnyvale, CA 94086

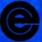

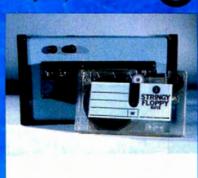

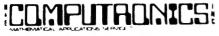

50 N. PASCACK ROAD SPRING VALLEY, NEW YORK 10977 U.S. POSTAGE STANDARD BULK RATE Permit #58 New City, N.Y. 10956

FORWARDING POSTAGE GUARANTEED RETURN POSTAGE GUARANTEED

# JUST LAUNCHED! VOYAGE OF THE VALKYRIE

BY LEO CHRISTOPHERSON

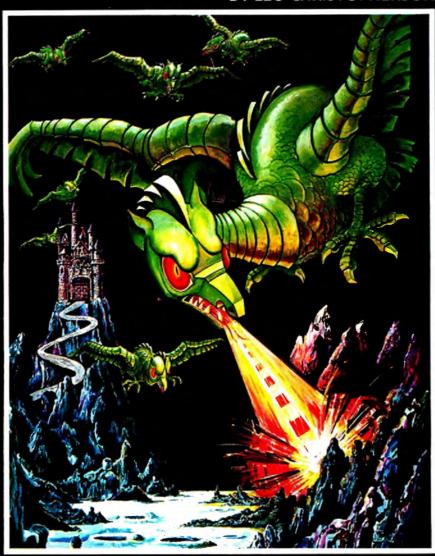

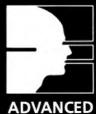

ADVANCED OPERATING SYSTEMS

450 St. John Road Michigan City, Indiana 46360

Now available at your local software retailer, or call 1-800-348-8558 for the nearest

The ancient Norse lords bravely sailed their ships across new waters in search of adventure. No obstacle was too great to overcome nor any force powerful enough to prevent their mighty advance.

Now you're in command. You are the pilot of the attack ship Valkyrie. Your mission: to wrestle the island Fugloy from the grasp of an army of laser-wielding war birds and secure the golden treasures hidden within the walls of the island castles. Success of the mission depends solely upon you. The castle Drage appears on the horizon when suddenly the air is alive with the flutter of giant wings. Your prize is in sight... do you dare accept the challenge and go on?

You can put yourself at the controls of the Valkyrie thanks to the genius of Leo Christopherson. As absolutely flickerless birds sail smoothly across the screen, strains of Wagner's "Ride of the Valkyries" are heard. The game offers 10 levels of difficulty which provide a challenge for players of all ages and skills. The game also provides one of the finest examples of computer cartoon-graphics presently available. Voyage of the Valkyrie is available for \*TRS-80 and †Apple Microcomputers.

Brave old worlds and battle new adversaries when you accept the challenge of the Valkyrie.

\*Trademark of Tandy Corp. †Trademark of Apple Computer, Inc.